# COMET

## **Coupled Mechanical and Thermal**

## **Analysis**

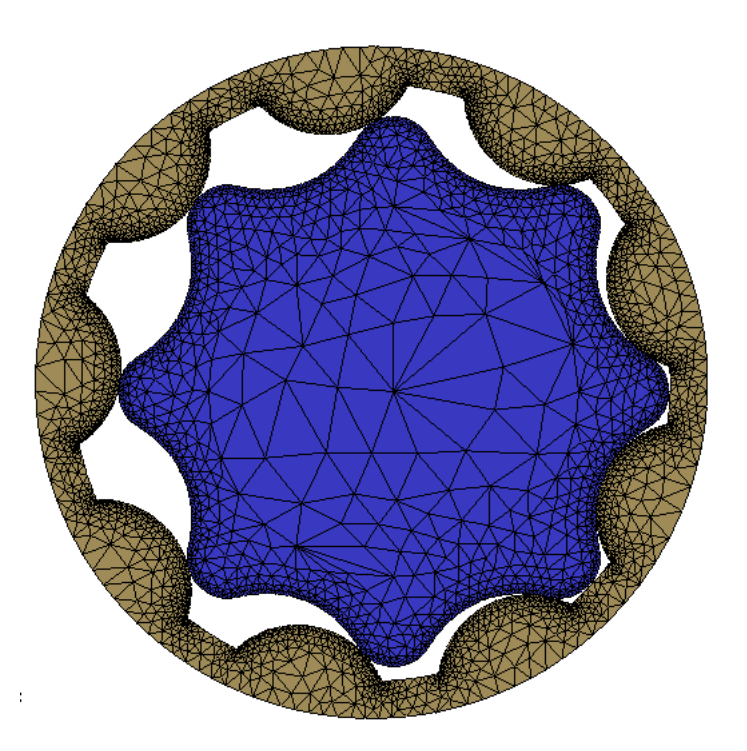

### DATA INPUT MANUAL

Version 5.0

### **International Center for Numerical Method in Engineering**

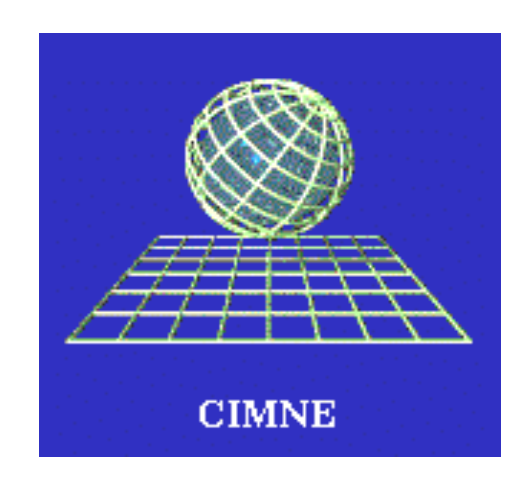

### **Release June 2002**

M. Cervera, C. Agelet de Saracibar and M. Chiumenti

### INDEX

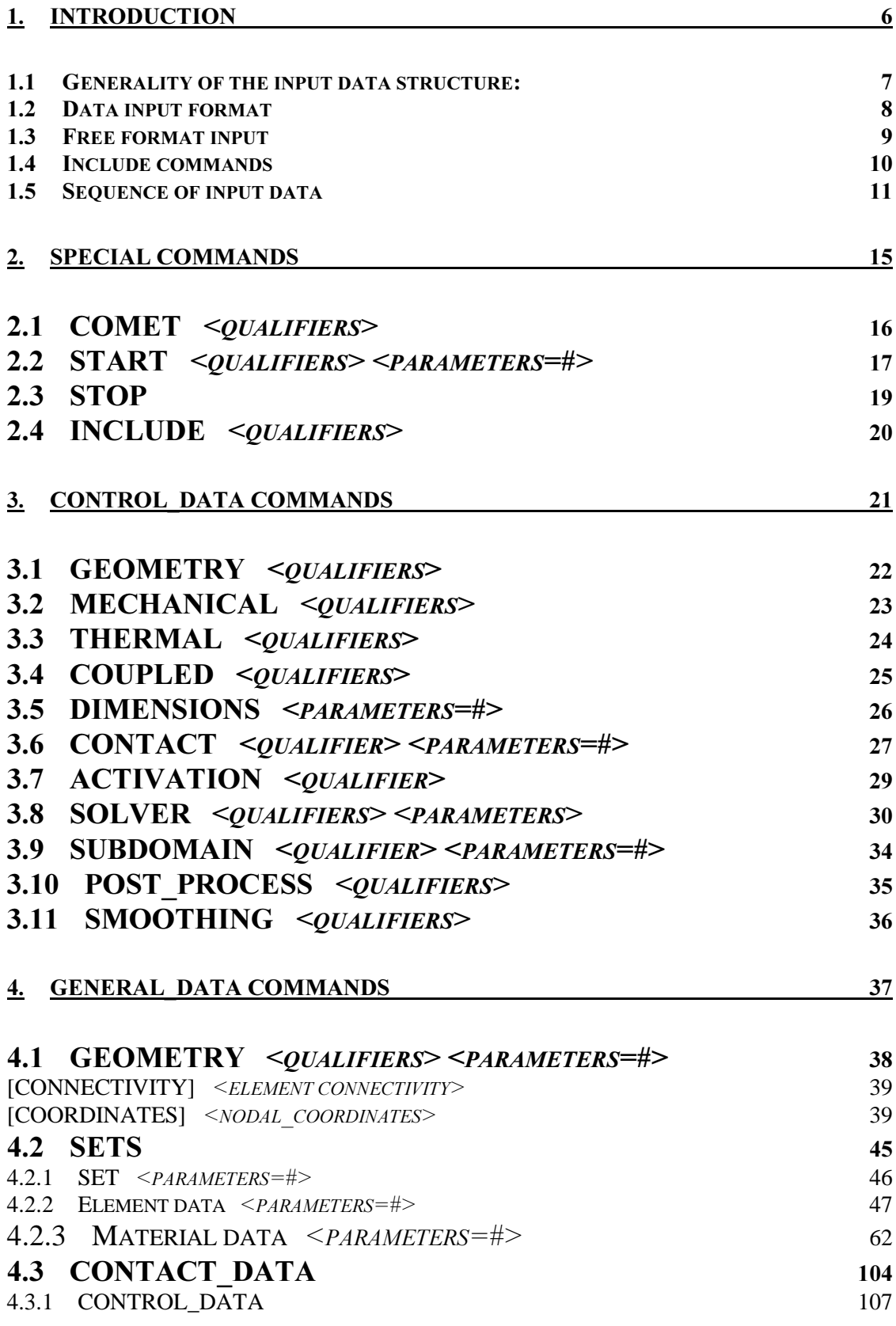

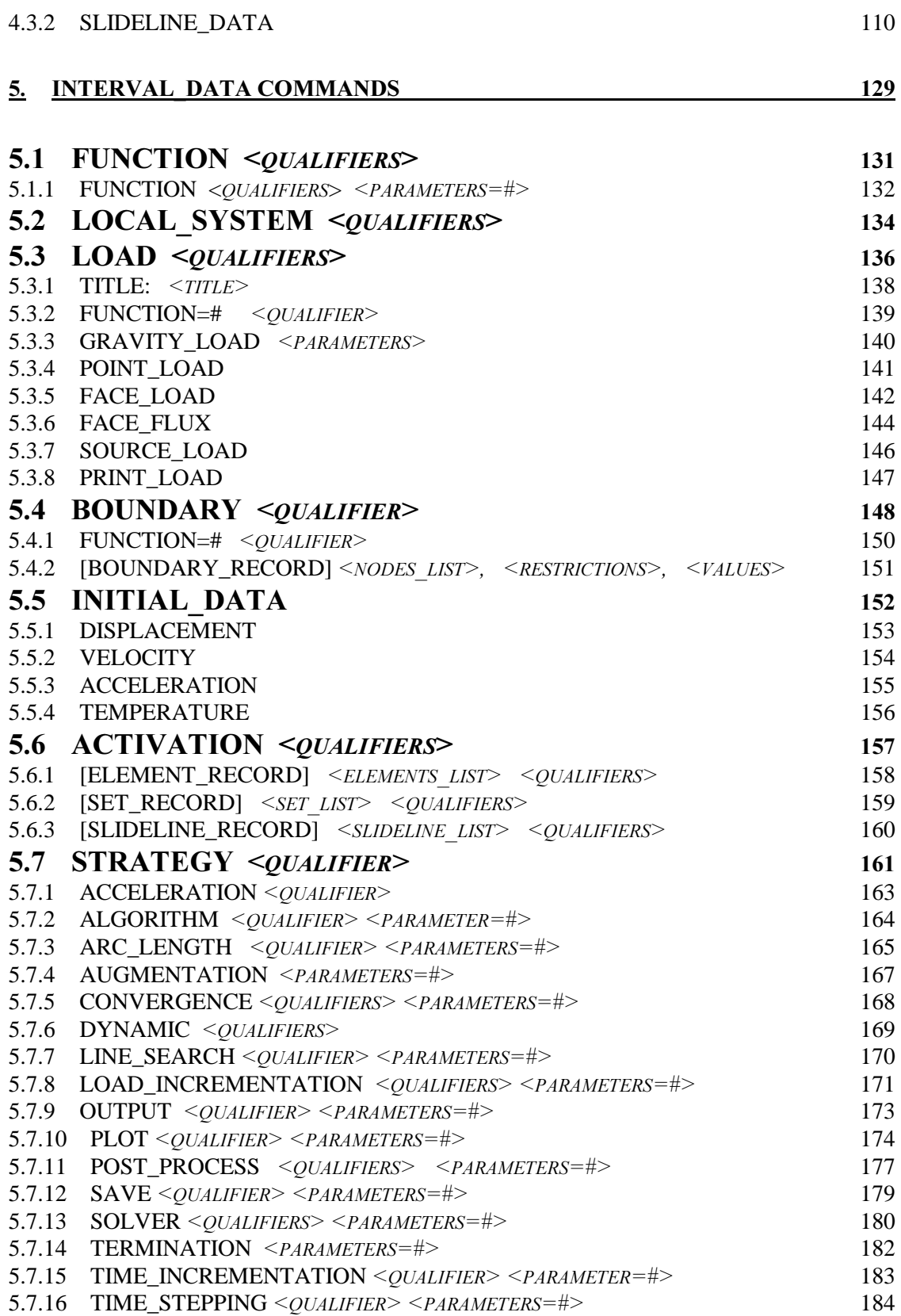

### 1. INTRODUCTION

COMET is a program developed at the International Center for Numerical Methods in Engineering of Barcelona (CIMNE). Its name means COupled MEchanical and Thermal problems solved by the Finite Element Method (FEM).

COMET is a modular program intended to encompass a wide range of applications, and to be used as a practical tool both in industrial and research environments.

COMET is a program that may perform the following Finite Element Analyses:

- ⇒ **Mechanical** 2D or 3D problems subjected to static, quasi-static or transient dynamic conditions.
- $\Rightarrow$  **Thermal** 2D or 3D problems subjected to transient or steady state conditions.
- $\Rightarrow$  Thermal-Mechanical 2D/3D problems in transient or steady state conditions.

The solution procedure in a non linear problem may be helped by the following options:

- ∗ Initial stiffness matrix, or full Newton-Raphson, or modified Newton-Raphson type of overall algorithm;
- ∗ Line search;
- ∗ Convergence accelerators: Secant-Newton ( 1 or 2 parameters ), and BFGS;
- ∗ Arc-length and displacement control;

Other particular features are:

- The integration may be performed by Gauss, or Lobatto, or Irons rules;
- The system of linear equations may be solved by
	- > Direct solver using a Skyline storage scheme
	- > Preconditioned Conjugate Gradient Iterative solver
	- $\blacktriangleright$ GMRES Iterative solver;
- The time discretization scheme may be selected among the Wilson  $(1<sup>st</sup> \cdot \text{order})$  or Newmark  $(2<sup>nd</sup> \cdot \text{Area})$ order) schemes.

### 1.1 Generality of the input data structure:

All the data input for COMET is read through a *command interpreter*. Free format may therefore be used throughout. Other input facilities are also provided to allow the creation of meaningful and easy-toread data input files.

It is possible to write as many comments as needed throughout the input data command sequence. A comment line starts with the character  $\mathcal{S}'$  in the first column. It is also possible to include in-line (FORTRAN style) where all text following the character '!' will be ignored on that line.

The **continuation line** symbol is '' or  $\uparrow$ '. Comments may also be written after the continuation symbols.

Not all the data must be contained in a unique data file. The input may be redirected to any file desired using the INCLUDE option. When the INCLUDE directive is found anywhere in the data file, the input procedure is immediately redirected to the specified file. Return to the main data file is automatic when all the file has been read. The line following the INCLUDE will then be read.

### 1.2 Data input format

The general format of all COMET commands is

#### Command <Qualifiers> <Parameters>

where:

Command: is the key word. Only one command is allowed on a single line; if the command is optional the defaults are used if nothing is specified.

Qualifiers: the user may select from a list of possible choices.

Parameters: their general format is:

#### Parameters = XX

where XX is either a real or an integer number. Sometimes they are optional; if this is the case default values will be used if nothing is specified.

### 1.3 Free format input

COMET allows the user to write the input datafile using a free format scheme. In this case the data is interpreted taking into account the following rules:

- Numbers, commands, qualifiers, parameters can be separated either by a comma (,) or by a colon (:) or by a blank ( ) character.
- Numbers can be written in real, integer or exponential format.
- The command interpreter is case insensitive.
- The continuation symbol for commands longer than 80 characters is either / or \.
- The maximum length of a command is 80 columns.
- Comment cards can be inserted everywhere with the character \$ in first column.

In line comments can be inserted after the character !.

List specification is allowed for initial and boundary conditions: the command words TO and SKIP (default is 1) can be used. The following are valid examples of list specification commands:

 1 TO 9 SKIP 2 110 0. 0. 0.1 61 TO 67 21 1. 0. 0.2

### 1.4 Include commands

The use of the INCLUDE command allows the user to keep sections of the input file separate thereby making the input file clearer and more easy to understand.

The files to be included must contain the commands, parameters and qualifiers written according to the syntax rules specified in this manual and must end with the word EOF.

In the input file, after the command INCLUDE, the correct path of the file to be included has to be specified, paying attention to lower and upper case letters to which the operating system is sensitive. For example the following is a valid command when using a UNIX operating system:

INCLUDE /usr/users/COMET\_user/Test/exampleX.mesh

The contents of the include file are then effectively placed in the input datafile instead of the INCLUDE command.

### 1.5 Sequence of input data

The COMET input data has a defined format that allows the user maximum control over the analysis run. This allows the possibility of changing, within the same run, the applied loads, boundary conditions and the solution strategy during the analysis procedure. The input data sequence is depicted in Figures 1a and 1b and is described below.

- The input data starts with a header command COMET followed by the title of the run.
- Next the compulsory START command states if the analysis to be performed is a new run or a restart run.

After these commands the data blocks following the order specified in Figure 1a must be inserted. Each data block must begin with a specified block\_data command and end with an end\_block\_data command which are compulsory since they give the possibility to access and to leave the input data sequence of each particular block. The order of the data blocks is related to the calculation flow, as their sequence define a procedure.

- CONTROL\_DATA block defines the type of analysis to be performed. By default the program is set to perform an *uncoupled plane-strain elastic problem* of a *single-phase* medium subjected to *static* loading conditions with small displacements. Any changes from these default options can be made with the appropriate input commands (see the CONTROL\_DATA section of this manual). The CONTROL\_DATA block *must* include a DIMENSIONS command defining the maximum dimensions to be used in the problem to set the memory requirements
- GENERAL\_DATA block defines the problem that is going to be solved: in this section must be defined the following blocks:
	- $\blacktriangleright$ GEOMETRY block defines the geometry and the topology of the mesh to be analysed.
	- $\triangleright$  SETS block defines the type of element, the integration rule and the materials used in each set defined.
	- $\blacktriangleright$  CONTACT\_DATA block defines the geometry, topology, and characteristics of the contact surfaces.
	- $\blacktriangleright$  INITIAL\_DATA block defines the initial conditions such as initial temperature, displacements and velocity fields. By default the run starts with zero initial conditions, that is zero initial state variables. If non-zero initial conditions are required the appropriate data must be provided (see the INITIAL\_DATA section of this manual).
- INTERVAL\_DATA block is itself subdivided into four blocks: it is possible to define sequentially several INTERVAL\_DATA blocks have the possibility of changing the boundary conditions, or the loads applied or the solution strategy. To change the functions, the reference load or displacement, the boundary conditions or the solution strategy a new INTERVAL\_DATA must be defined within which only those options which are required to change from one interval to the next need to be specified.
	- $\blacktriangleright$ FUNCTION\_DATA specifies the functions used to define the loads or the boundary time incrementation. The data in this block allows time functions to be built up for the current time interval.
	- > LOAD\_DATA block specifies the reference load conditions for the current time interval. This reference load may be composed of point, surface and/or volume load components. The actual loads (and imposed variables) for each time step are computed using the defined load functions (see LOAD\_DATA section of this manual).
	- $\triangleright$ BOUNDARY\_DATA block defines the reference fixity conditions, i.e. the Dirichlet conditions (see the BOUNDARY\_DATA section of this manual).
	- > STRATEGY\_DATA block identifies the solution strategy to be followed for the particular time interval. By default the program performs an analysis without updating the initial stiffness matrix. Any other solution strategy must be specified via the proper input commands. Other parameters such the desired frequency for output and restart dumping must also be specified (see the STRATEGY\_DATA sections of this manual).
- Input data must end with the STOP command.

 $COMET$   $\langle qualityers \rangle$ 

 $START$  < qualifiers > < parameters = # >

CONTROL\_DATA

 .... .... .... END\_CONTROL\_DATA

GENERAL\_DATA

 .... .... .... END\_GENERAL\_DATA

**INTERVAL\_DATA** First Interval

 .... .... .... END\_INTERVAL\_DATA

**INTERVAL\_DATA** Second Interval

 .... .... .... END\_INTERVAL\_DATA

....... ......

**INTERVAL\_DATA** Last Interval

 .... .... .... END\_INTERVAL\_DATA

STOP

#### CONTROL\_DATA [PROBLEM DEFINITION] END\_CONTROL\_DATA

#### GENERAL\_DATA

**GEOMETRY**  [connectivities] [coordinates] END\_GEOMETRY

**SETS**  [element and material definitions] END\_SETS

 CONTACT\_DATA [control parameters] [slidelines geometry] END\_CONTACT\_DATA

 INITIAL\_DATA [initial conditions] END\_INITIAL\_DATA

END\_GENERAL\_DATA

INTERVAL\_DATA

**FUNCTION** [function definition] END\_FUNCTION

 BOUNDARY [boundary conditions] END\_BOUNDARY

 LOAD [load conditions] END\_LOAD

 ACTIVATION [activation strategy] END\_ ACTIVATION

**STRATEGY**  [strategy solution options] END\_STRATEGY

END\_INTERVAL\_DATA

### 2. SPECIAL COMMANDS

These commands are not collected in a specific data block as they perform specific actions related to the external control of the run.

Their attributes define the job identifier, the type of session (either START or RESTART analysis), information for external file management and system.

### 2.1 COMET <qualifiers>

### compulsory command

### Description:

This command indicates the beginning of the input data file.

### Qualifiers:

 $<$ TITLE> The title of the analysis as a character string.

### Notes:

This command must be the first line of the data file.

### Example:

COMET: this is the test example number 361

### 2.2 START <qualifiers> <parameters=#>

#### compulsory command

### Description:

This command declares the start of the data file.

### Qualifiers:

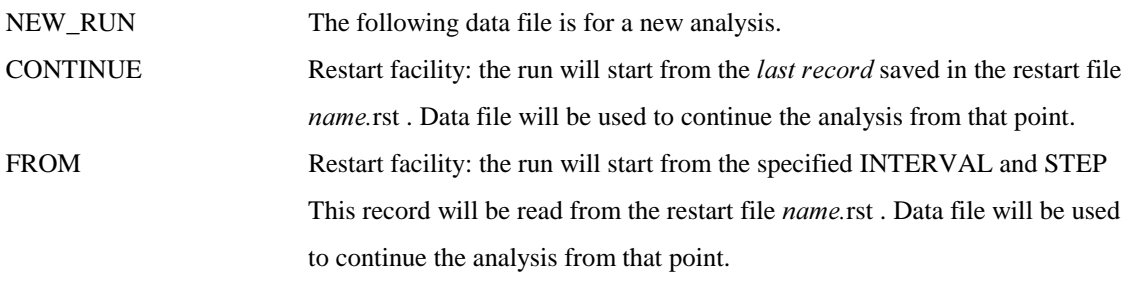

### Parameters:

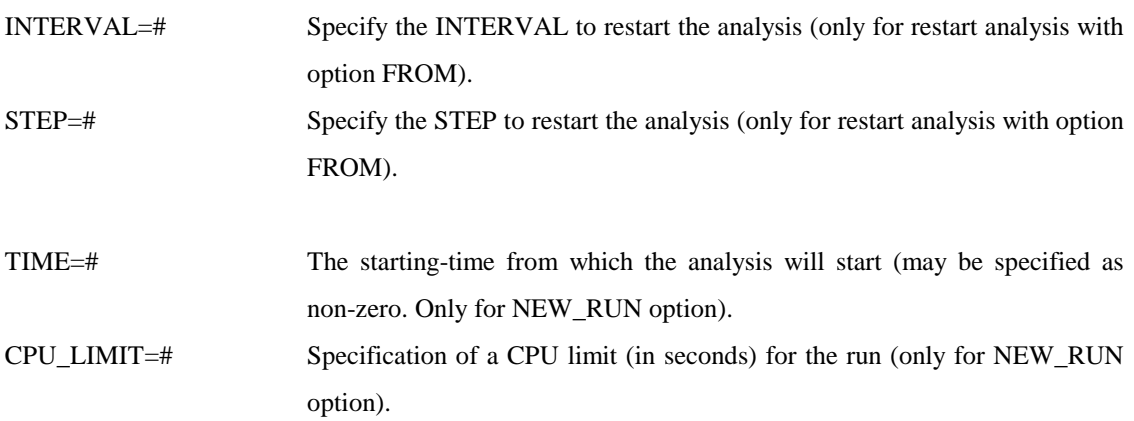

### Defaults:

The defaults are NEW\_RUN and TIME=0.0

#### Notes:

To use the restart option it must exist the restart file called *name.rst* in the directory where the results will be dumped. It is also necessary to launch COMET with the option  $\int$ -restart  $\int$  not to remove the restart file. Note that the restart file is created when the SAVE option is used in the STRATEGY\_data block when running a NEW\_RUN calculation.

### **Examples:**

START: NEW\_RUN CPU\_LIMIT=10E+8

START: CONTINUE

START: FROM INTERVAL=3 STEP=1

### 2.3 STOP

compulsory command

### Description:

This command declares the end of the data file.

- It is possible to put the STOP card at the end of the GEOMETRY\_DATA block to check the input of the geometry, material and contact information before running all the analysis.
- Alternatively, the STOP card can be used to stop the analysis after any INTERVAL\_DATA block.

### Notes:

The STOP command must be the last card of data file. All the information given after the STOP command will not be read.

### 2.4 **INCLUDE** <qualifiers>

optional command

### Description:

This card addresses the input procedure to the specified file. The contents of the specified file are effectively included in the main data file. Reading of input returns to the main data file automatically at the EOF.

### Parameters:

<FILENAME> The full path for the file to be included.

#### Notes:

Use the full path name taking into account lower and upper case characters and the operating system that is being used.

#### Examples:

INCLUDE /usr/COMET\_user/data/COMET\_files/example23.geo

### 3. CONTROL\_DATA COMMANDS

The type and dimension of the problem to be solved in terms of basic memory requirements is defined here.

### CONTROL\_DATA

### END\_CONTROL\_DATA

compulsory cards

#### Description:

This command cards indicate the beginning and the end of the CONTROL\_data block.

#### Structure:

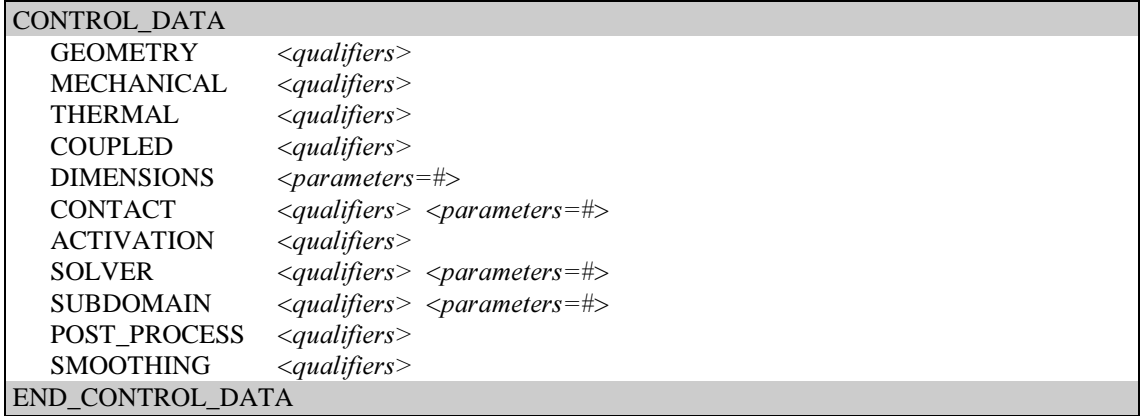

### 3.1 GEOMETRY *<qualifiers*

compulsory command

### Description:

The command defines the geometrical definition of the problem.

### Qualifiers:

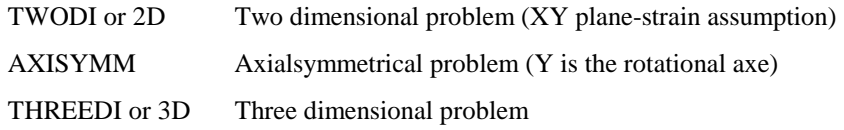

### Default:

GEOMETRY: 2D

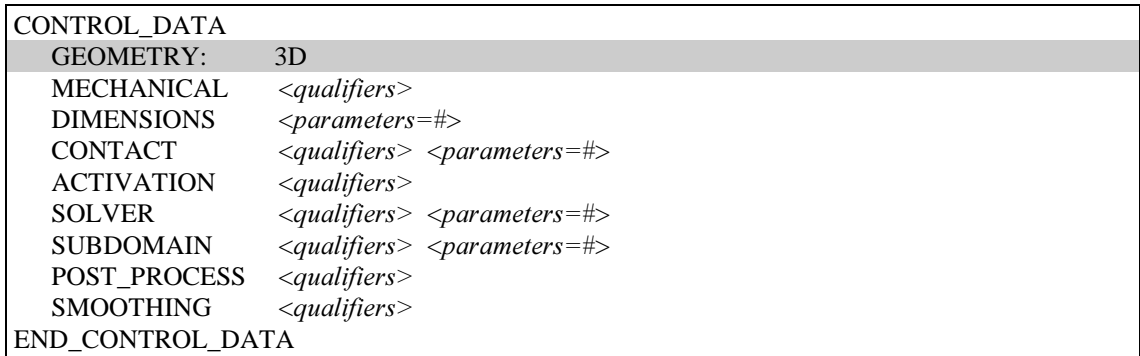

### 3.2 MECHANICAL <qualifiers>

### optional command

### Description:

This command specifies that a MECHANICAL problem is to be solved. This option excludes the use of THERMAL and COUPLED commands.

### Qualifiers:

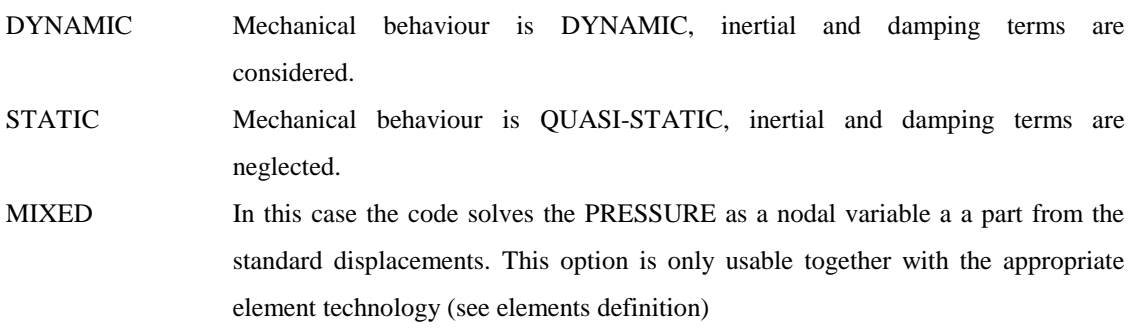

### Defaults:

MECHANICAL: STATIC

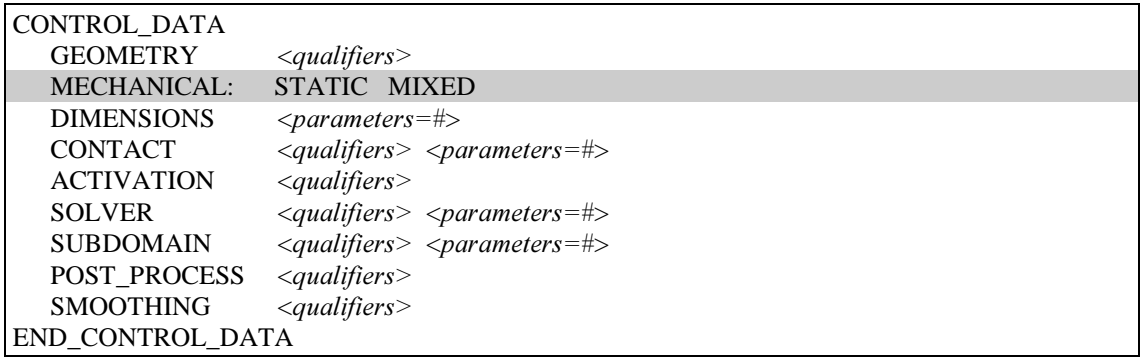

### 3.3 THERMAL <qualifiers>

### optional command

### Description:

This command specifies that a thermal problem is to be solved. This option excludes the use of MECHANICAL and COUPLED commands.

### Qualifiers:

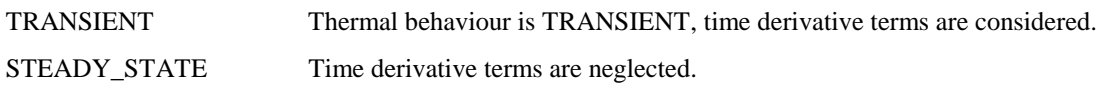

### Default:

THERMAL: TRANSIENT

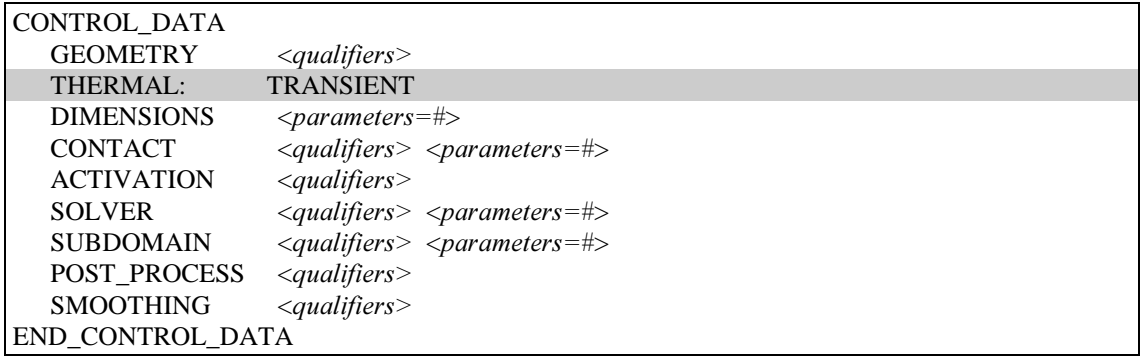

### 3.4 COUPLED <qualifiers>

#### optional command

#### Description:

This command specifies a coupled problem (e.g. thermo-mechanical). The qualifiers determine the sequence and the type of the staggered solution. This option excludes the use of THERMAL and MECHANICAL commands.

#### Qualifiers:

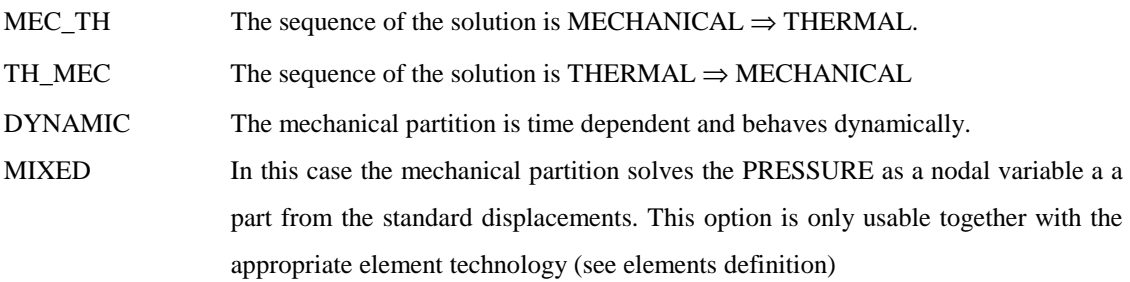

### Notes:

It is not necessary for both the thermal and mechanical partitions to be time dependent. Often the mechanical partition does not have inertial effects and then this may be analysed quasi-statically. Option TH\_MEC or MEC\_TH define the order in which the two partitions will be solved. The program will look for the convergence of each partition one after the other without iterating between the to partition according to a fractional step method (see COMET theory manual).

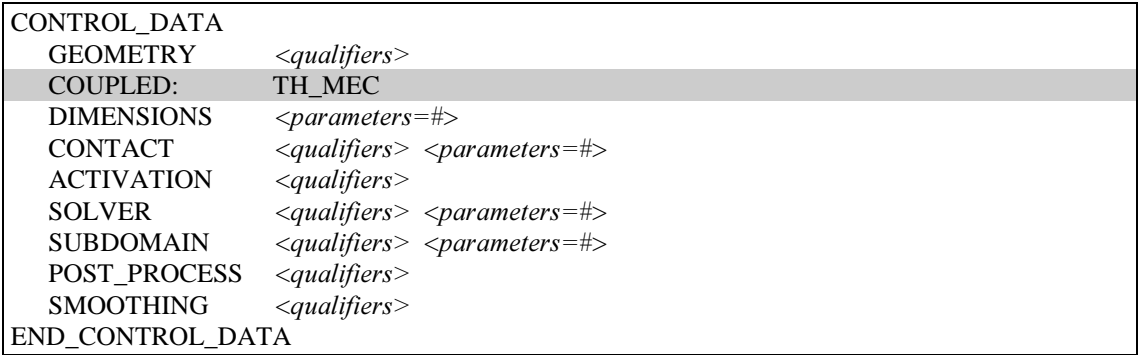

### 3.5 DIMENSIONS < parameters=#>

compulsory command

### Description:

The command defines the dimensions of the problem. The information given in this line will be used to allocate memory for the considered analysis: a possible mistake will generate a segmentation fault during the program execution.

### Parameters:

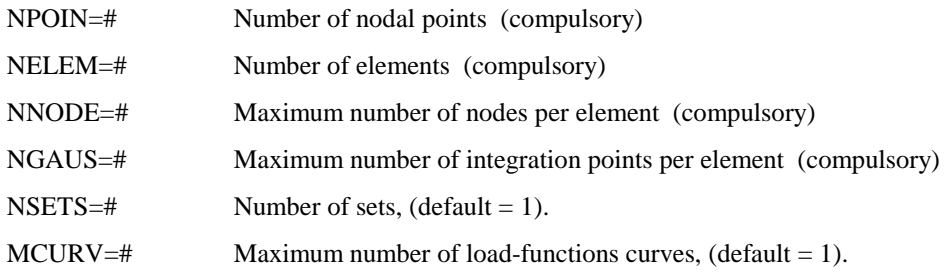

### **Examples**

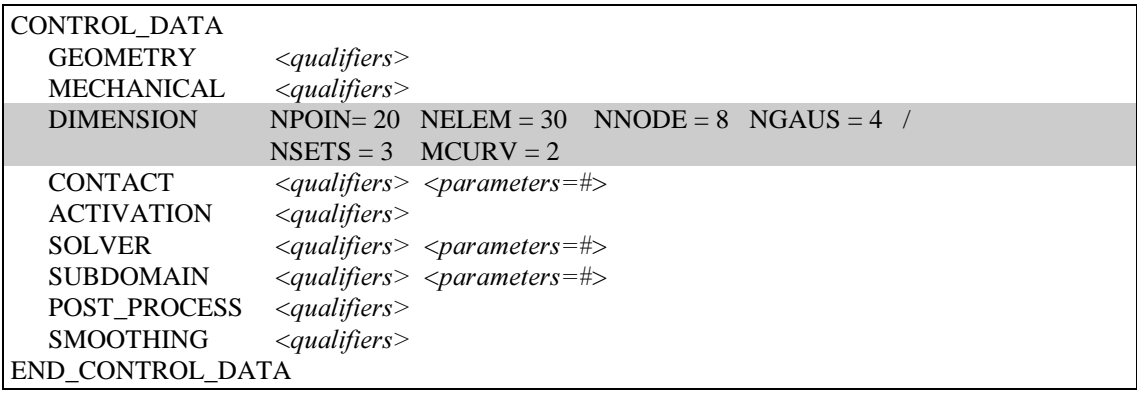

### 3.6 CONTACT <qualifier> <parameters=#>

optional command

#### Description:

This command specifies that the problem to be analysed involves mechanical, thermal or thermomechanical contact. This command line is used for the memory allocation of the contact database and for automatic generation of the contact surfaces (if required)

### Qualifiers (Small displacements formulation):

GENERATE Using this option it is possible to generate contact surfaces according to the user requirements. Contact surfaces will be generated at the interface between different sets (see contact data block)

#### Note:

If contact generation is required the number of nodes and elements will be modified allowing the duplication of all the nodes at the interface between the pairs of sets where the contact is specified in the contact data block definition. Contact-joint face-to-face elements will be generated (see elements definition).

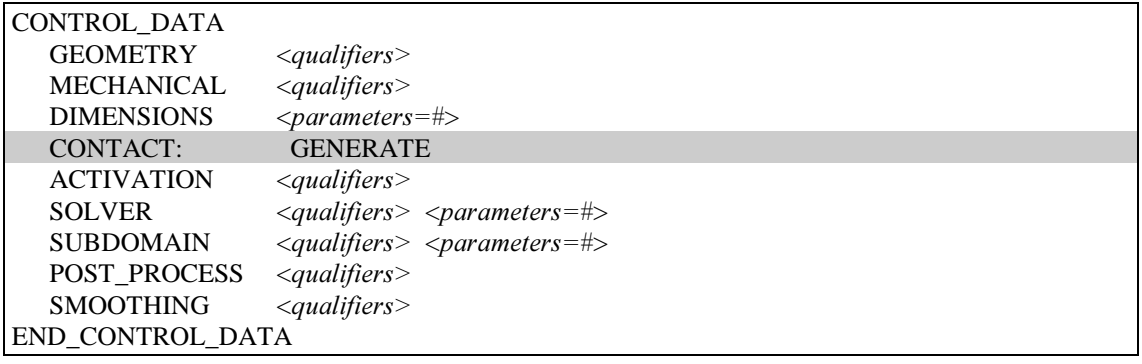

### Qualifiers (Large displacements formulation):

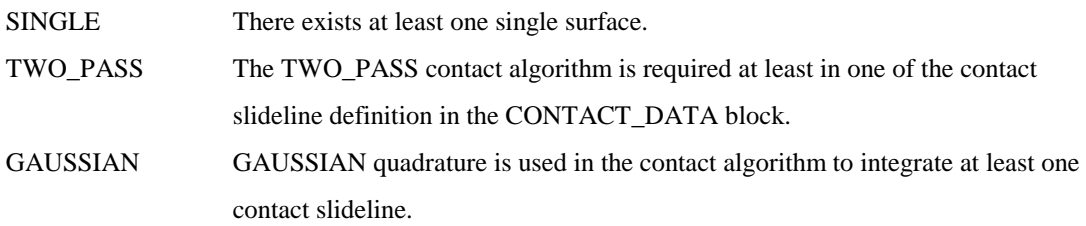

### Parameters (Large displacements formulation):

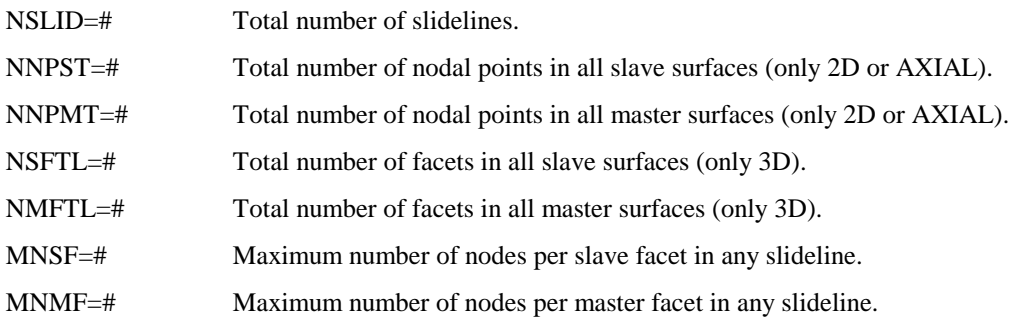

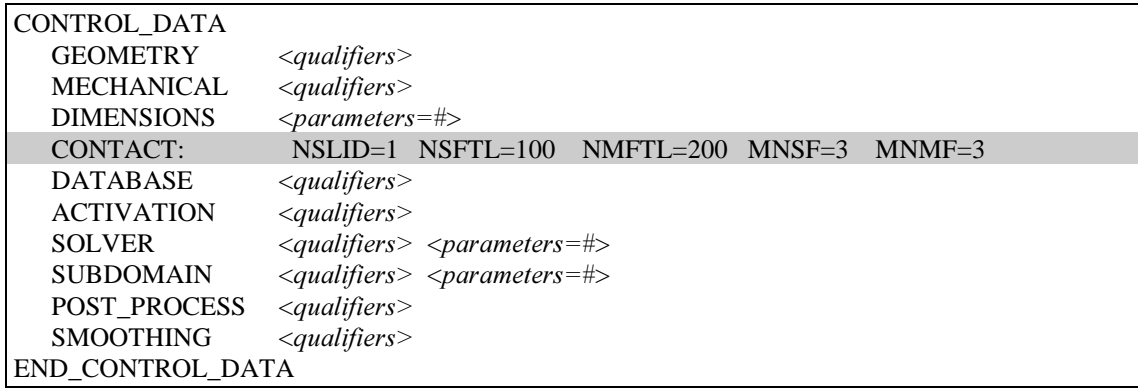

### 3.7 ACTIVATION <qualifier>

#### optional command

### Description:

This command specifies that the problem to be analysed involves the activation/deactivation procedure. The following qualifiers permits to initialise the status of the elements/sets and contact slidelines defined.

#### Qualifiers:

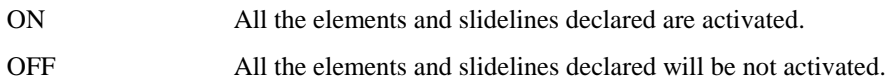

### Default:

ACTIVATION: ON

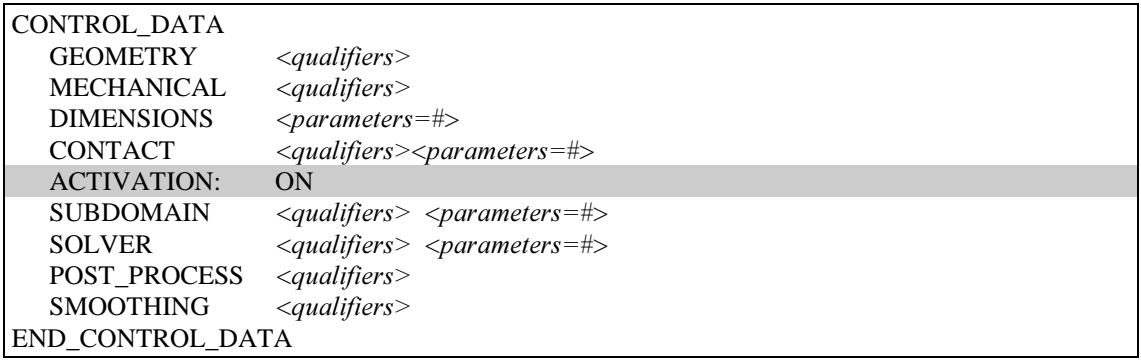

### 3.8 SOLVER <qualifiers> <parameters>

optional command

#### Description:

This command specifies the system equation solver (linear set of equations) to be used in the analysis.

### Qualifiers:

DIRECT Direct solver using a SKYLINE storage will be actived.

- RENUMBER Internal node renumbering
- NO\_RENUMBER Suppress internal node renumbering.

ITERATIVE Iterative solver will be used The type of solver as welle as the type of preconditioner can be defined by the user according to the following options:

- a) Type of solver:
	- CGRAD Conjugate gradient
	- BICON BI-Conjugate gradient.
	- GMRES GMRES.

#### b) Type of preconditioner:

- DIAGONAL Diagonal matrix pre-conditioning
- LEFT Left matrix pre-conditioning.
- RIGHT Right matrix pre-conditioning.
- TOTAL Global matrix pre-conditioning

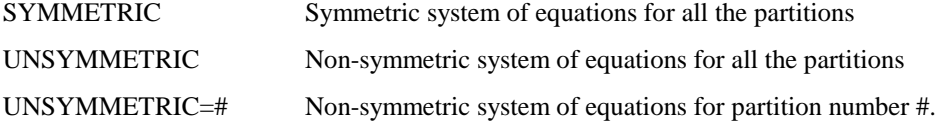

#### Parameters:

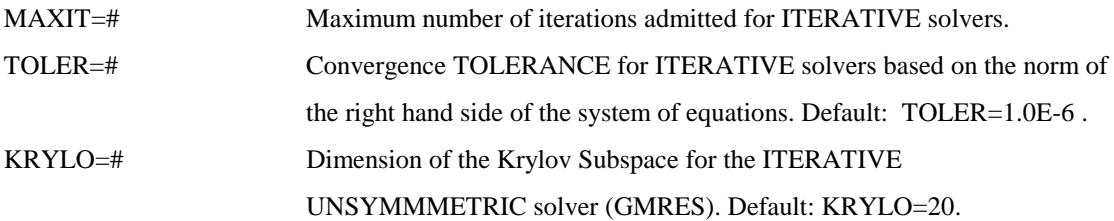

### Default:

- SOLVER: DIRECT SYMMETRIC RENUMBER options will be considered as default option.
- SOLVER: ITERATIVE SYMMETRIC CGRAD DIAGONAL options will be considered as default option.
- SOLVER: ITERATIVE UNSYMMETRIC GMRES DIAGONAL options will be considered as default option.

### Notes:

- This command can be alternatively defined in the STRATEGY\_DATA block.
- The RENUMBER option can be used if it exists a physical connection between all the continuum body involved in the analysis: the connection could be achieved through the definition of contact slidelines.
- For coupled analysis with two partitions (mechanical and thermal) the UNSYMMETRIC qualifier may be specified for a particular partition.

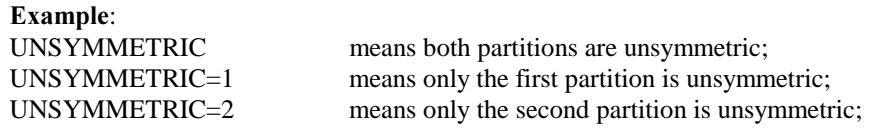

• The qualifiers are grouped above to show their exclusivity. If combinations of qualifiers from a group are used the last one will always be utilised. Some qualifiers in certain combinations may be ignored. See the examples below.

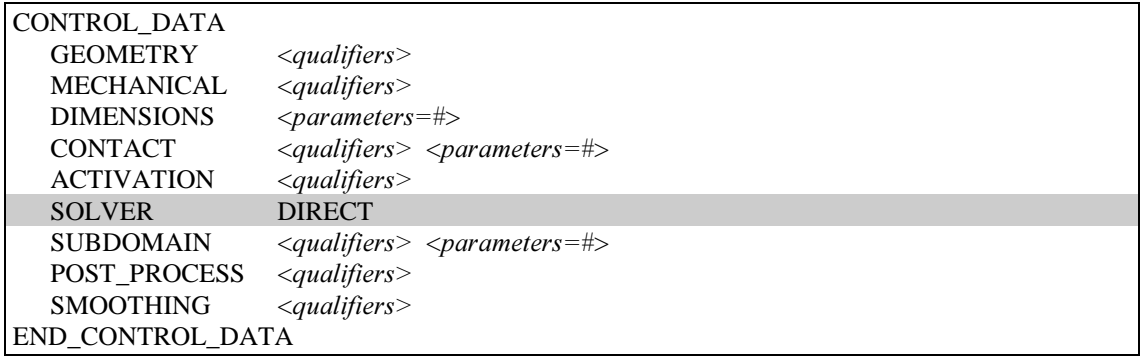

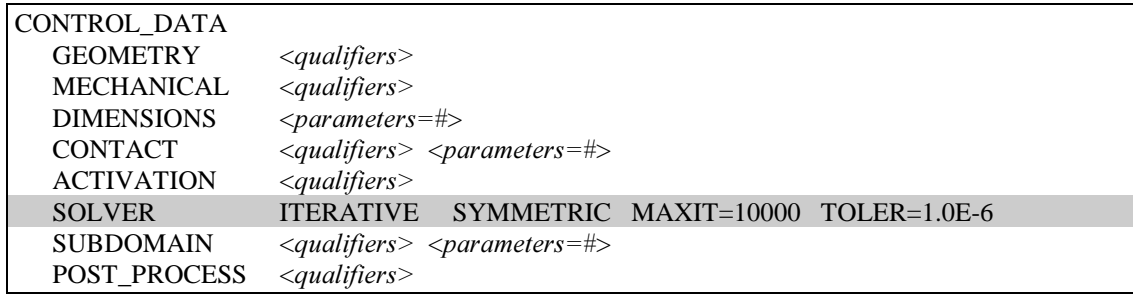

 $\fbox{\parbox{0.8\linewidth}{\textbf{SMOOTHING}}\xspace \xrightarrow{\textit{equalifiers}}\xspace$   $\text{END\_CONTROL_DATA}$ 

### 3.9 SUBDOMAIN  $\le$ qualifier> $\le$ parameters=#>

#### optional command

### Description:

This command specifies that the problem to be analysed involves subdomain decomposition. This methodology can be employed in case of MECHANICAL or THERMO-MECHANICAL analysis including MECHANICAL-CONTACT to overcome the problem of ill-conditioning that is intrinsic in the contact algorithm when PENALTY formulation is used.

### Qualifiers:

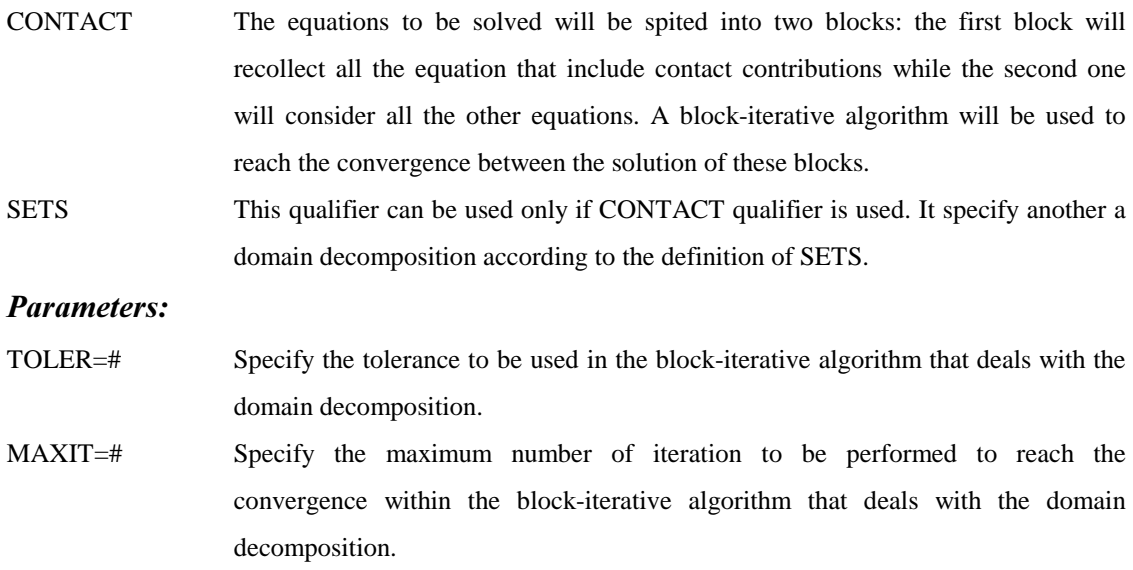

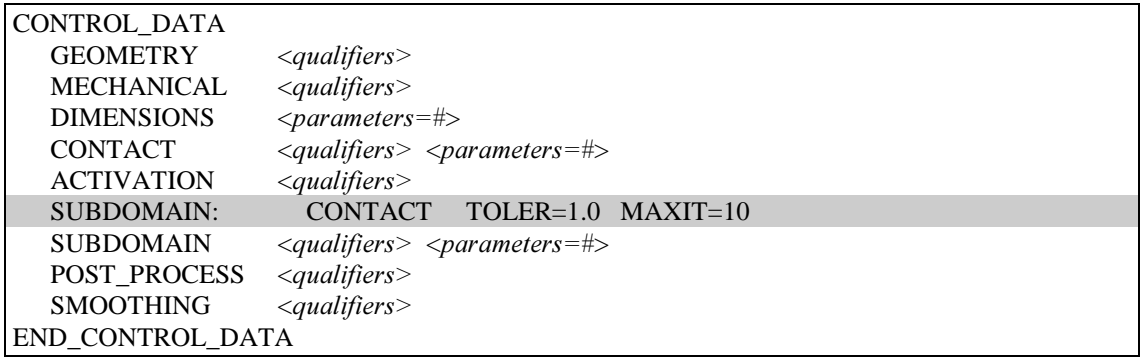

### 3.10 POST\_PROCESS <qualifiers>

#### optional command

#### Description:

This card indicates that a post-processor is used after the COMET run. A post-process file will be opened and results will be written into it. The dumping frequency of the results to this file is defined in each interval in the STRATEGY\_DATA block.

#### Qualifiers:

FORMATTED Formatted post-process file (compatible with GID input format)

### Default:

The default is the FORMATTED post-process file.

#### Note:

In case of the post-process of gaussian variables is necessary to define the SMOOTHING card.

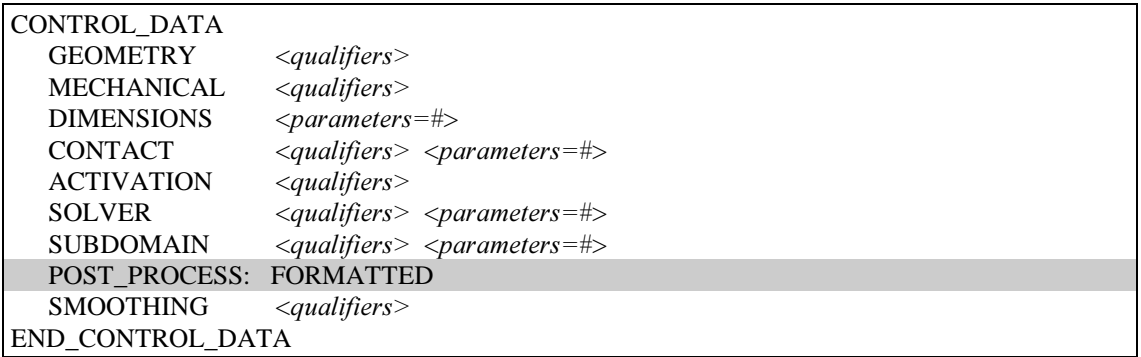

### 3.11 SMOOTHING *<qualifiers*>

### optional command

### Description:

This command indicates that smoothing for the stresses and principal must be performed to produce a continuous nodal field. It is possible to include smoothing for internal variables defined at gauss points.

### Qualifiers:

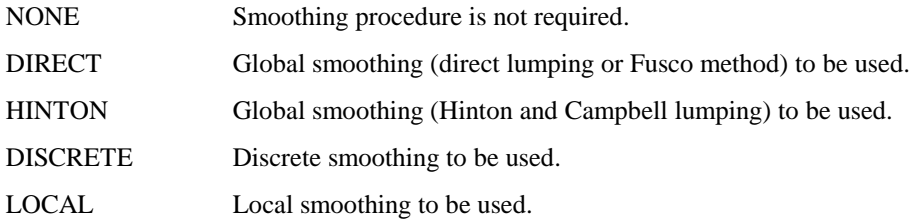

### Default:

The default is the DIRECT smoothing procedure.

#### Notes:

LOCAL smoothing cannot be used with triangular elements.

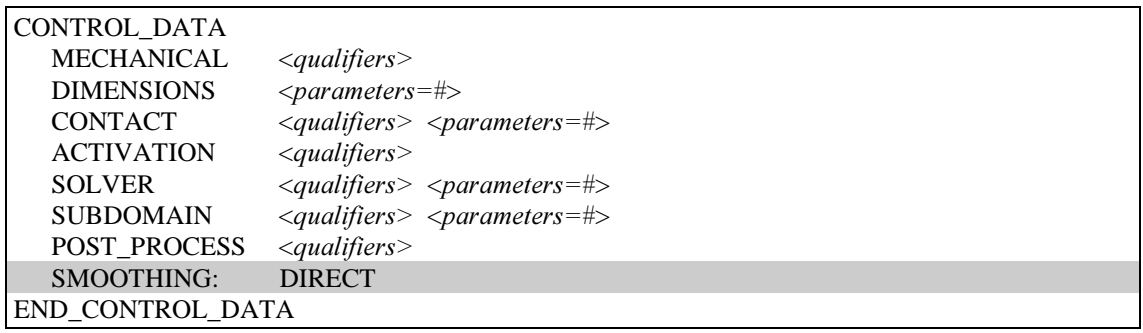
# 4. GENERAL\_DATA COMMANDS

Geometry sets and material properties data are supplied according to prescribed formats. Typically this block is prepared by means of a pre-processor and then included via INCLUDE command.

# GENERAL\_DATA

# END\_GENERAL\_DATA

compulsory cards

#### Description:

This command cards indicate the beginning and the end of the GENERAL\_data block.

#### Structure:

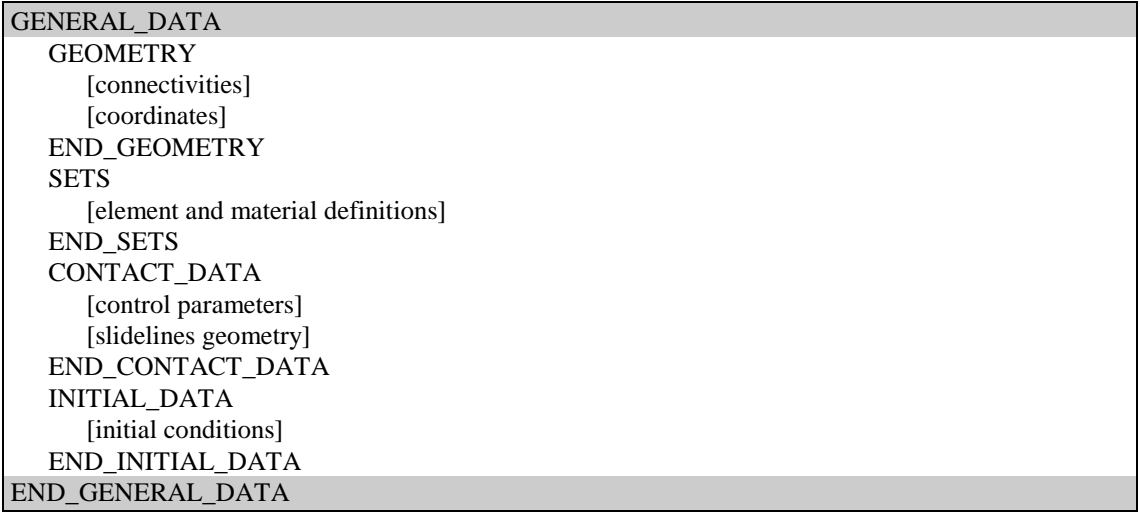

# 4.1 GEOMETRY <qualifiers> <parameters=#>

#### compulsory command

#### Description:

This card activates the input procedure for the geometry data. The qualifier specifies if the program should compute the coordinates of the mid-side nodes automatically. In this case the mid-node coordinates are computed if, and only if, they are zero. If the geometry should be read from the data file, the geometry data cards must immediately follow this card.

#### Qualifiers:

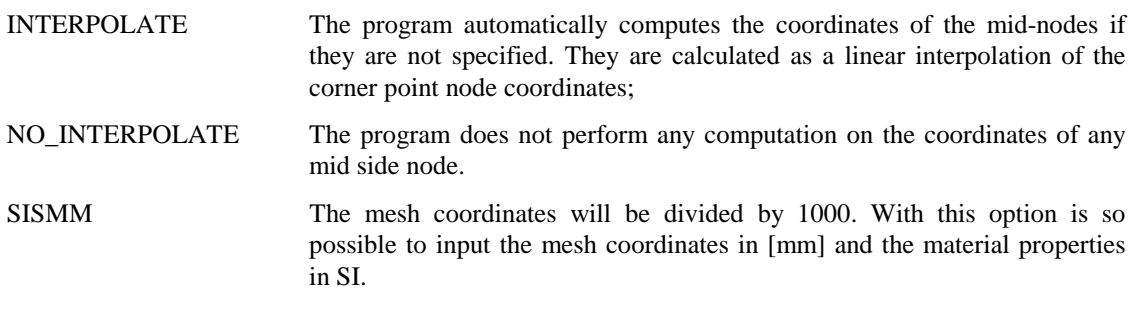

### Parameters:

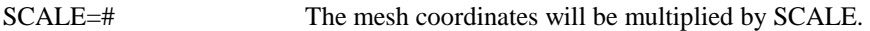

#### Default:

GEOMETRY: NO\_INTERPOLATE

#### Structure:

The geometry data block is made up of 2 datasets:

(1) CONNECTIVITY set where 1 line is input for each element;

(2) COORDINATES set where 1 line is input for each node.

The structure of these datasets is detailed below.

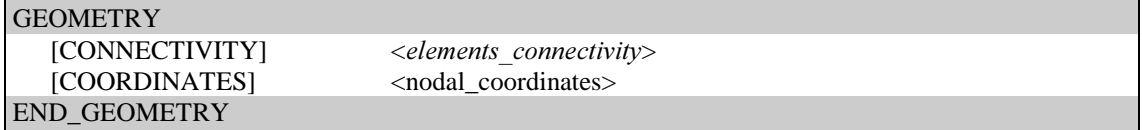

# [CONNECTIVITY] <element connectivity>

compulsory line, one line for each element

ELEM=# Element number. SET=# Set identification number for the element. NODES=<nodal\_list> Element connectivity list

### [COORDINATES] <nodal\_coordinates>

compulsory line, one line for each node

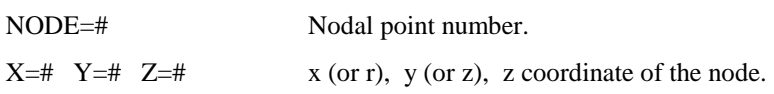

#### Notes:

- If the qualifier INTERPOLATE is specified then the total number of cards in the Dataset 2 will differ from the total number of nodes (mid-nodes will be interpolated by the program)..
- For Lagrangian elements (i.e. the 9 node quadrilateral, the 10 node tetrahedral and the 27 node hexahedral elements, see Figure 2) the coordinates of the central node are never input. The total number of cards in the Dataset 2 will also differ from the total number of nodes.
- This data block must end with the card END\_GEOMETRY

### Examples:

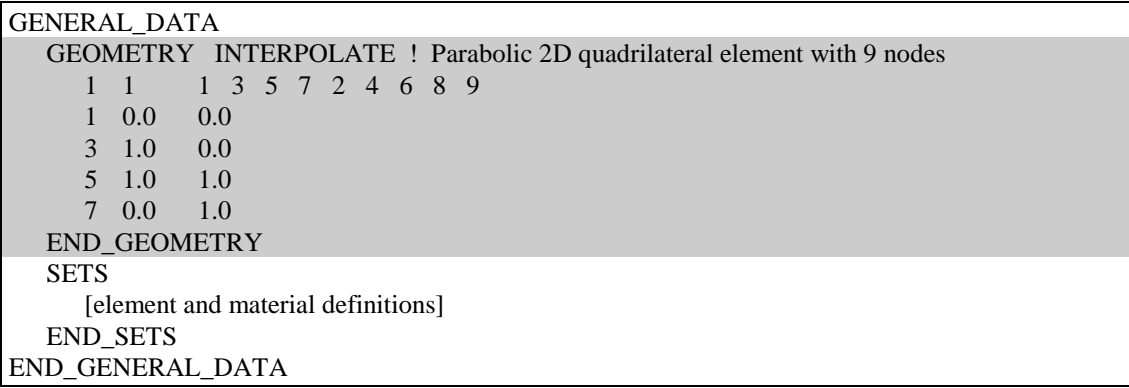

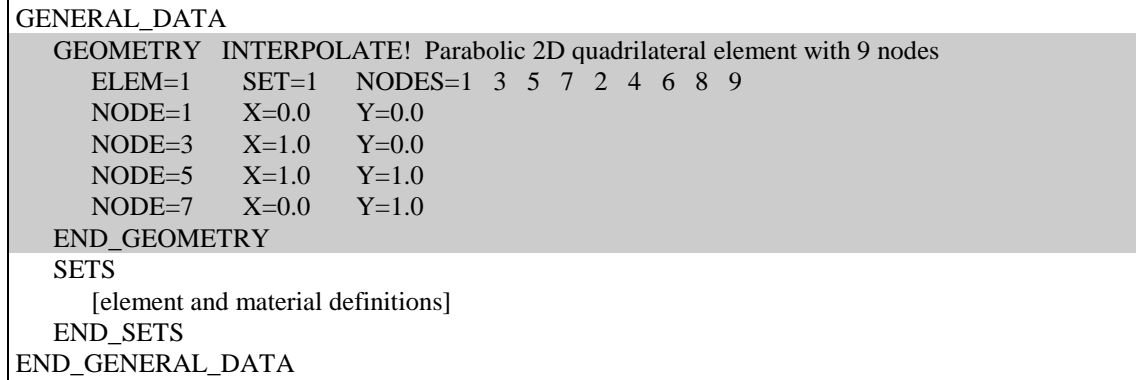

Available element:

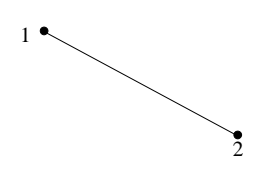

Linear1D element - Number of Nodes: 2

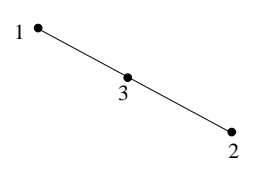

Linear1D element - Number of Nodes: 3

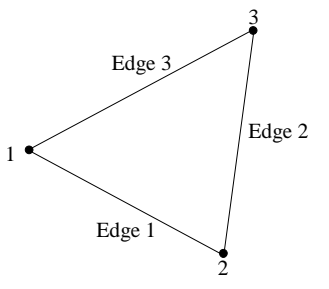

Linear triangular 2D element - Number of Nodes: 3

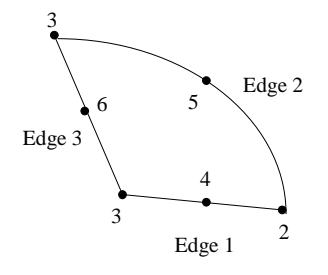

Parabolic triangular 2D element - Number of Nodes: 6

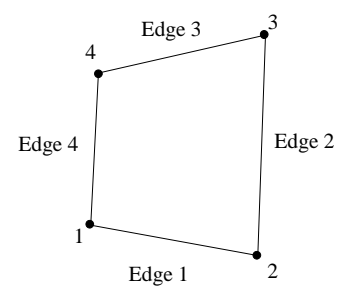

Quadrilateral 2D element - Number of Nodes: 4

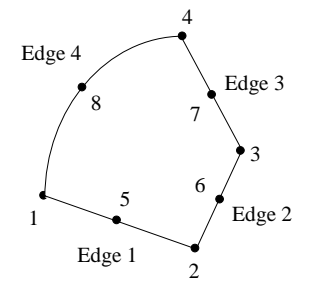

Parabolic quadrilateral 2D element - Number of Nodes: 8

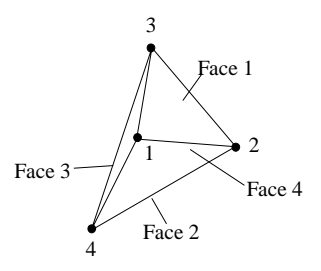

Solid Tetrahedral element - Number of Nodes: 4

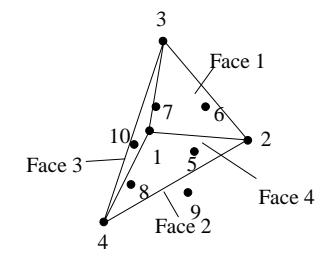

Solid Parabolic Tetrahedral element - Number of Nodes: 10

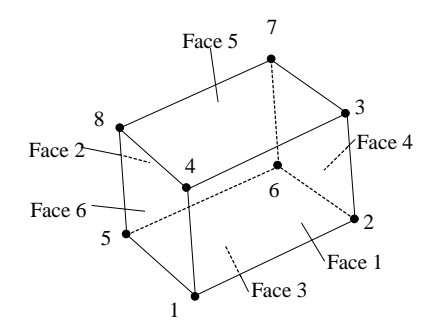

Solid Linear Brick element - Number of Nodes: 8

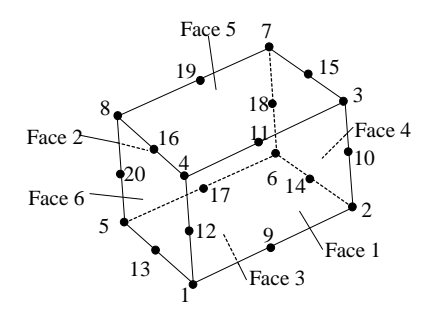

Solid Parabolic Brick element - Number of Nodes: 20

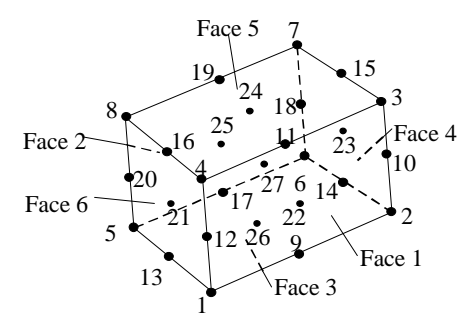

Solid Parabolic Brick element - Number of Nodes: 27

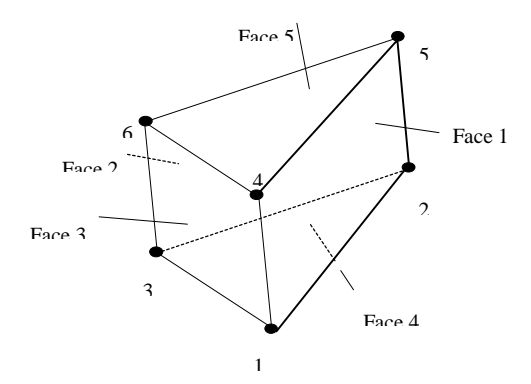

Solid Linear Prism element - Number of Nodes: 6

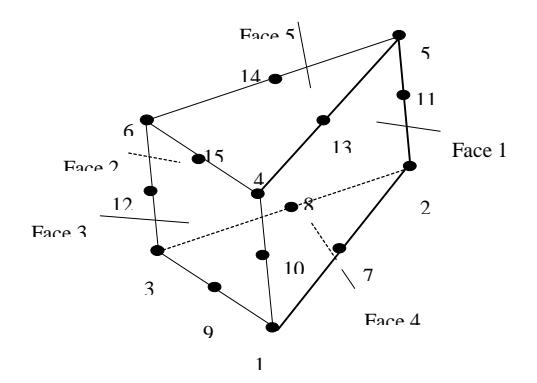

Solid Parabolic Prism element - Number of Nodes: 15

#### Figure 2. Nodes and edges of available elements

# 4.2 SETS

compulsory command

#### Description:

This command activates the input procedure for the element property data that is read immediately after this card.

#### Structure:

The sets data is made up of one set\_data\_block for each material set considered. This block contains all the element properties that are divided in the following 3 records:

- (1) .SET main data that define the set
- (2) ELEMENT\_DATA definition of element properties
- (3) MATERIAL\_DATA definition of material properties

There should be NSETS of these set\_data\_blocks (defined in the DIMENSIONS command within the CONTROL\_DATA block).

#### **SETS**

 $SET = #$  < parameters = # >  $[ELEMENT_DATA]$  <parameters=#>  $[MATERIAL_DATA]$  < parameters=#> END\_SET\_# END\_SETS

# $4.2.1$  SET  $\leq$  parameters=#>

compulsory group of lines, one group for each NSETS set

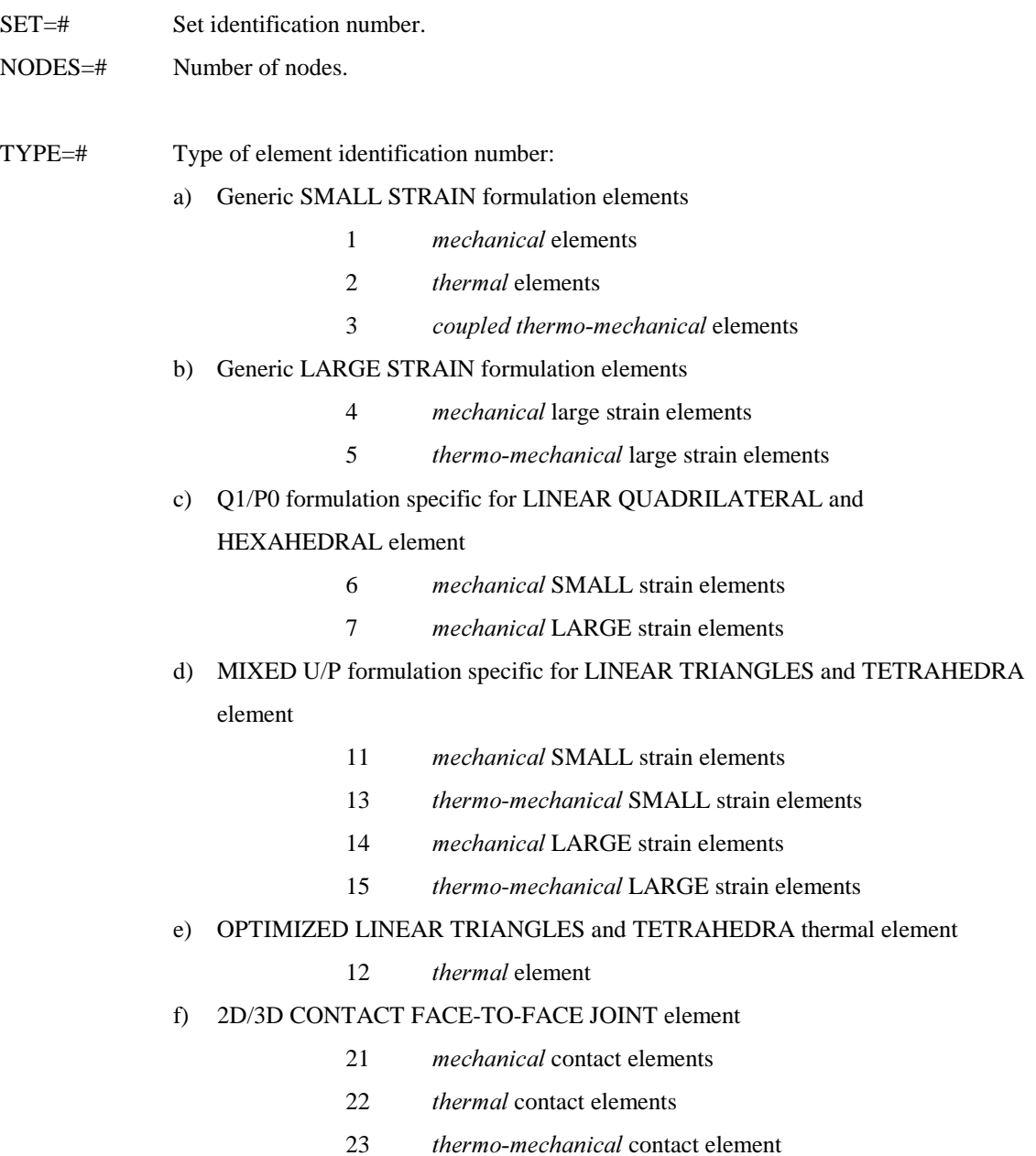

# 4.2.2 Element data <parameters=#>

The element properties necessary for a given element depend on the TYPE specified for it. See below for the specific data used by the available material element types.

### TYPE=1 : Mechanical element: Small-strain Formulation

The following are the necessary properties to be input for the *mechanical* element within the framework of small-strain formulation. Any 2D/3D element type available in the COMET library can be used.

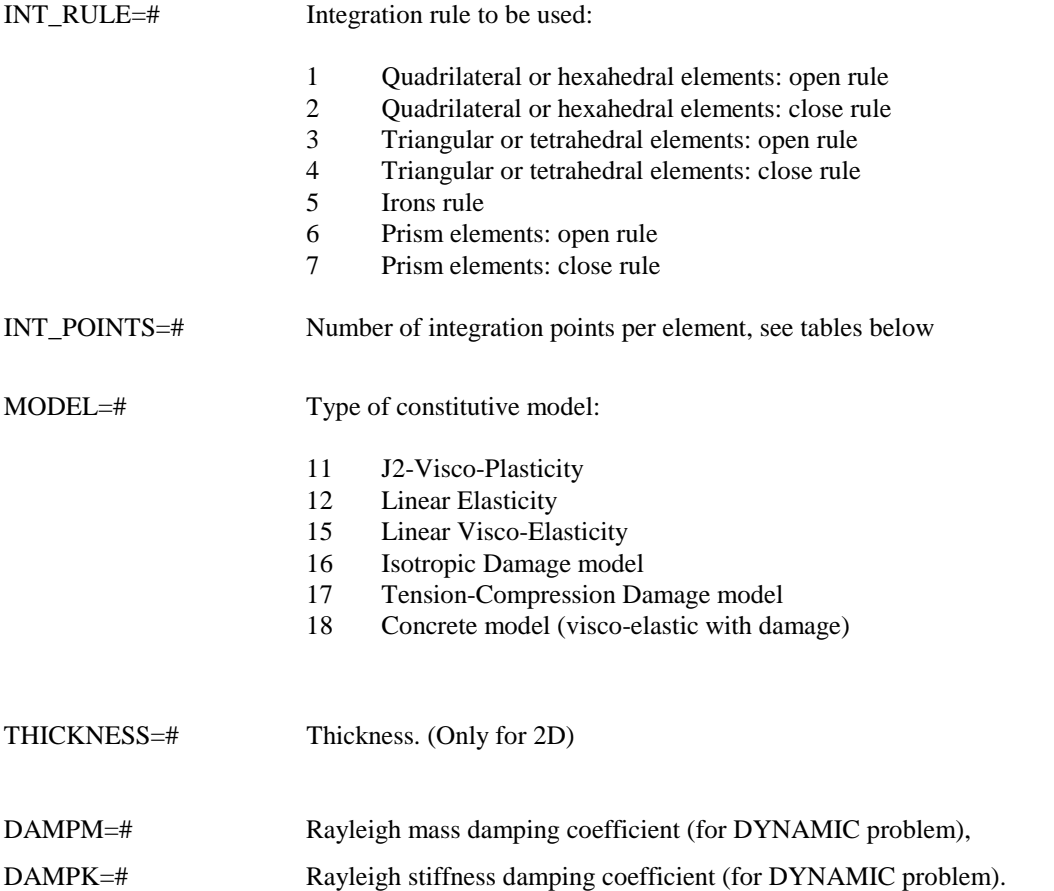

# TYPE=2 : Thermal element

The following are the necessary properties to be input for the *thermal* element. Any 2D/3D element type available in the COMET library can be used.

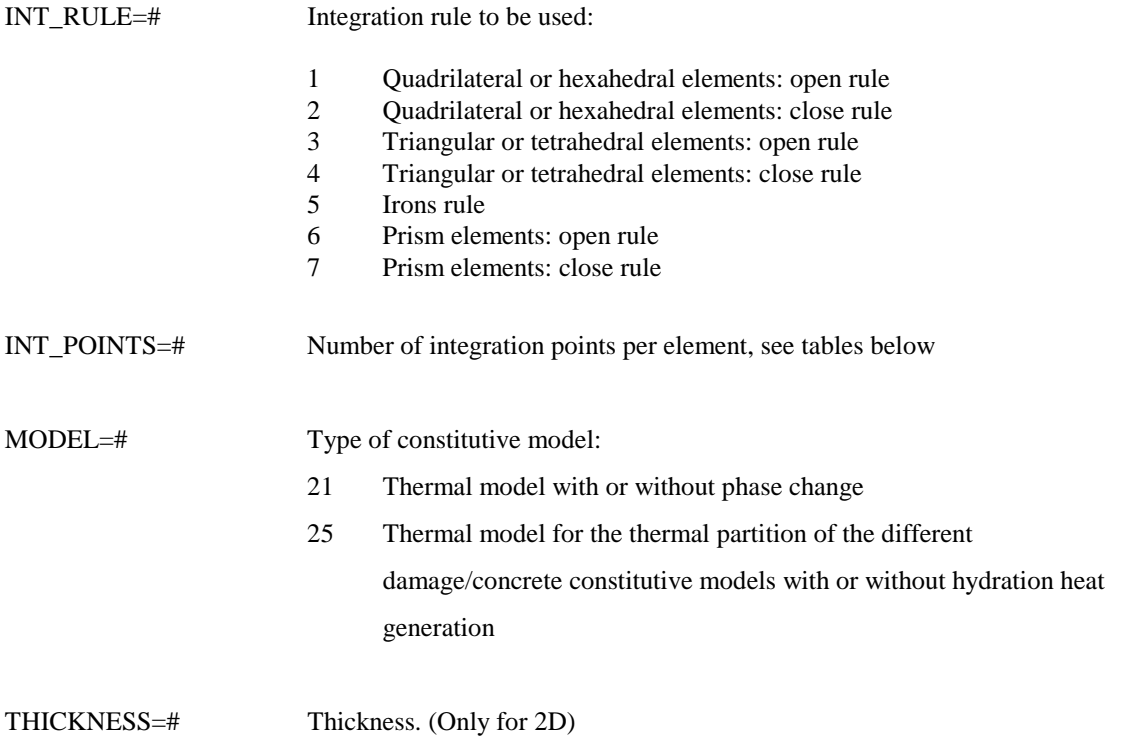

### TYPE=3: Thermo-Mechanical element: Small-strain Formulation

The following are the necessary properties to be input for the *thermo-mechanical* element within the framework of small-strain formulation. Any 2D/3D element type available in the COMET library can be used.

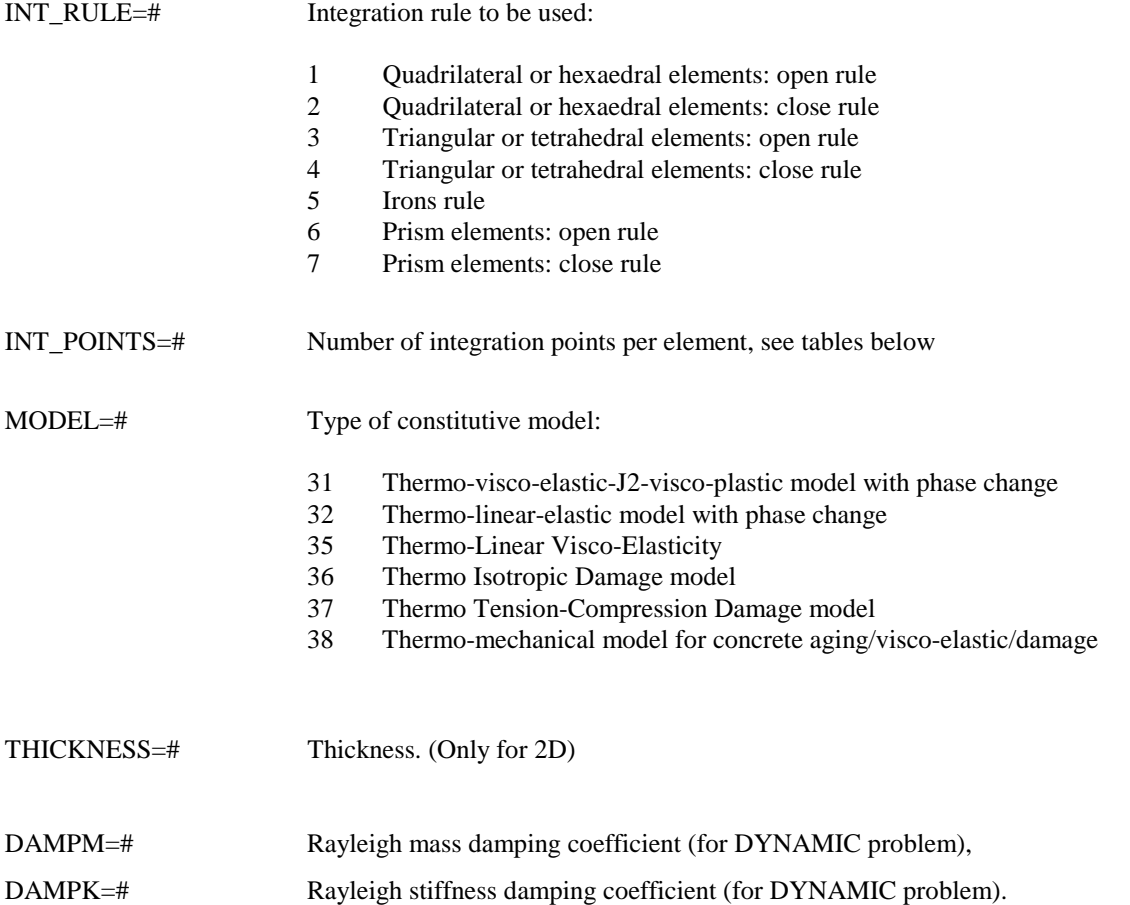

# TYPE=4 : Mechanical element: Large-strain Formulation

The following are the necessary properties to be input for the *mechanical* element within the framework of large-strain formulation (total lagrangian updated configuration). Any 2D/3D element type available in the COMET library can be used.

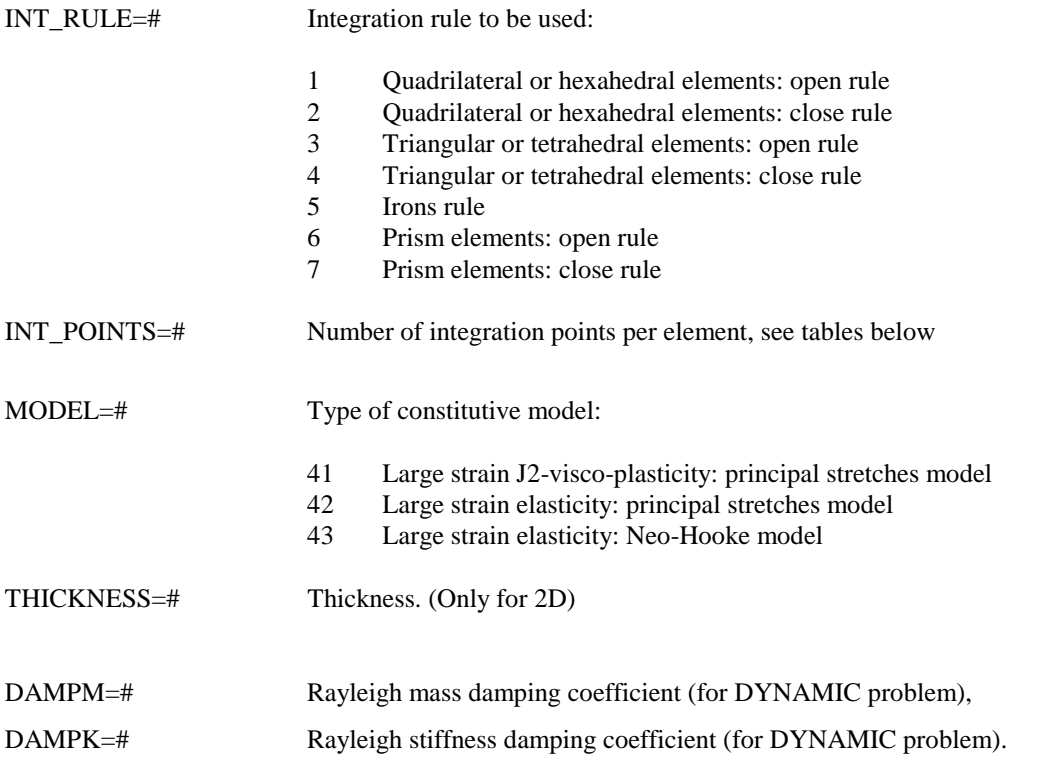

## TYPE=5 : Thermo-Mechanical element: Large-strain Formulation

The following are the necessary properties to be input for the *thermo-mechanical* element within the framework of large-strain formulation (total lagrangian updated configuration). Any 2D/3D element type available in the COMET library can be used.

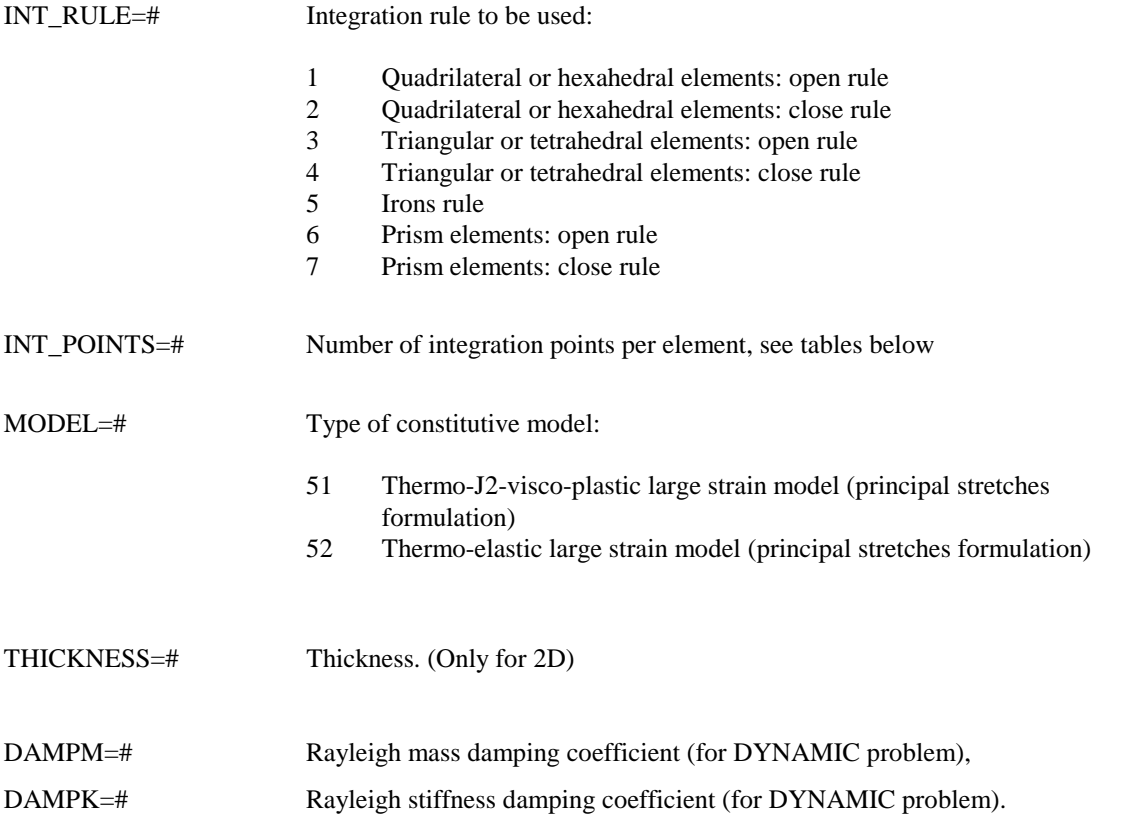

## $TYPE=6: Q1/P0$  Mechanical element: Small-strain Formulation

The following are the necessary properties to be input for the *mechanical* element within the framework of small-strain formulation. Q1/P0 algorithm is assumed to deal with incompressibility (a robust solution can be achieved even if a Poisson ratio very close to 0.5 is assumed ). Only LINEAR QUADRILATERAL or HEXAHEDRAL elements can be used.

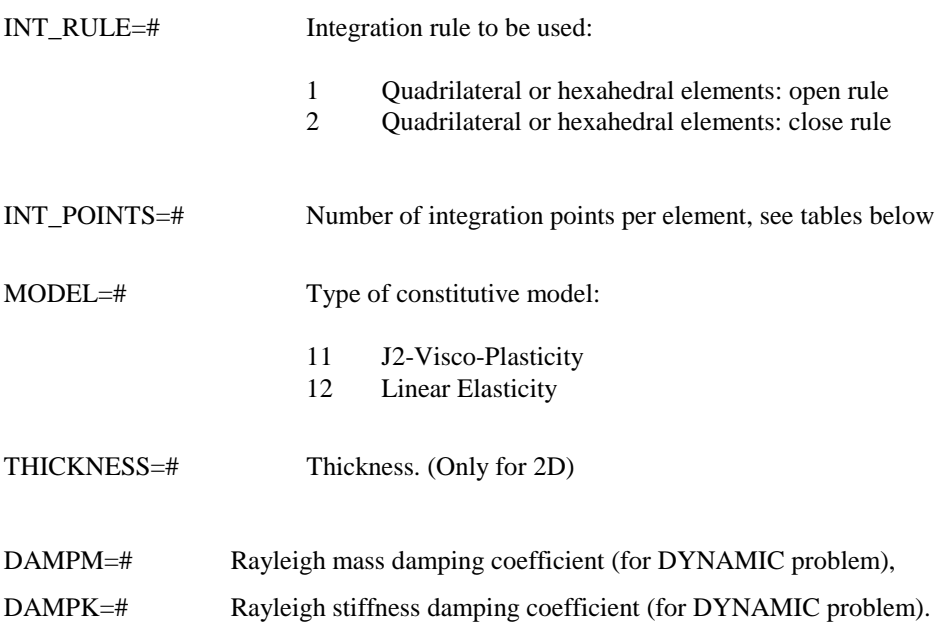

### TYPE=7: Q1/P0 Mechanical element: Large-strain Formulation

The following are the necessary properties to be input for the *mechanical* element within the framework of large-strain formulation. Q1/P0 algorithm is assumed to deal with incompressibility (a robust solution can be achieved even if a Poisson ratio very close to 0.5 is assumed ). Only LINEAR QUADRILATERAL or HEXAHEDRAL elements can be used.

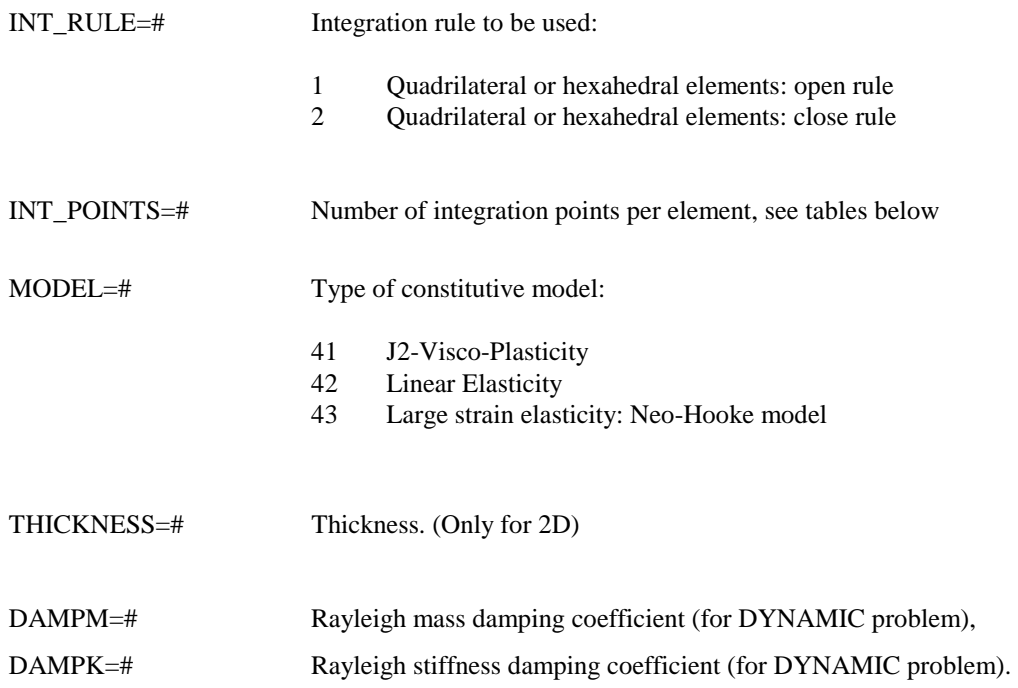

### TYPE=11 : Mixed U/P Mechanical element: Small-strain Formulation

The following are the necessary properties to be input for the *mechanical* element within the framework of small-strain formulation. Mixed U/P formulation is assumed to deal with incompressibility (even a value of 0.5 can be assigned to the Poisson ratio). Pressure is assumed as nodal variable together with the displacements field. The formulation is specific for LINEAR TRIANGLE or TETRAHERA elements. Only QUASI-STATIC analysis can be performed.

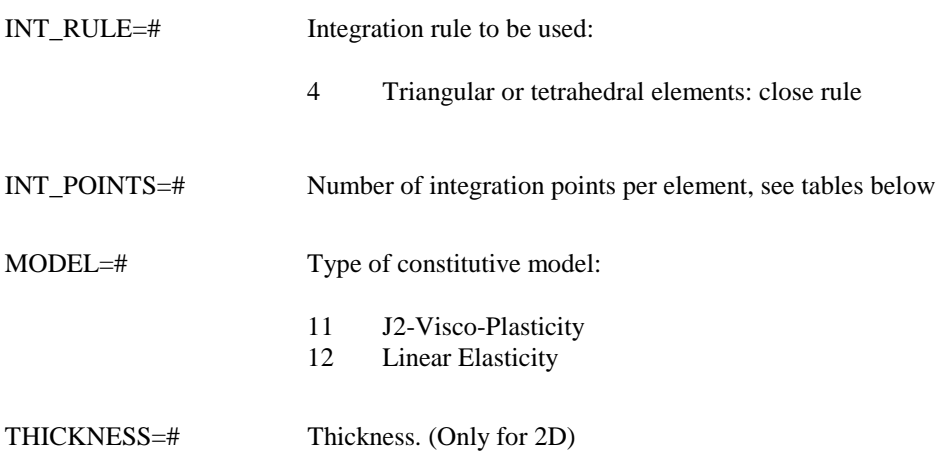

# TYPE=12 : Optimised Triangular / Tetrahedral Thermal element

The following are the necessary properties to be input for the *thermal* element. Memory database and computation have been optimised for LINEAR TRIANGLES or TETRAHEDRA elements.

### Parameters:

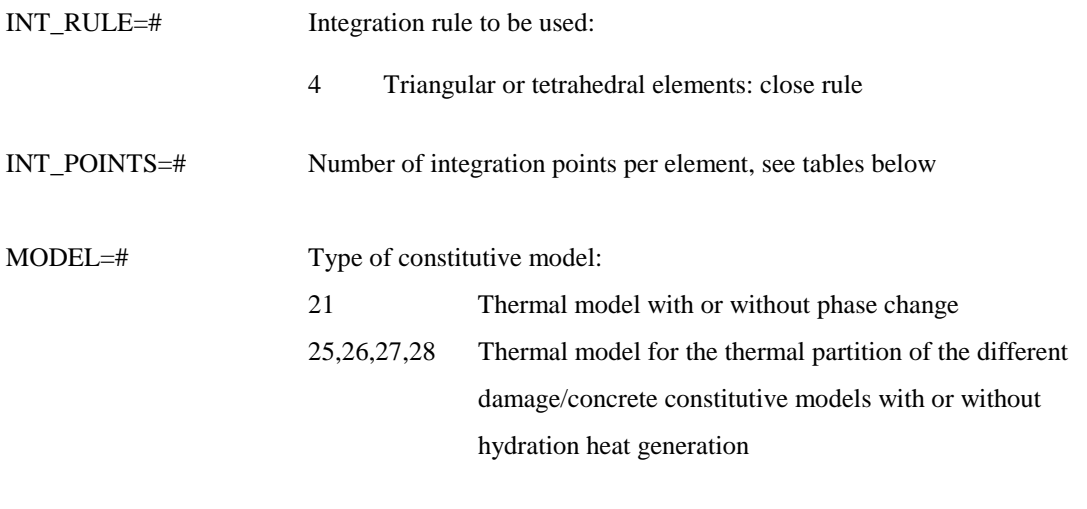

THICKNESS=# Thickness. (Only for 2D)

# $TYPE=13$ : Mixed U/P Thermo-Mechanical element: Small-strain Formulation

The following are the necessary properties to be input for the *thermo-mechanical* element within the framework of small-strain formulation. Mixed U/P formulation is assumed to deal with incompressibility (even a value of 0.5 can be assigned to the Poisson ratio). Pressure is assumed as nodal variable together with the displacements and temperature fields. The formulation is specific for LINEAR TRIANGLE or TETRAHERA elements. The mechanical partition can only deal with QUASI-STATIC analysis; thermal partition can be either steady-state or transient.

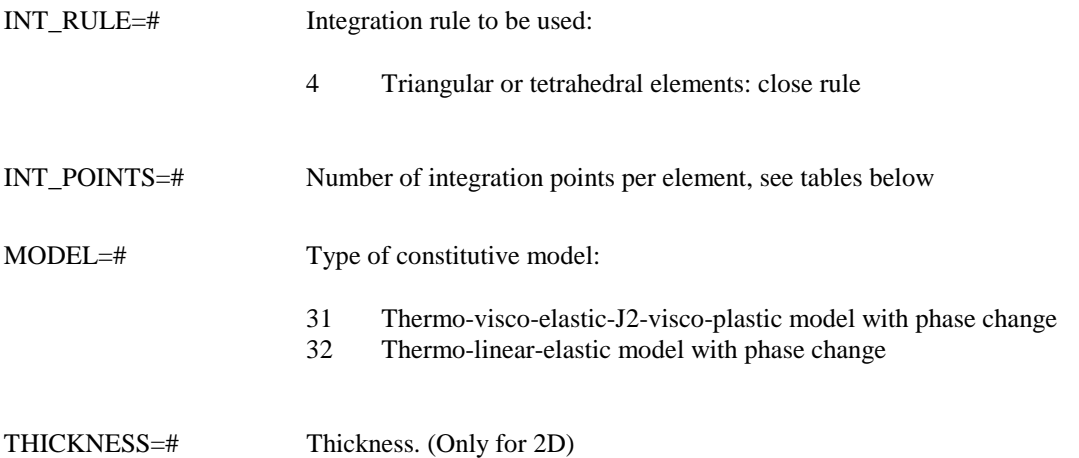

# TYPE=14 : Mixed U/P Mechanical element: Large-strain Formulation

The following are the necessary properties to be input for the *mechanical* element within the framework of large-strain formulation. Mixed U/P formulation is assumed to deal with incompressibility (even a value of 0.5 can be assigned to the Poisson ratio). Pressure is assumed as nodal variable together with the displacements field. The formulation is specific for LINEAR TRIANGLE or TETRAHERA elements. Only QUASI-STATIC analysis can be performed.

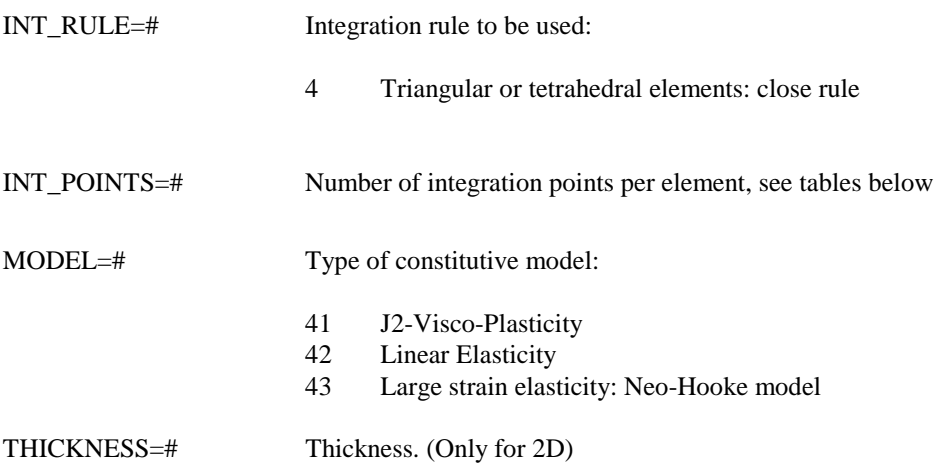

# TYPE=21 : Mechanical Contact Face-to-Face Joint-element.

The following are the necessary properties to be input for the *mechanical contact face-to-face joint*element within the framework of small-displacements formulation. The formulation is available for contact between 2D linear elements as LINEAR TRIANGLE or QUADRILATERAL elements and 3D LINEAR TETRAHEDRA. Penalty formulation is assumed.

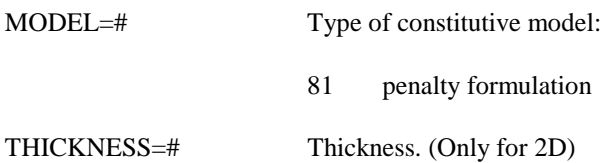

# TYPE=22 : Thermal Contact Face-to-Face Joint-element.

The following are the necessary properties to be input for the *thermal contact face-to-face joint-element*. The formulation is available for contact between 2D linear elements as LINEAR TRIANGLE or QUADRILATERAL elements and 3D LINEAR TETRAHEDRA.

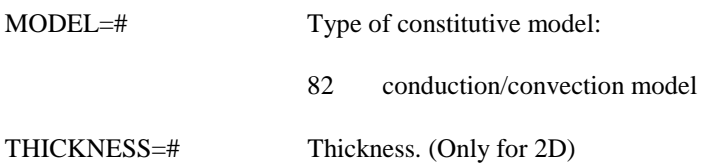

## TYPE=23 : Thermo-Mechanical Contact Face-to-Face Joint-element.

The following are the necessary properties to be input for the thermo-mechanical contact face-to-face joint-element within the framework of small-displacements formulation. The formulation is available for contact between 2D linear elements as LINEAR TRIANGLE or QUADRILATERAL elements and 3D LINEAR TETRAHEDRA. Penalty formulation is assumed for the mechanical partition.

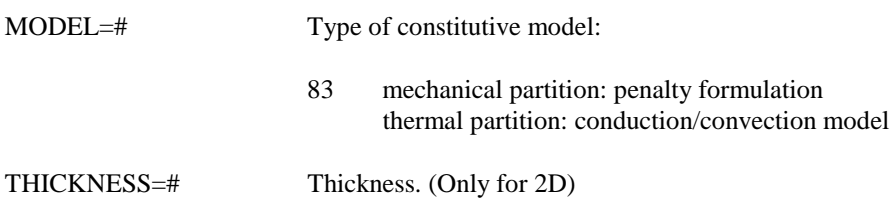

# **Number of INTEGRATION POINTS**

# for different elements and integration rules:

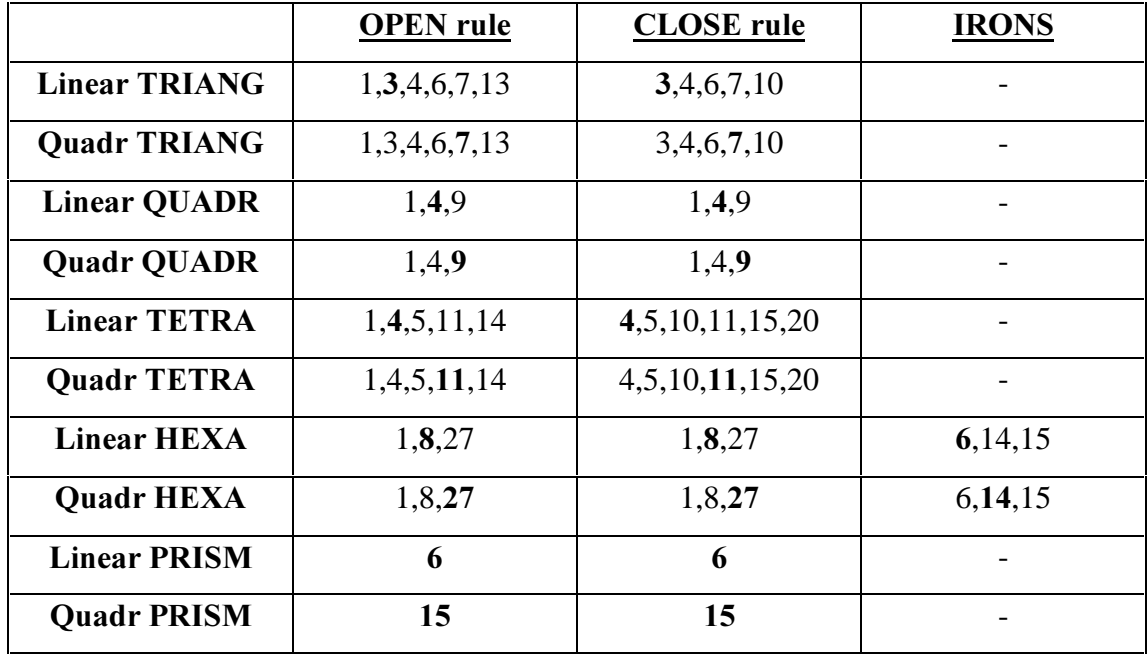

# 4.2.3 Material data  $\langle parameters=\nexists$

The material properties necessary for a given element depend on the MODEL specified for it. Material data may be constant or temperature dependent for some models. See below for the specific data used by the available material models.

#### **Change of Phase structure:**

- The change of phase properties must be input with the structure specified below.
- In each line must be input the properties of a particular change of phase: the first one is the *liquid*solid transition.
- For the first change of phase (liquid-solid) it is possible to input the solid fraction as a function of temperature using a table in the temperature dependent properties structure (see temperature dependent properties section). If the solid fraction is not specified it will be considered a linear behaviour between liquidus and solidus temperature in the range [0:1].

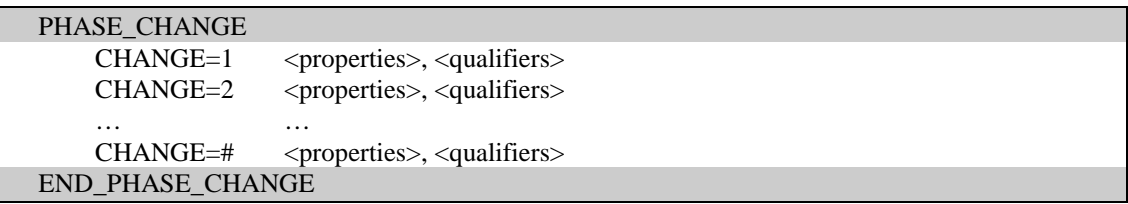

#### Temperature dependent properties:

- The input of temperature dependent properties is through user-defined tables.
- A temperature dependent property must not appear in the list of constant properties.
- A table composed of a series of pairs of values defines each property: the first value is the temperature and the second is the value of the property at that temperature.
- Each table must be input so to cover the full range of temperature used in the analysis.
- The values of the temperature defining the table for each property do not need to be the same. Piecewise linear or cubic-splines interpolation can be used for each table independently.
- The function defined by the pairs must be continuous and possibly smoothed. Discontinuous functions must be regularised.

#### Structure of the temperature-dependent-data:

The temperature dependent data corresponding to the set is an extra dataset to be included in the set\_data after the material\_data as follows:

 TDEPENDENT\_DATA PROP\_1: <qualifier> temp\_1 value\_1 temp\_2 value\_2 END\_PROP\_1 PROP\_2: <qualifier> temp\_3 value\_3 temp 4 value 4 END\_PROP\_2 END\_TDEPENDENT\_DATA

### Qualifier for the temperature-dependent-data:

PIECE\_WISE The values given in the table that defines the considered property in the range of temperature of the analysis are interpolated with a piece\_wise function. SPLINE The values given in the table that defines the considered property in the range of temperature of the analysis are interpolated with a cubic-spline function.

### Default for the temperature-dependent-data:

PIECE\_WISE

#### Examples:

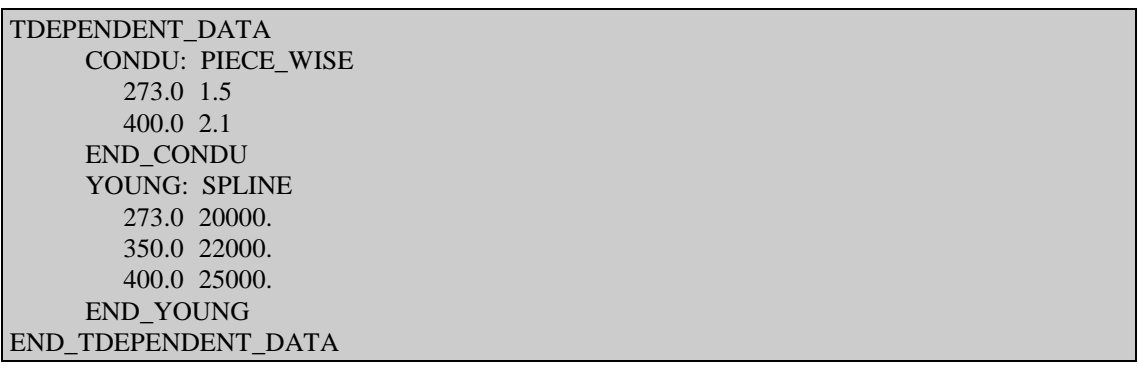

# MODEL=11: J2-Elasto-Visco-Plasticity

The following are the necessary properties to be input to fully define the J2 Elasto-Plastic Model. The model may include isotropic and kinematic hardening.

### Parameters:

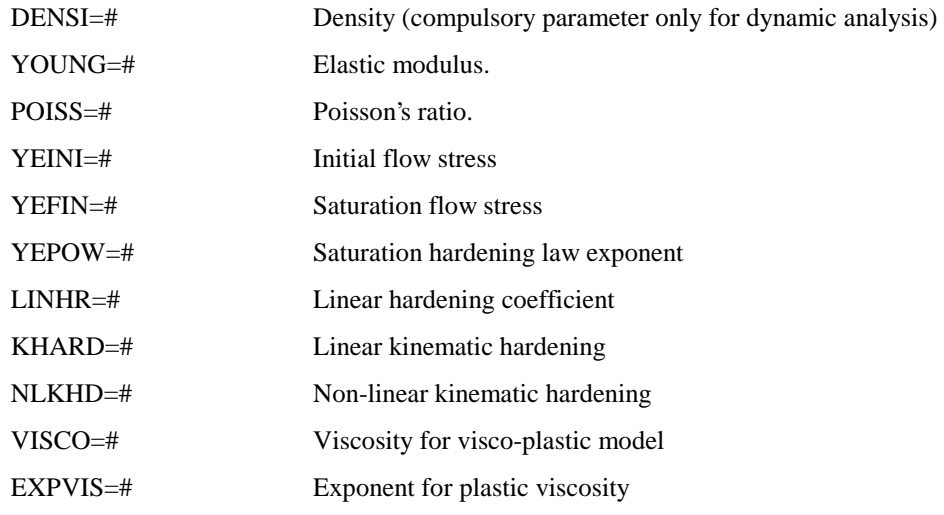

The isotropic hardening function is defined with the following laws:

- 1. Perfect plasticity: the elastic limit is YEINI (YEFIN= YEINI)  $\sigma_Y(\zeta)$  = YEINI
- 2. Linear isotropic hardening:

 $\sigma_Y(\zeta) = YENI + LINHR \cdot \zeta$ 

3. Saturation law:

$$
\sigma_{Y}(\zeta) = YENI + [YEFIN - YEINI] \cdot [1 - \exp(-YEPOW \cdot \zeta)]
$$

4. Sturation law + linear hardening:

$$
\sigma_{Y}(\zeta) = YEINI + [YEFIN - YEINI] \cdot [1 - \exp(-YEPOW \cdot \zeta)] + LINHR \cdot \zeta
$$

where  $\zeta$  is the equivalent plastic strain.

# Example:

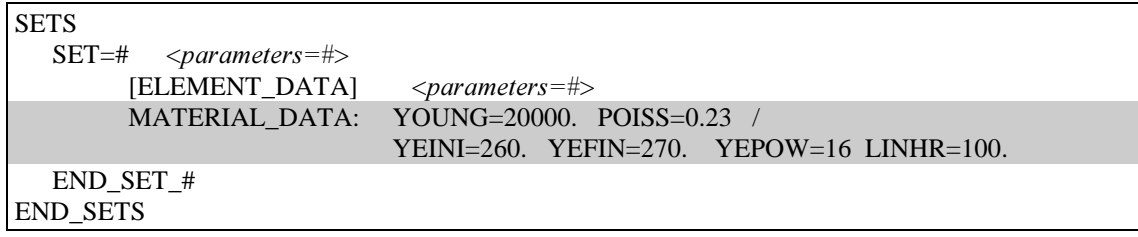

# MODEL=12 : Elasticity

The following are the necessary properties to be input to fully define the Elastic Model.

#### **Parameters:**

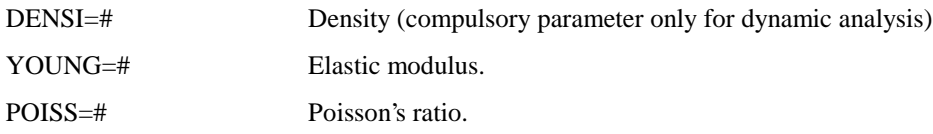

# Example:

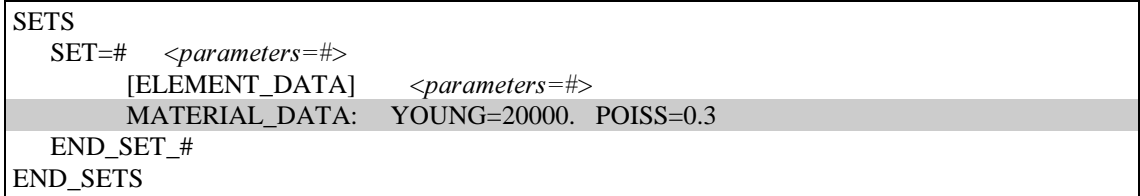

# $\vert \textit{MODEL=15}:$  Linear Visco-elasticity model

The following are the necessary properties to be input to fully define the *linear visco-elasticity model*.

### **Elastic parameters:**

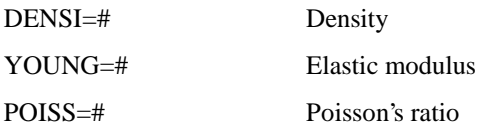

#### Visco-elastic parameters:

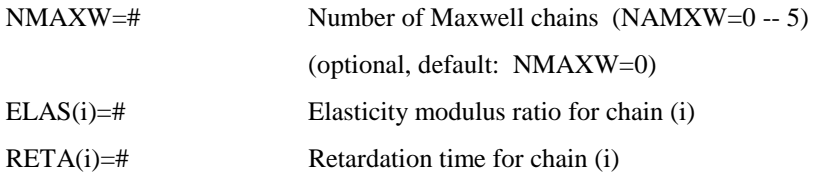

## Example 1: Elastic

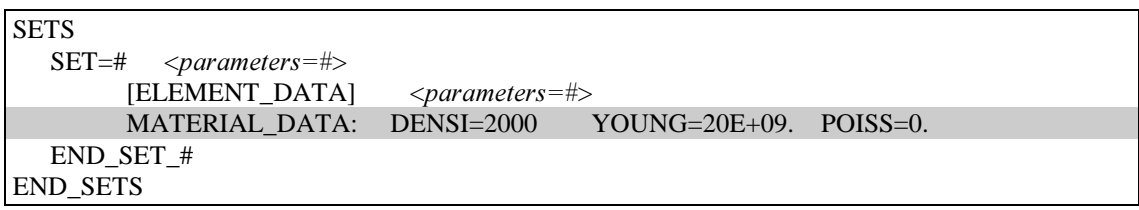

## Example 2: Visco-elastic (2 Maxwell elements)

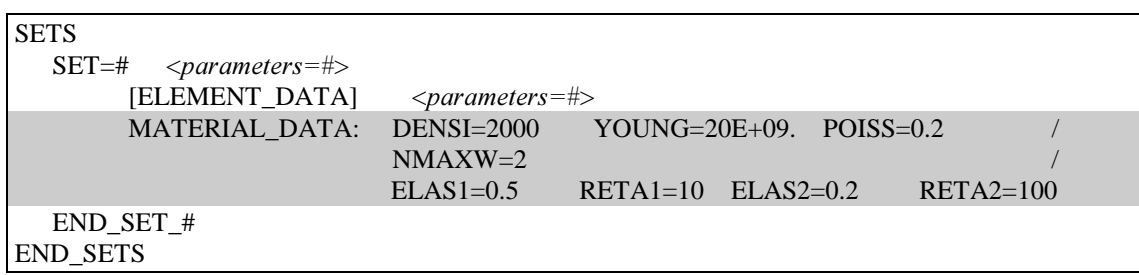

# MODEL=16 : Isotropic Damage model

The following are the necessary properties to be input to fully define the *isotropic damage model*.

## **Elastic parameters:**

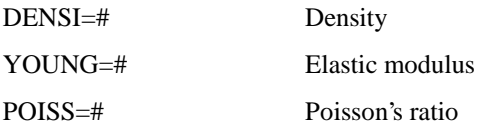

#### Damage parameters:

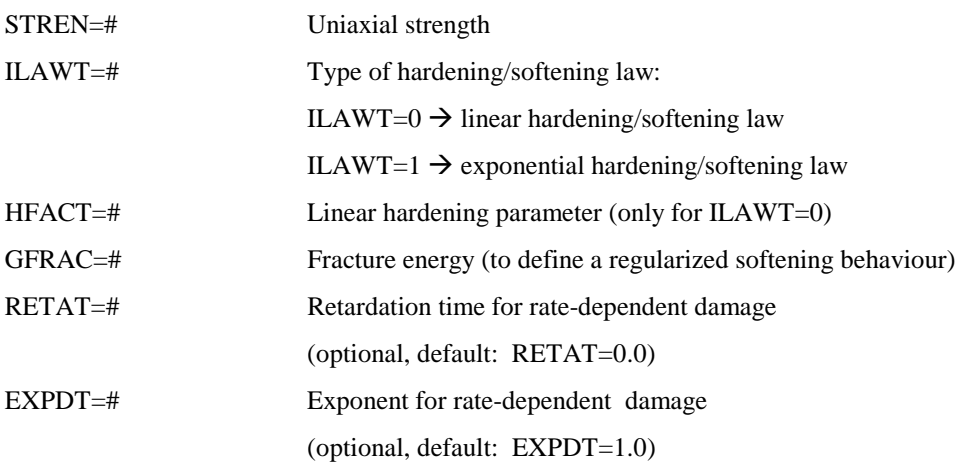

# Visco-elastic parameters:

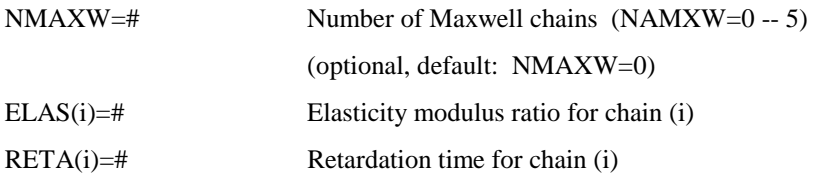

Example-1: Damage with linear hardening (rate independent)

| <b>SETS</b>                                |                               |                                    |             |  |
|--------------------------------------------|-------------------------------|------------------------------------|-------------|--|
| $SET = #$<br>$\langle parameters=\nexists$ |                               |                                    |             |  |
| <b>[ELEMENT DATA]</b>                      | $\langle parameters=\nexists$ |                                    |             |  |
| MATERIAL DATA: DENSI=2000                  |                               | $\text{YOUNG=20E+09.}$ POISS=0.2 / |             |  |
|                                            | $STREN=1E+06$ $ILAWT=0$       |                                    | $HFACT=0.1$ |  |
| END SET #                                  |                               |                                    |             |  |
| <b>END SETS</b>                            |                               |                                    |             |  |

Example-2: Damage with exponential softening (rate independent)

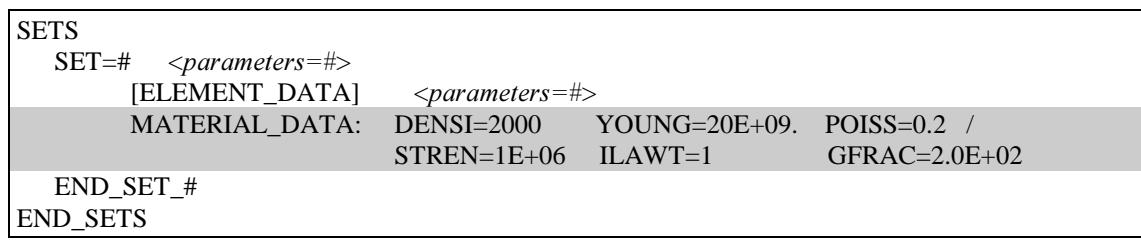

# Example-3: Rate dependent damage

| <b>SETS</b>                                |                               |                                |                     |  |  |
|--------------------------------------------|-------------------------------|--------------------------------|---------------------|--|--|
| $\langle parameters=\nexists$<br>$SET = #$ |                               |                                |                     |  |  |
| ELEMENT_DATA]                              | $\langle parameters=\nexists$ |                                |                     |  |  |
| <b>MATERIAL DATA:</b>                      | $DENSI=2000$                  | YOUNG= $20E+09$ . POISS= $0.2$ |                     |  |  |
|                                            | $STREN=1E+06$ $ILAWT=1$       |                                | $GFRAC = 2.0E + 02$ |  |  |
|                                            | $RETAT = 100$                 |                                |                     |  |  |
| END SET #                                  |                               |                                |                     |  |  |
| <b>END SETS</b>                            |                               |                                |                     |  |  |

Example-4: Visco-elastic (1 Maxwell element) / Rate dependent damage

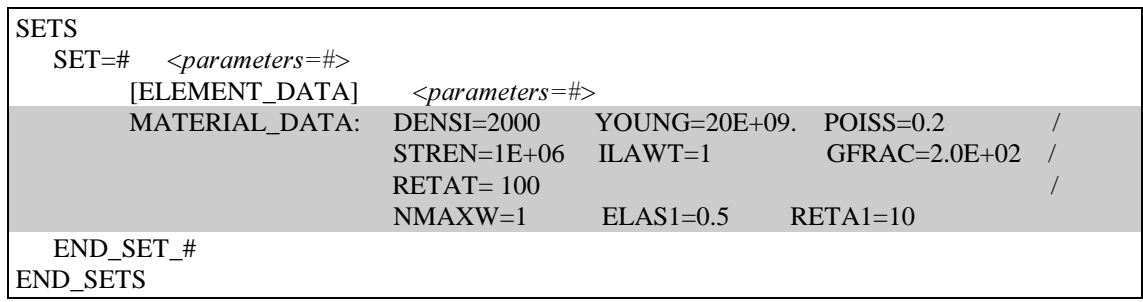

# MODEL=17: Tension-Compression Damage model

The following are the necessary properties to be input to fully define the tension-compression damage model.

### **Elastic parameters:**

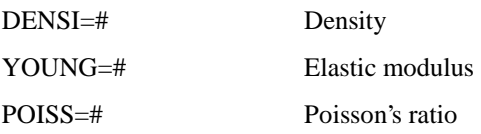

# Tensile damage parameters:

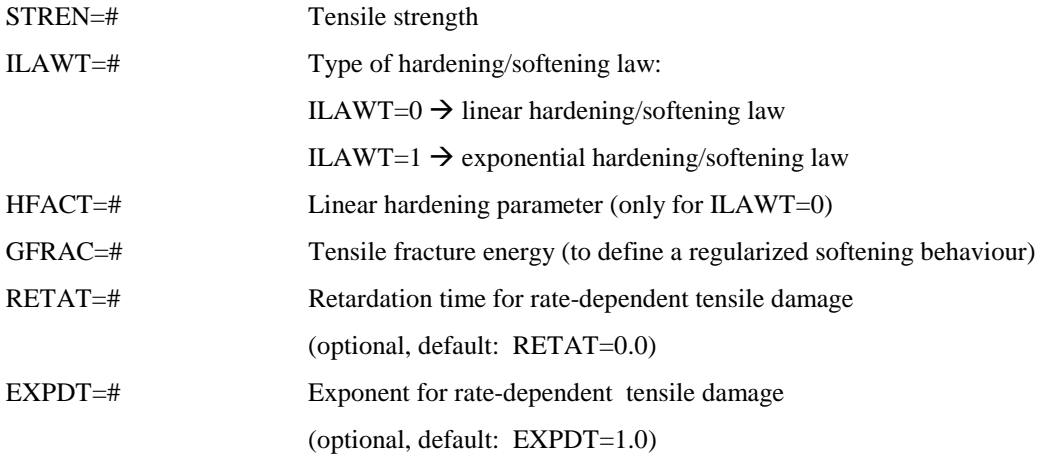

### Compressive damage parameters:

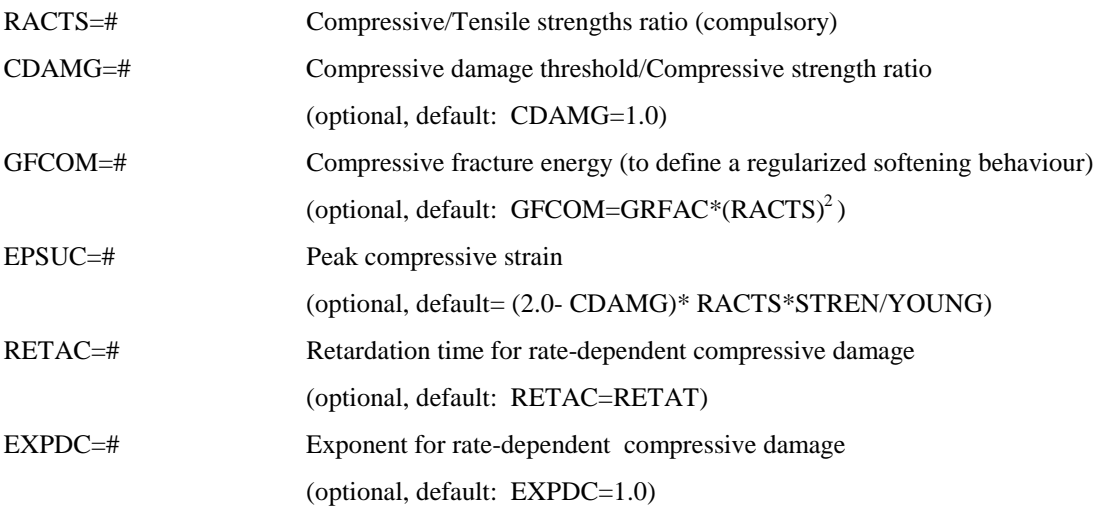

#### Visco-elastic parameters:

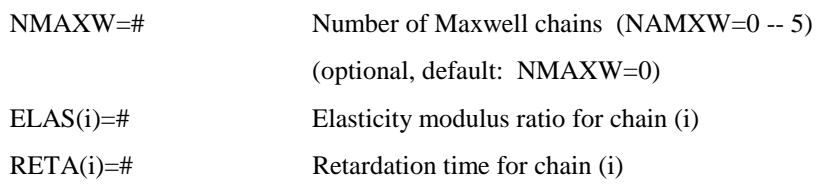

# Example-1: Damage in tension and compression. Linear hardening

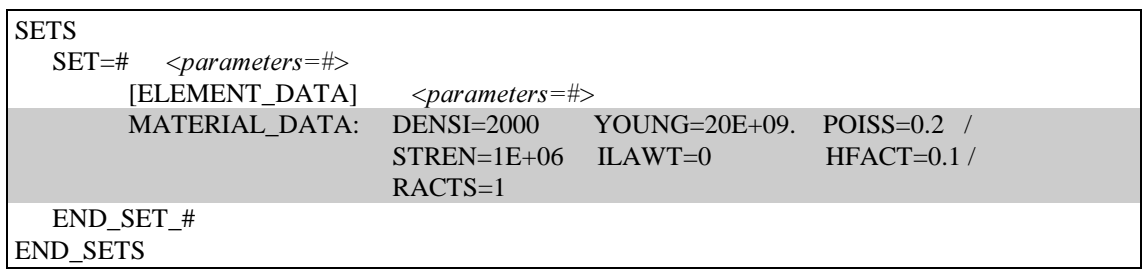

# Example-2: Damage in tension and compression (rate independent)

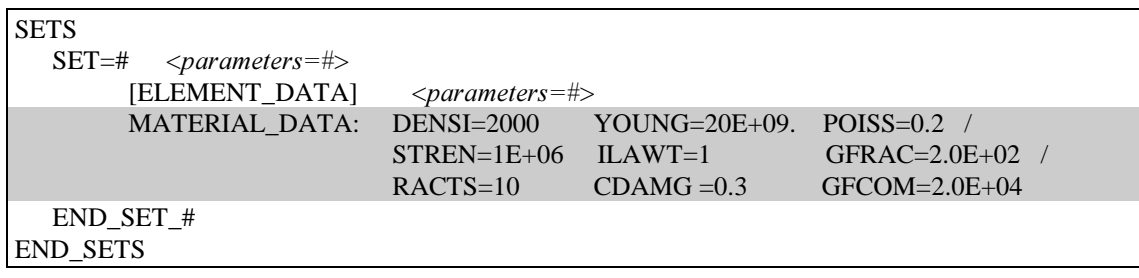

# Example-3: Damage in tension and compression (rate dependent)

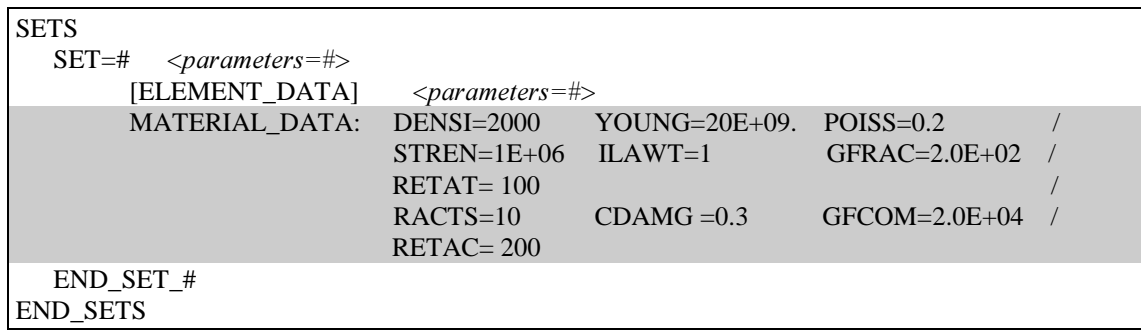
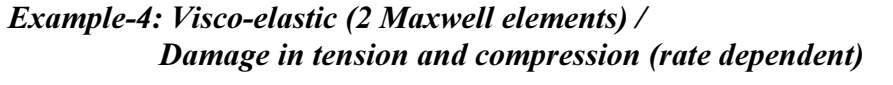

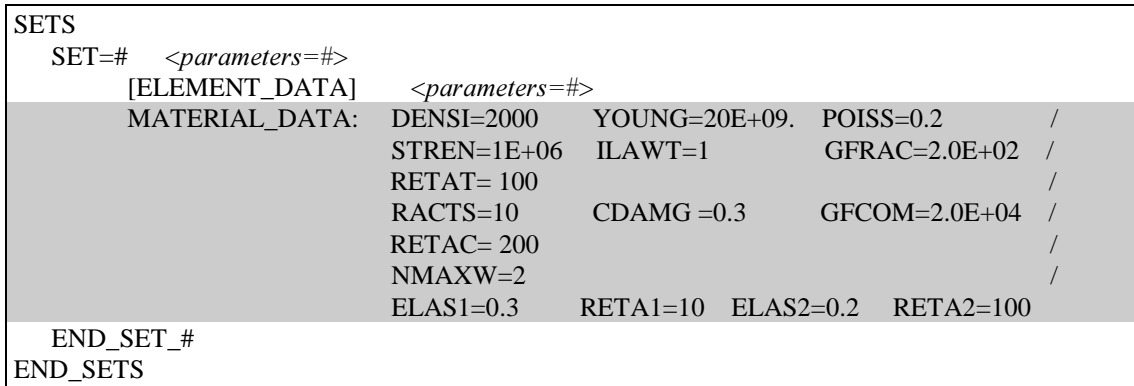

# **Concrete model : visco-elastic with damage**

The following are the necessary properties to be input to fully define the *concrete model* (visco-elastic with damage).

#### **Elastic parameters:**

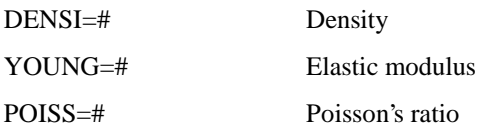

## Compressive damage parameters:

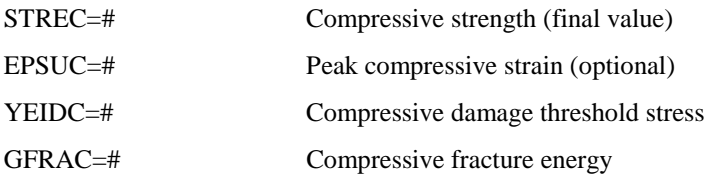

## Tensile damage parameters:

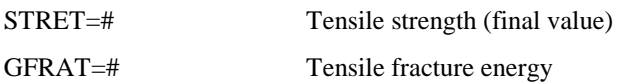

### Visco-elastic parameters:

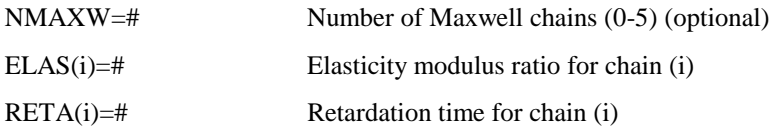

#### Micro pre-stress parameters:

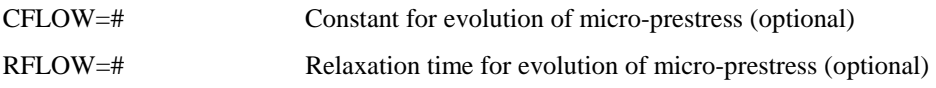

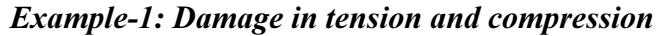

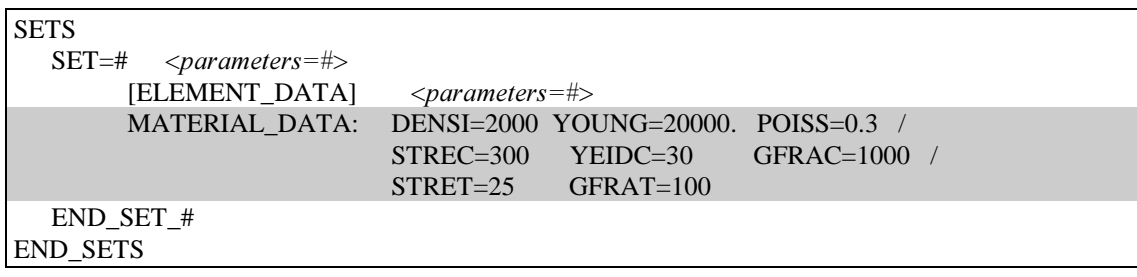

# Example-2: Visco-elastic (2 Maxwell elements + micro-prestress) / Damage in tension and compression

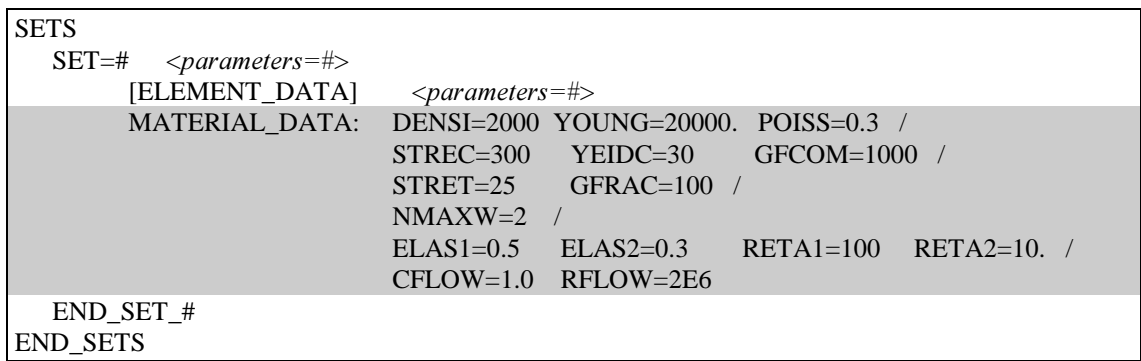

# MODEL=21: Thermal Model with or without change of phase

The following are the necessary properties to be input to fully define the Thermal Model with multiphase changes. Most of the properties can be considered as temperature dependent (see below). The model may also reproduce solidification processes with multiphase changes (see below).

### Parameters:

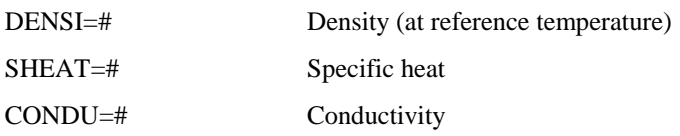

## Change of phase properties:

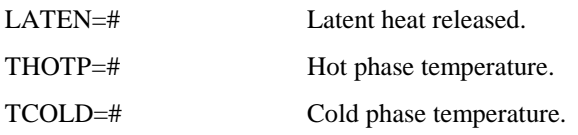

## Temperature dependent properties:

The following properties can be defined as temperature dependent following the procedure explained above. Note that the LATENT\_HEAT can only be input as temperature dependent. The Latent \_heat curve can be constructed to represent more than one phase change (liquid-solid, solid-solid, etc..).

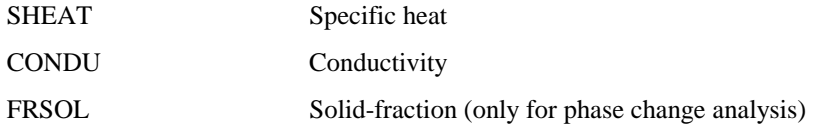

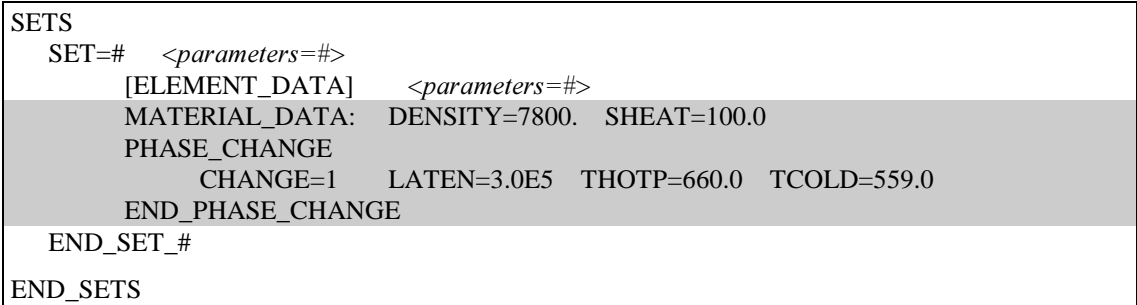

# MODEL=25 : Thermal Model with or without hydration heat generation

The following are the necessary properties to be input to fully define the Thermal Model with hydration heat generation.

## Parameters:

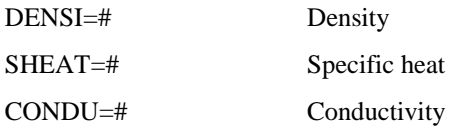

# **Hydration properties:**

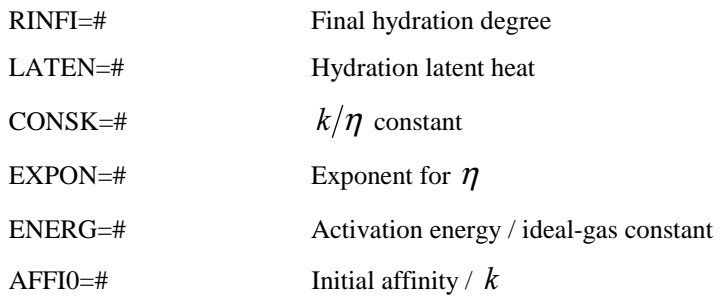

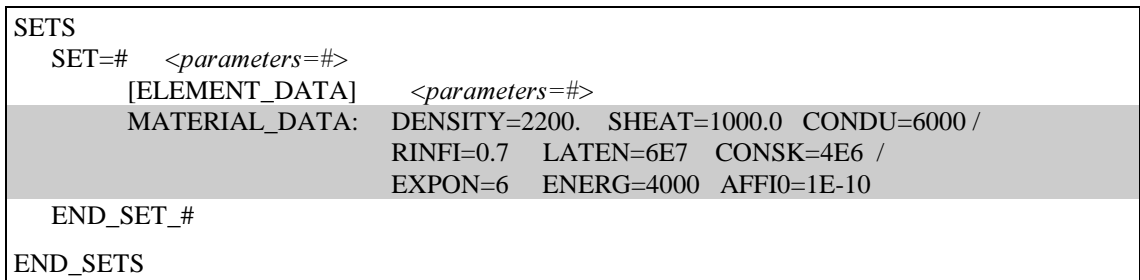

# MODEL=31 : Thermal-Visco-elastic-Visco-Plastic with or without phase change

The following are the necessary properties to be input to fully define the Thermo-visco-elastic-J2 viscoplastic model with multiphase changes. The model may include both isotropic and kinematic hardening and thermal softening. Most of the properties can be considered as temperature dependent (see below). The model may also reproduce solidification processes with multiphase changes (see below).

### Parameters:

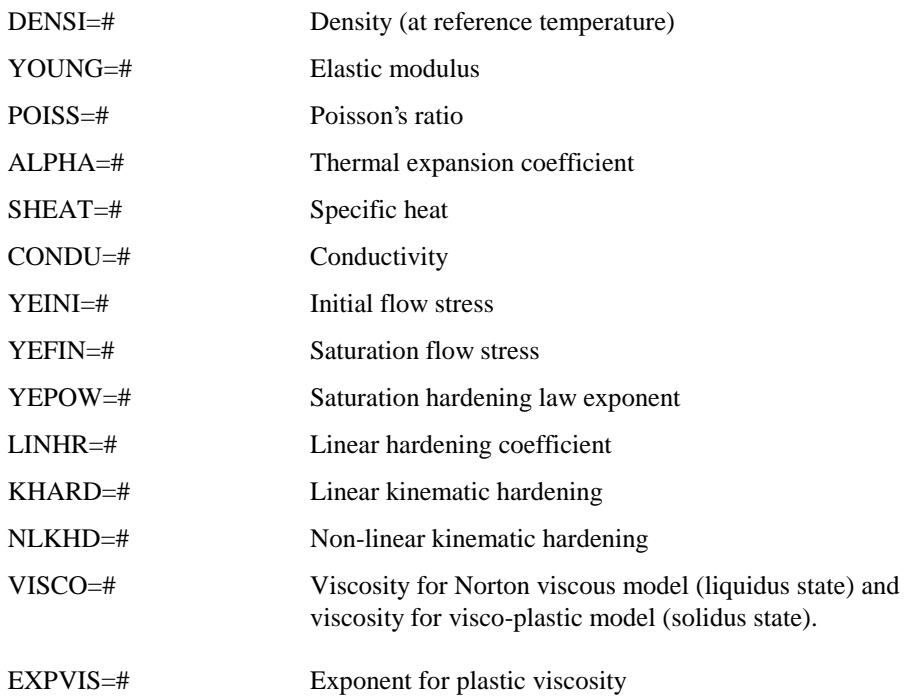

The isotropic hardening function is defined with the following saturation law (see model 11):

$$
\sigma_{Y}(\zeta,\Theta) = YEINI \quad (\Theta) + [YIEFIN \quad (\Theta) - YEINI \quad (\Theta)] \cdot [1 - \exp(-YEPOW \quad \cdot \zeta)] + LINHR \quad (\Theta) \cdot \zeta
$$

where  $\Theta$  is the current absolute temperature and  $\zeta$  is the equivalent plastic strain.

# Change of phase properties:

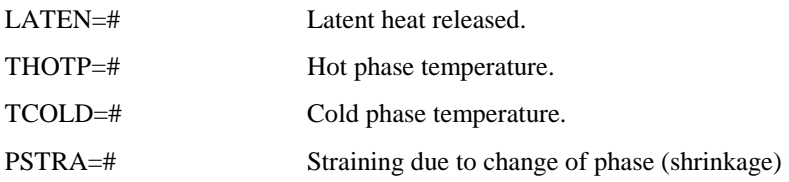

# Temperature dependent properties:

The following properties can be defined as temperature dependent following the procedure explained above.

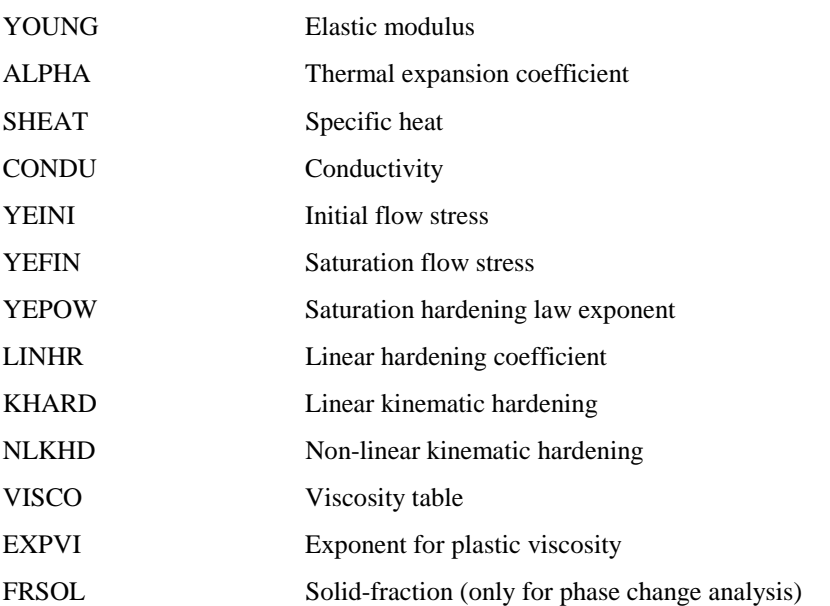

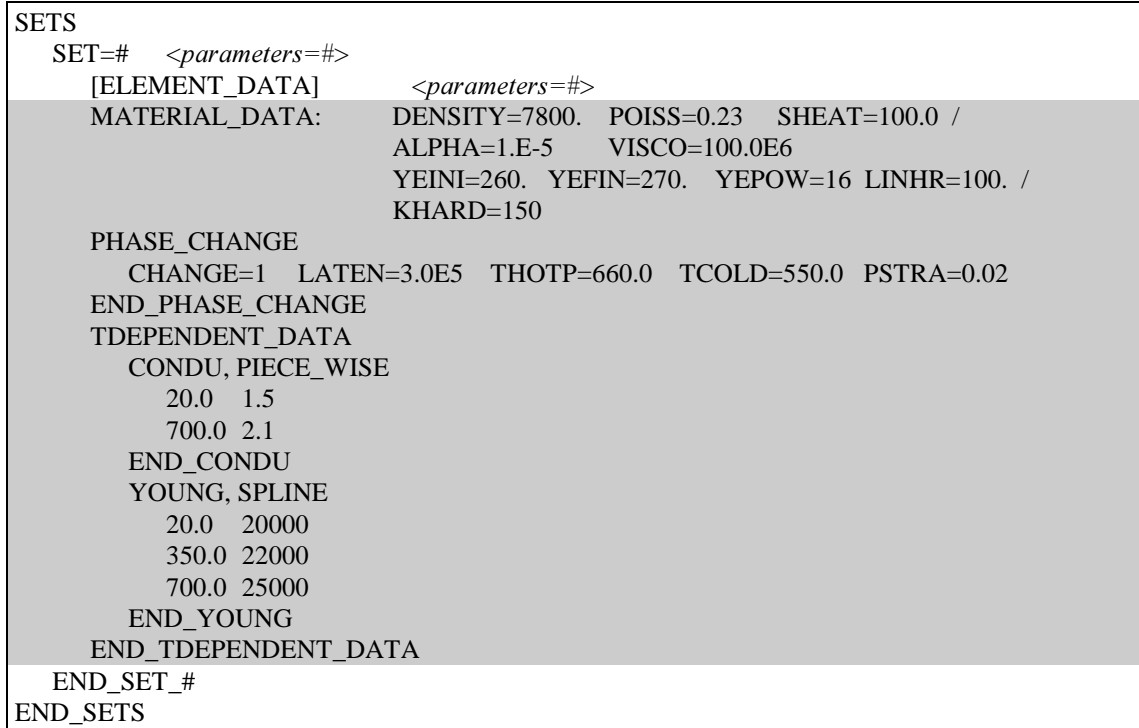

# MODEL=32 : Thermo-elastic with or without phase change

The following are the necessary properties to be input to fully define the Thermo-elastic model with multiphase changes. Most of the properties can be considered as temperature dependent (see below). The model may also reproduce solidification processes with multiphase changes (see below).

### Parameters:

above.

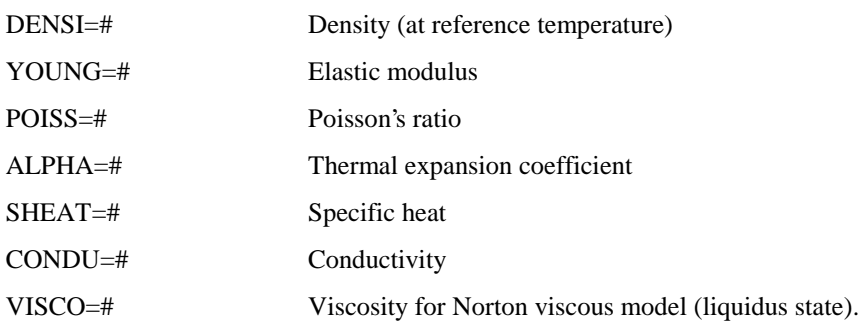

## Change of phase properties:

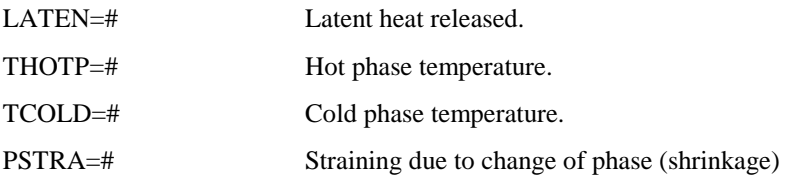

## Temperature dependent properties:

The following properties can be defined as temperature dependent following the procedure explained

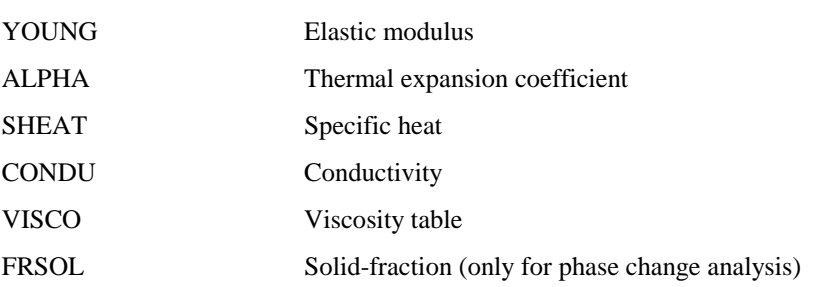

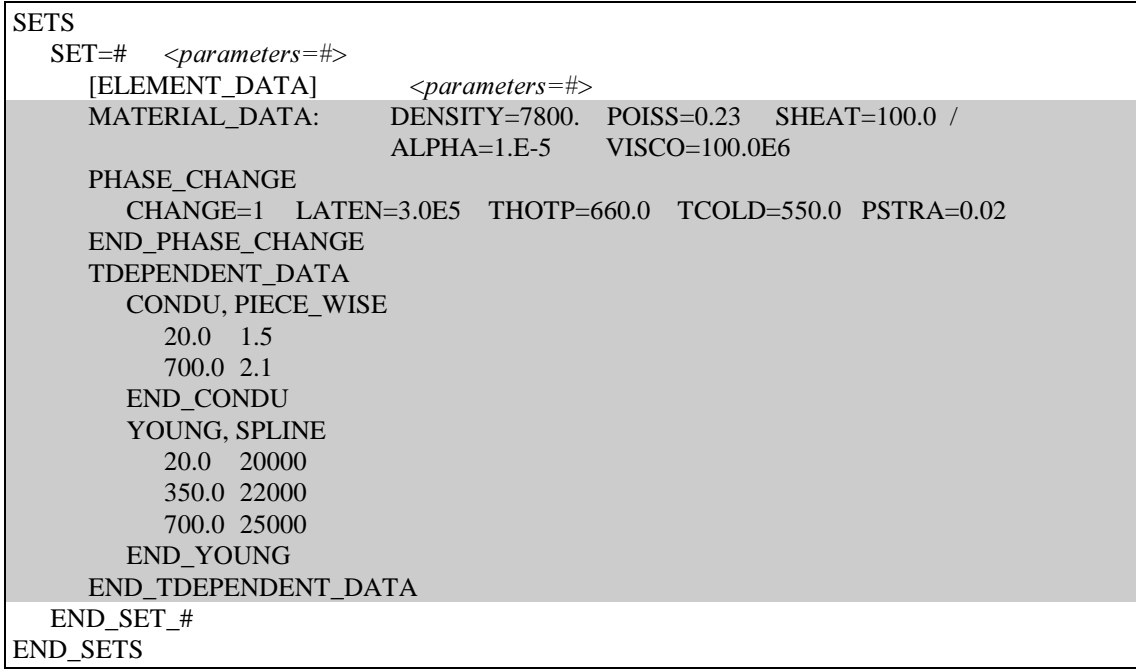

# $\boxed{MODEL=35:$  Thermo-Linear Visco-elasticity model

The following are the necessary properties to be input to fully define the thermo-linear visco-elasticity model.

## **Thermal parameters:**

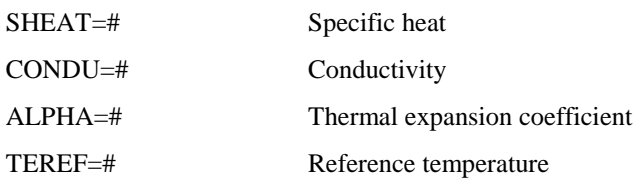

### **Elastic parameters:**

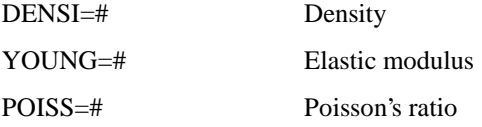

### Visco-elastic parameters:

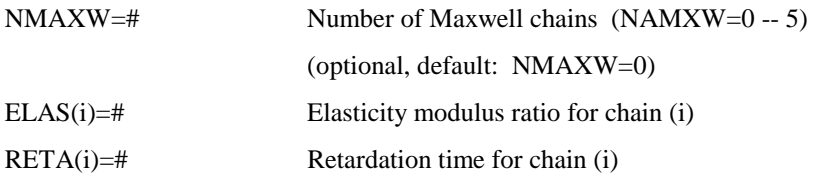

# Example 1: Elastic

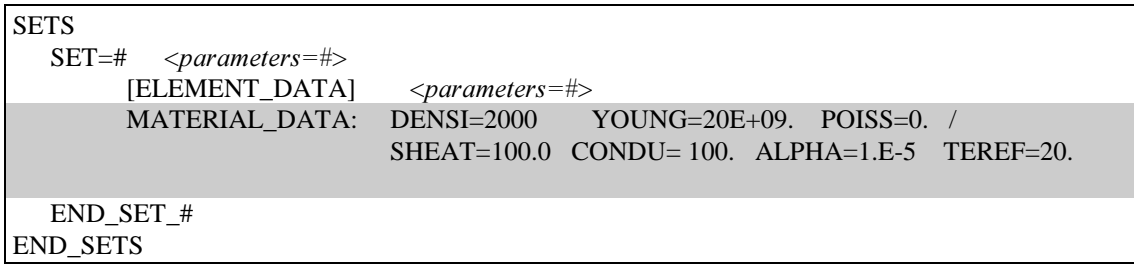

# Example 2: Visco-elastic (2 Maxwell elements)

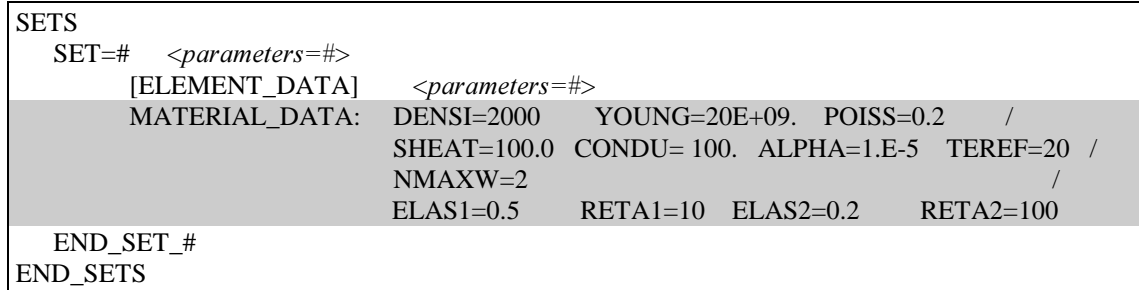

# MODEL=36 : Thermo- Isotropic Damage model

The following are the necessary properties to be input to fully define the *thermo-isotropic damage* model.

## **Thermal parameters:**

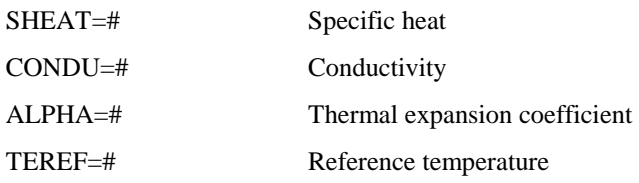

### **Elastic parameters:**

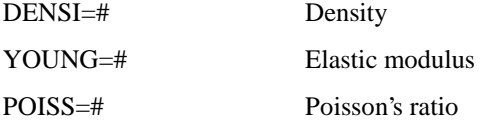

## Damage parameters:

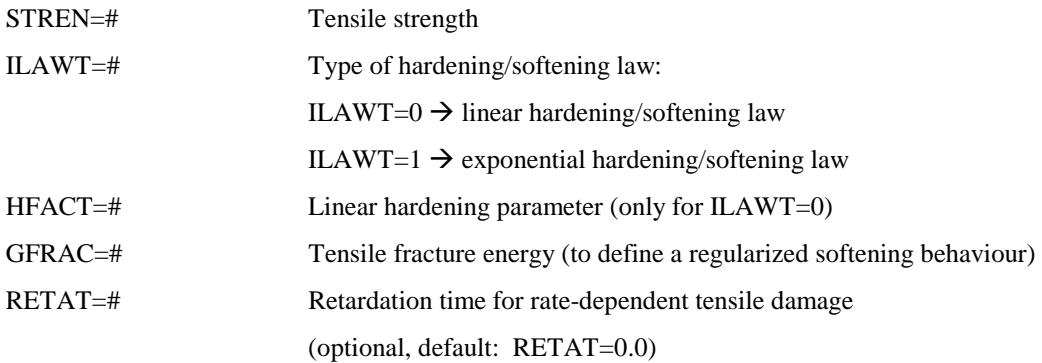

### Visco-elastic parameters:

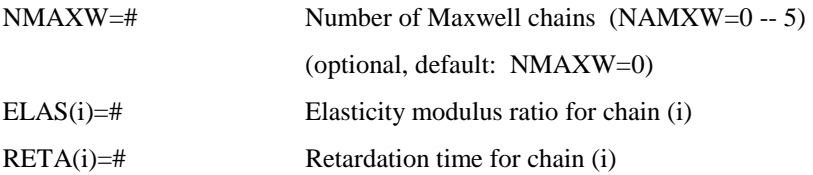

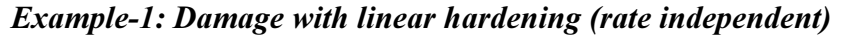

| <b>SETS</b>                                |                                                     |
|--------------------------------------------|-----------------------------------------------------|
| $SET = #$<br>$\langle parameters=\nexists$ |                                                     |
| ELEMENT DATA1                              | $\langle parameters=\nexists$                       |
|                                            | MATERIAL DATA: DENSI=2000 YOUNG=20E+09. POISS=0.2 / |
|                                            | $SHEAT=100.0$ CONDU= 100. ALPHA=1.E-5 TEREF=20 /    |
|                                            | $STREN=1E+06$ $ILAWT=0$<br>$HFACT=0.1$              |
| END SET #                                  |                                                     |
| <b>END SETS</b>                            |                                                     |

Example-2: Damage with exponential softening (rate independent)

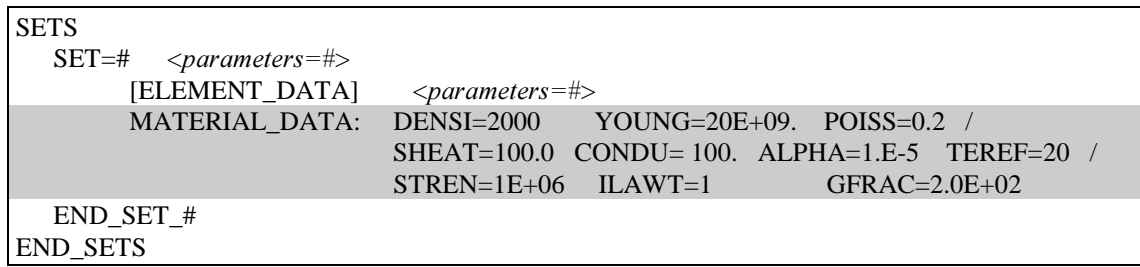

# Example-3: Rate dependent damage

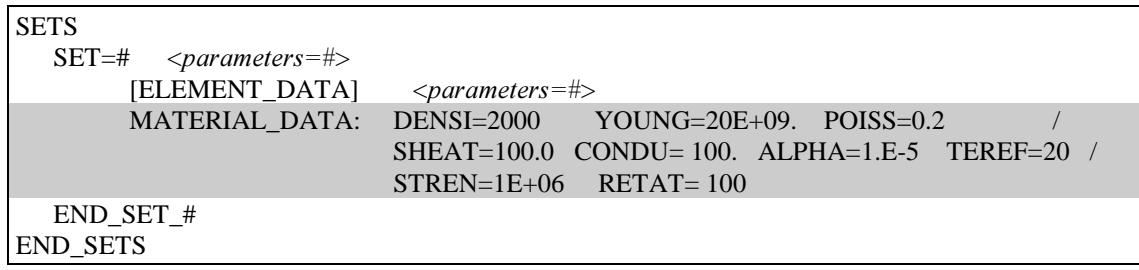

# Example-4: Visco-elastic (1 Maxwell element) / Rate dependent damage

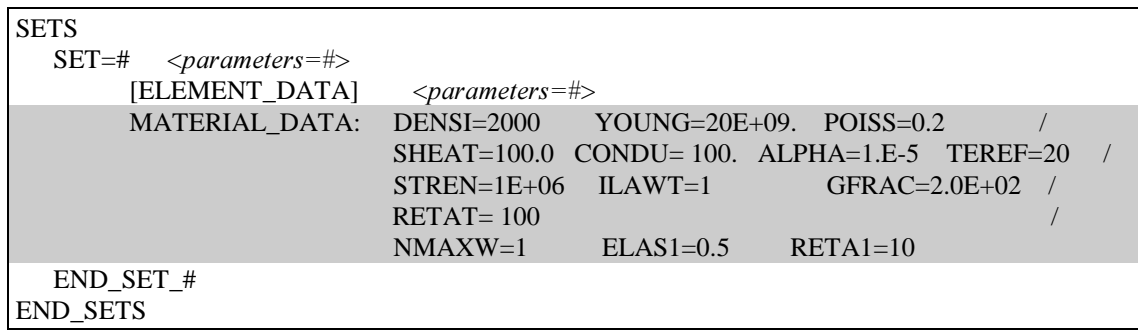

# $\boxed{MODEL = 37:$  Thermo-Tension-Compression Damage model

The following are the necessary properties to be input to fully define the *thermo-tension-compression* damage model.

## **Thermal parameters:**

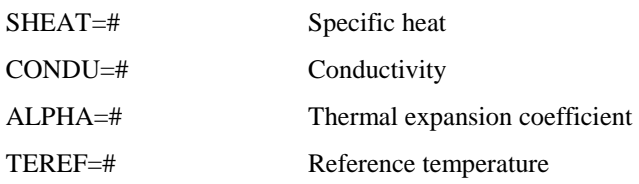

### **Elastic parameters:**

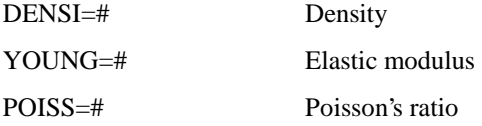

## Tensile damage parameters:

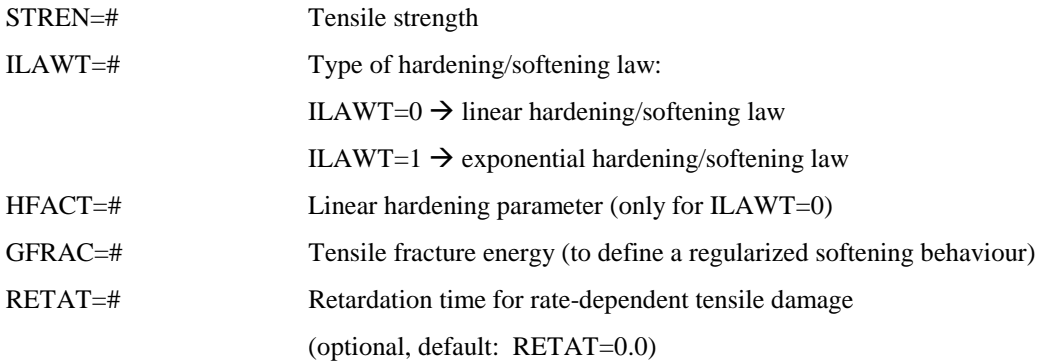

### Compressive damage parameters:

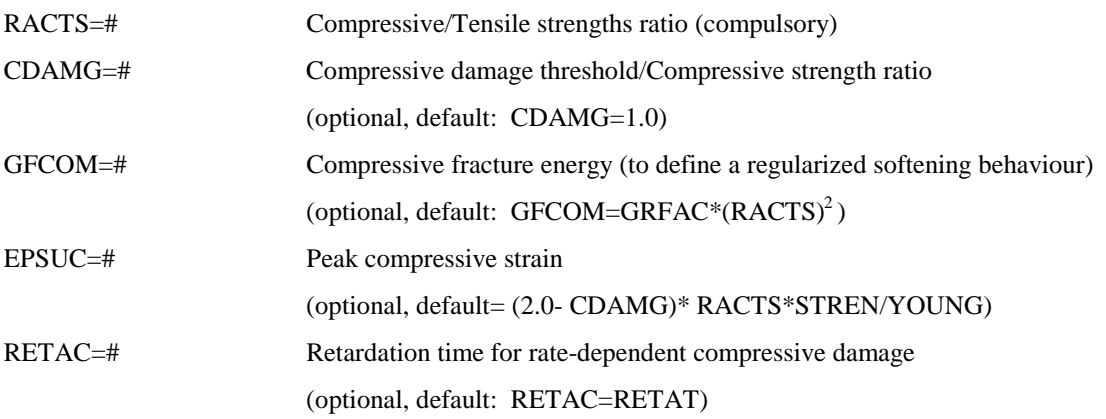

# Visco-elastic parameters:

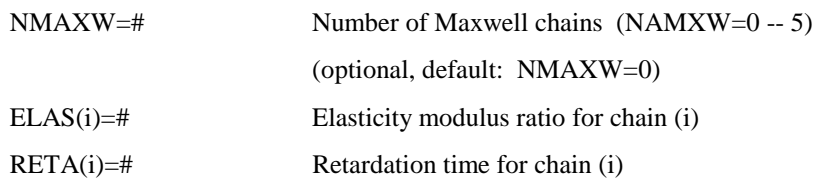

## Example-1: Damage in tension and compression. Linear hardening

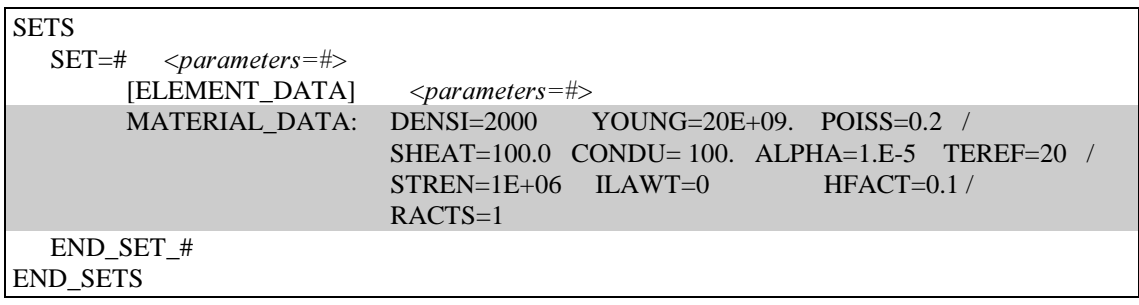

# Example-2: Damage in tension and compression (rate independent)

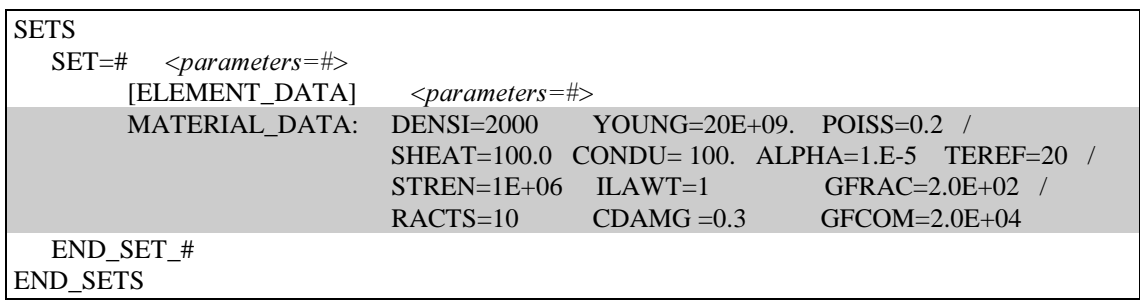

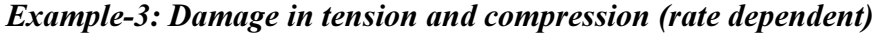

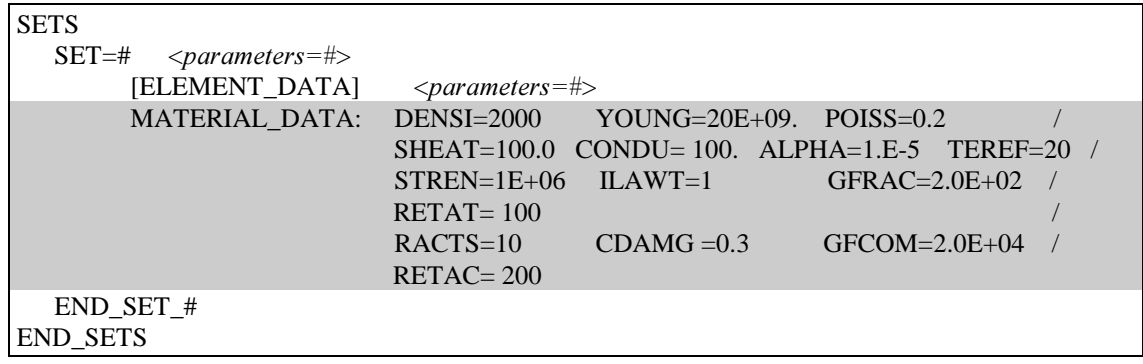

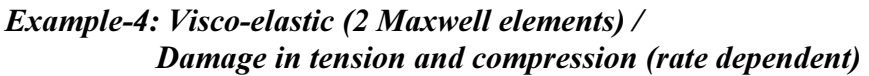

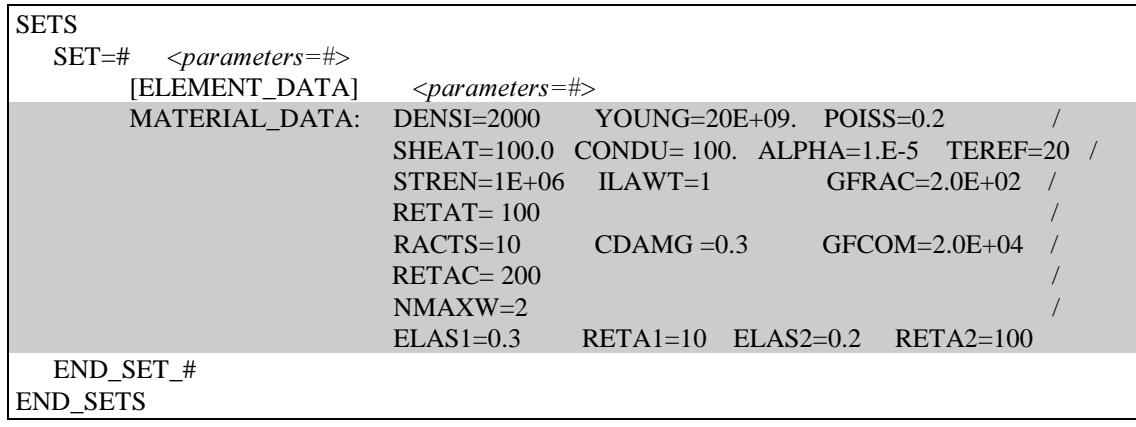

# $\bf{\textit{MODEL}=38:}$  Thermo-mechanical model for concrete: aging/visco-elastic/damage

The following are the necessary properties to be input to fully define the *thermo-mechanical model for* concrete aging/visco-elastic/damage

### **Elastic parameters:**

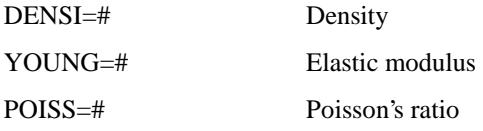

#### Compressive damage parameters:

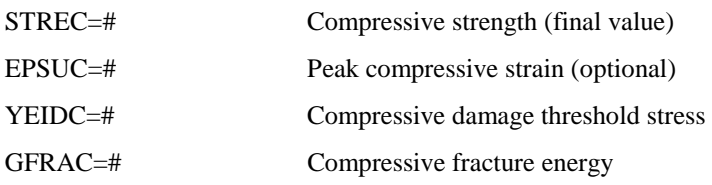

## Tensile damage parameters:

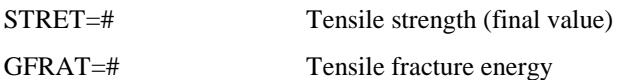

## Visco-elastic parameters (optional):

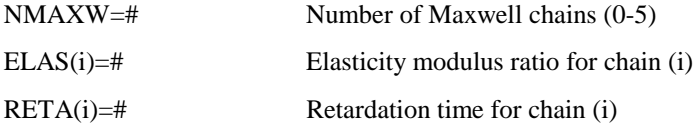

### Micro pre-stress parameters (optional):

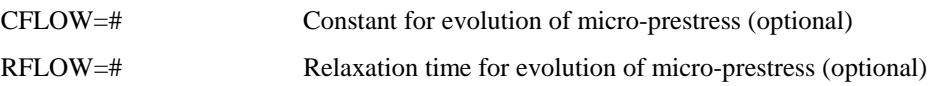

# **Thermal properties:**

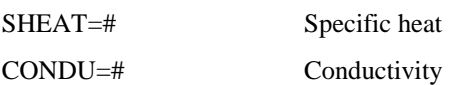

# Coupling properties:

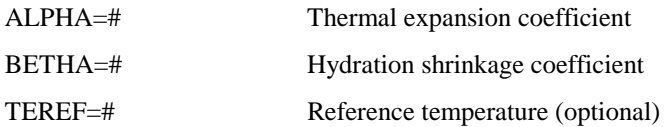

# Hydration properties (optional):

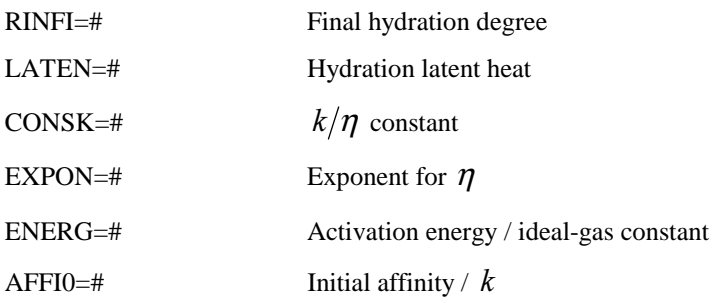

# Aging properties (optional):

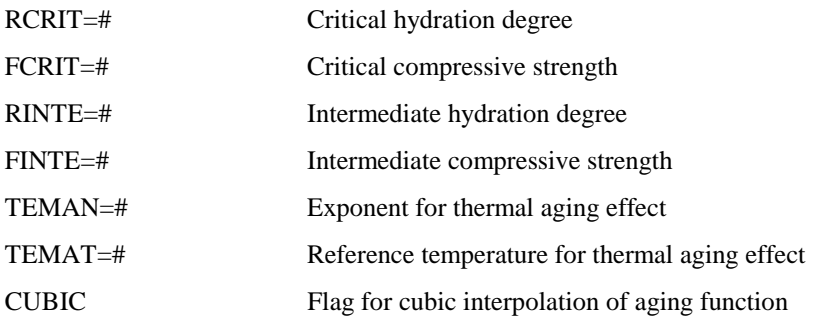

| <b>SETS</b>                                |                                                  |
|--------------------------------------------|--------------------------------------------------|
| $SET = #$<br>$\langle parameters=\nexists$ |                                                  |
| [ELEMENT_DATA]                             | $\langle parameters=\nexists$                    |
|                                            | MATERIAL DATA: DENSI=2000 YOUNG=20000. POISS=0.3 |
|                                            | $YEIDC=30$<br>$GFRAC=1000$<br>$STREC = 300$      |
|                                            | $STRET=25$ $GFRAT=100/$                          |
|                                            | SHEAT=1000.0 CONDU=6000 /                        |
|                                            | $ALPHA=1E-6$ TEREF=20.0                          |
| $END\_SET_$ #                              |                                                  |
| <b>END SETS</b>                            |                                                  |

Example-1: Thermo-mechanical with damage in tension and compression

Example-2: Thermo visco-elastic (2 Maxwell elements + micro-prestress) / **Damage in tension and compression** 

| <b>SETS</b>                                |                                                           |
|--------------------------------------------|-----------------------------------------------------------|
| $SET = #$<br>$\langle parameters=\nexists$ |                                                           |
| [ELEMENT_DATA]                             | $\langle parameters=\nexists$                             |
| <b>MATERIAL DATA:</b>                      | $DENSI = 2000 \text{ YOUNG} = 20000. \text{ POISS} = 0.3$ |
|                                            | $STREC = 300$<br>$YEIDC=30$<br>$GFRAC = 1000$             |
|                                            | $STRET=25$ $GFRAT=100/$                                   |
|                                            | $NMAXW=2$                                                 |
|                                            | $ELAS2=0.3$<br>$RETA1=100$ $RETA2=10$ .<br>$ELAS1=0.5$    |
|                                            | $CFLOW=1.0$ RFLOW=2E6                                     |
|                                            | $SHEAT = 1000.0$ CONDU=6000/                              |
|                                            | $ALPHA=1E-6$ TEREF=20.0                                   |
| END SET #                                  |                                                           |
| <b>END SETS</b>                            |                                                           |

Example-3: Thermo-damage in tension and compression / Aging

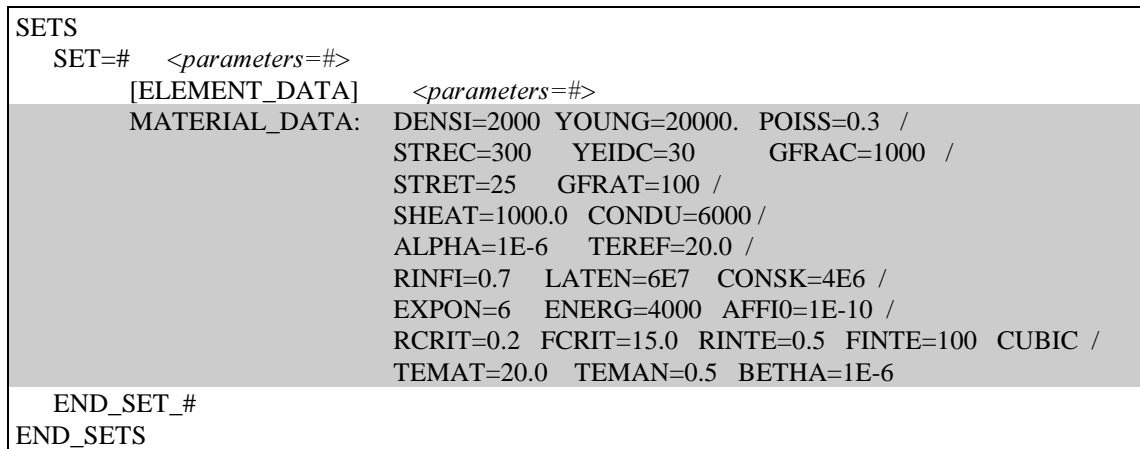

# Example-4: Thermo visco-elastic (2 Maxwell elements + micro-prestress) / Damage in tension and compression / Aging

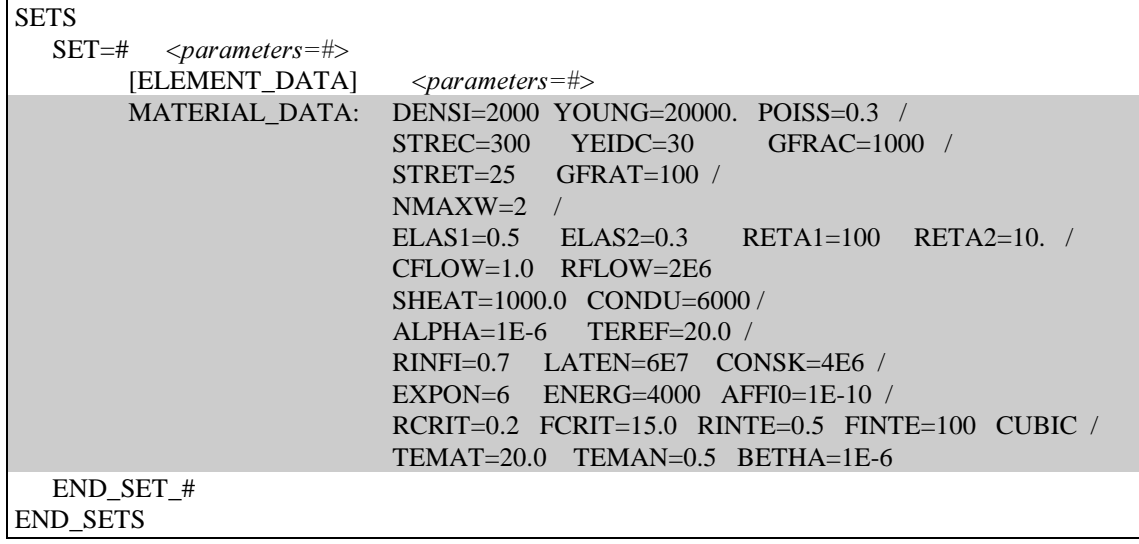

# MODEL=41 : J2-Elasto-Visco-Plasticity. Large strain formulation.

The following are the necessary properties to be input to fully define the J2 Elasto-Visco-Plastic Model in case of large strain formulation: Principal stretches formulation is considered. The model may include isotropic and kinematic hardening.

### Parameters:

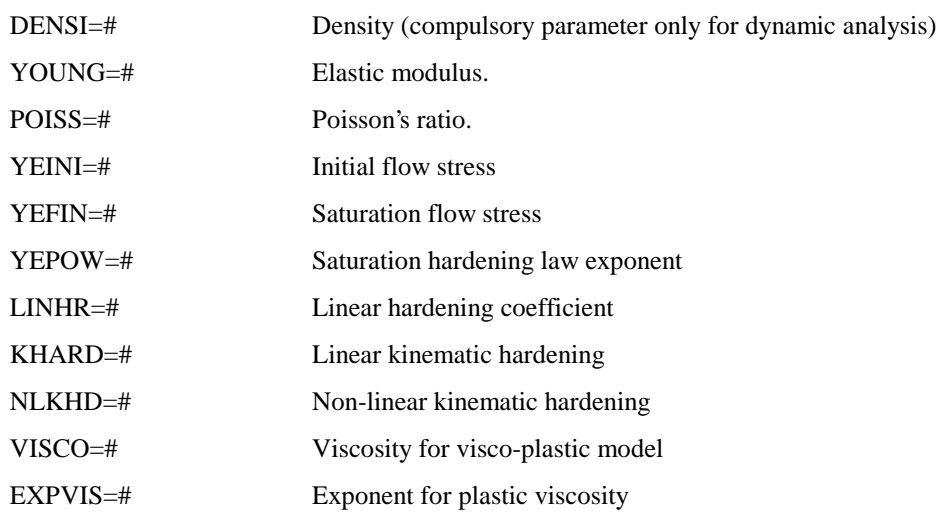

The isotropic hardening function is defined with the following saturation law (see model 11):  $\sigma_Y(\zeta) = YEINI + [YEFIN - YEINI] \cdot [1 - \exp(-YEPOW \cdot \zeta)] + LINHR \cdot \zeta$ 

where  $\zeta$  is the equivalent plastic strain.

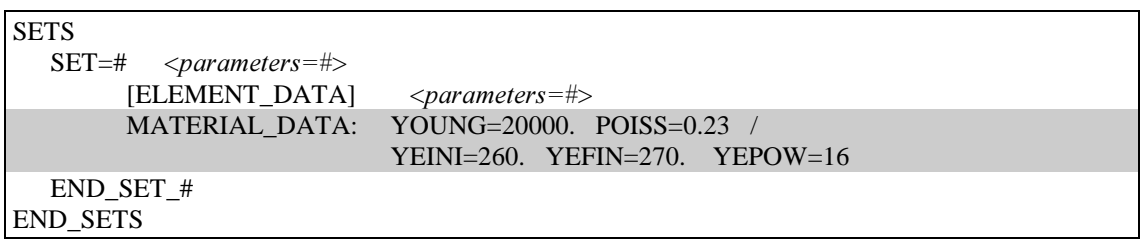

# MODEL=42 - 43: Elasticity. Large strain formulation.

The following are the necessary properties to be input to fully define the Elastic Model in case of large strain formulation.

- > Model 42: Principal stretches formulation
- > Model 43: Neo-Hooke formulation

#### Parameters:

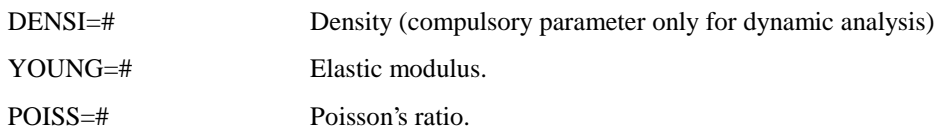

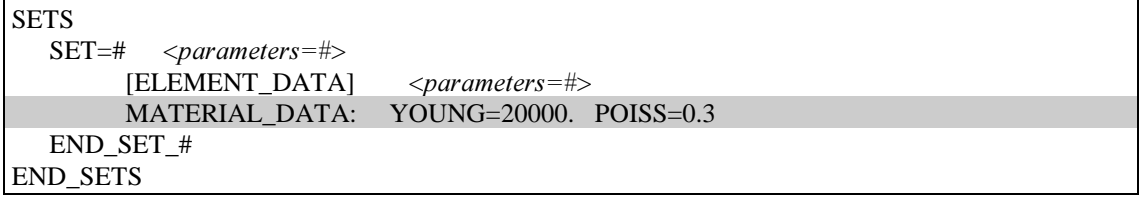

# MODEL=51 : Thermo-Elasto-Visco-Plastic with or without phase change. **Large strain formulation**

The following are the necessary properties to be input to fully define the *Thermo-elasto-J2 visco-plastic* model with multiphase changes in case of large strain formulation. The model may include both isotropic and kinematic hardening and thermal softening. Most of the properties can be considered as temperature dependent (see below). The model may also reproduce solidification processes with multiphase changes (see below).

## Parameters:

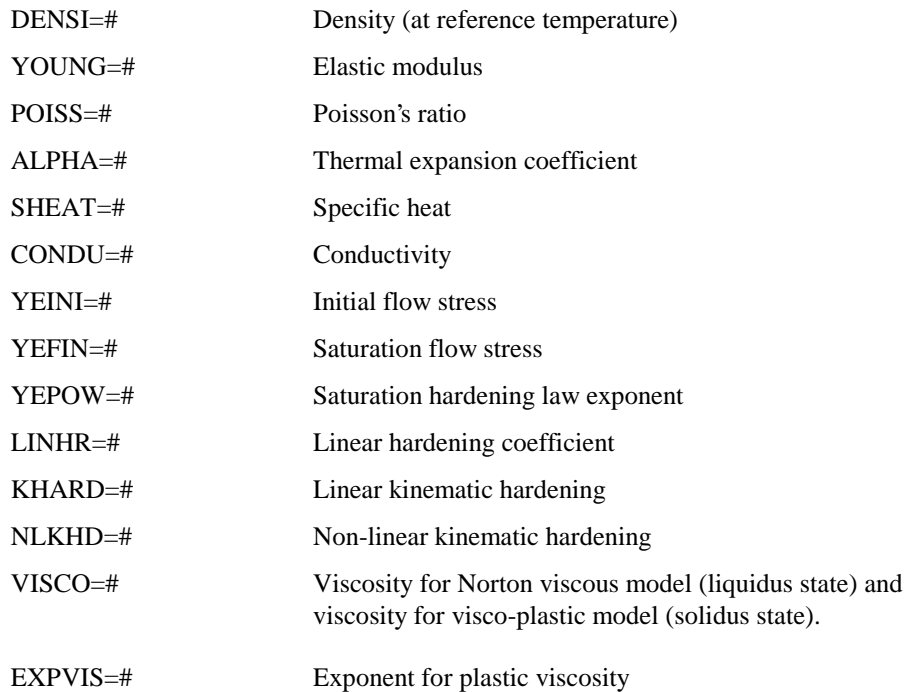

The isotropic hardening function is defined with the following saturation law (see model 11):

 $\sigma_Y(\zeta, \Theta) = YEINI$  ( $\Theta$ ) + [YIEFIN ( $\Theta$ ) – YEINI ( $\Theta$ )] [1 – exp (– YEPOW ·  $\zeta$ )] + LINHR  $(\Theta) \cdot \zeta$ 

where  $\Theta$  is the current absolute temperature and  $\zeta$  is the equivalent plastic strain.

# Change of phase properties:

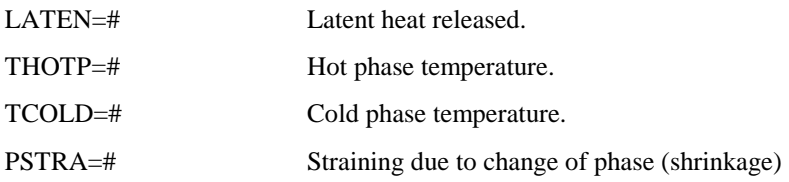

# Temperature dependent properties:

The following properties can be defined as temperature dependent following the procedure explained above.

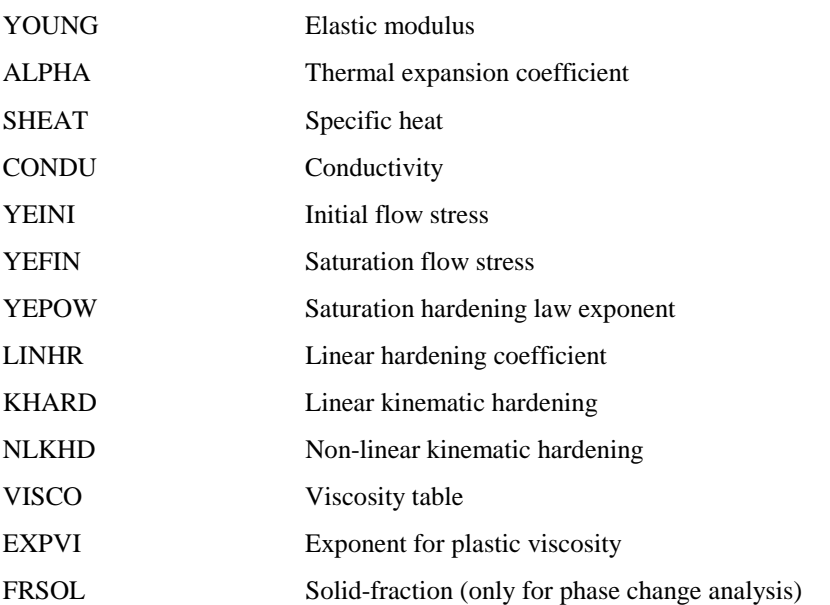

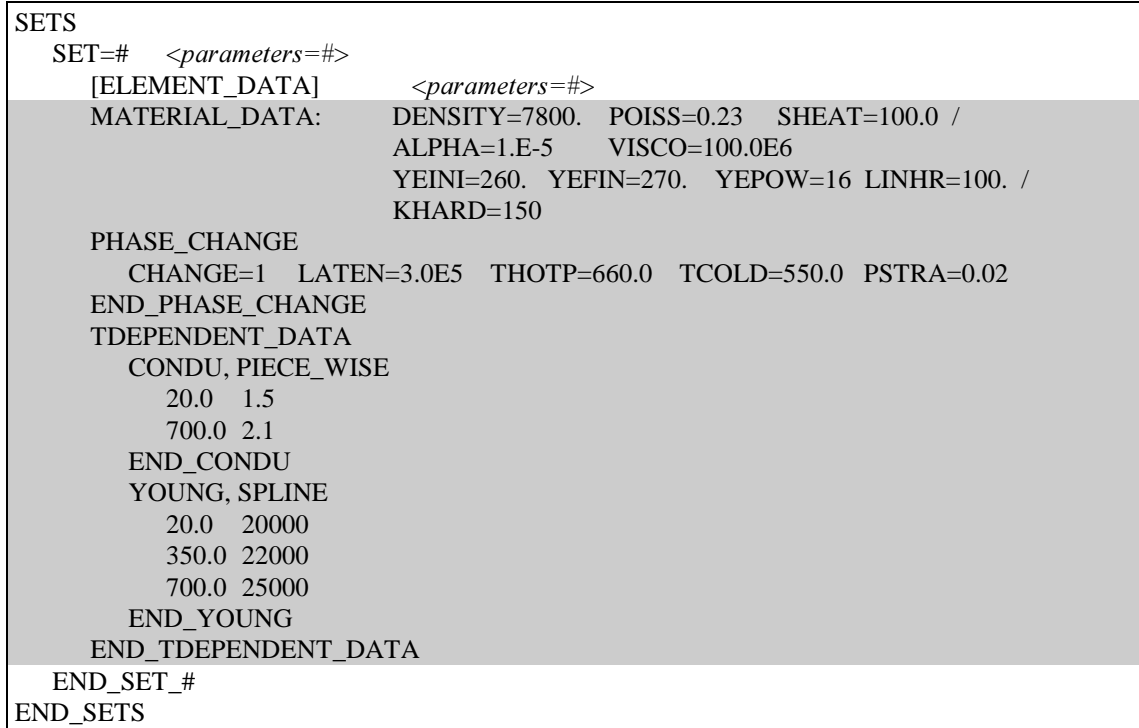

# $MODEL=52: Thermo-elasticity with or without phase change.$ **Large strain formulation**

The following are the necessary properties to be input to fully define the Thermo-elasticity model with multiphase changes in case of large strain formulation. Most of the properties can be considered as temperature dependent (see below). The model may also reproduce solidification processes with multiphase changes (see below).

### Parameters:

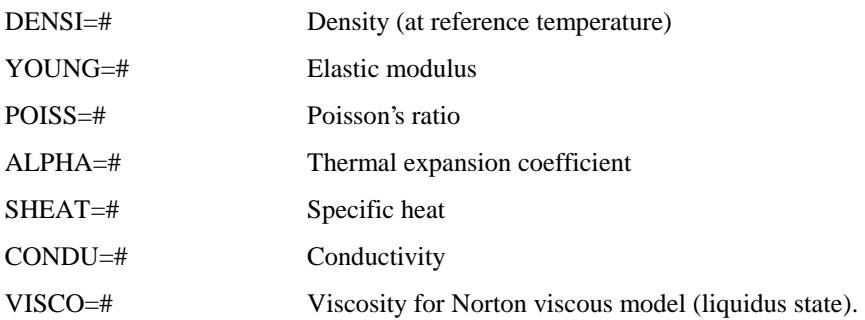

## Change of phase properties:

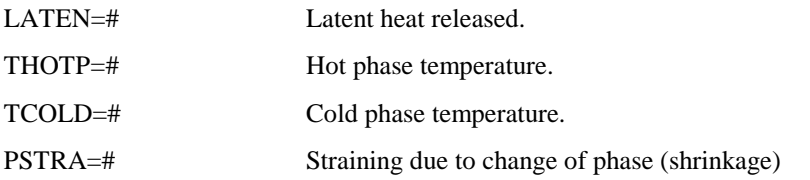

## Temperature dependent properties:

The following properties can be defined as temperature dependent following the procedure explained above.

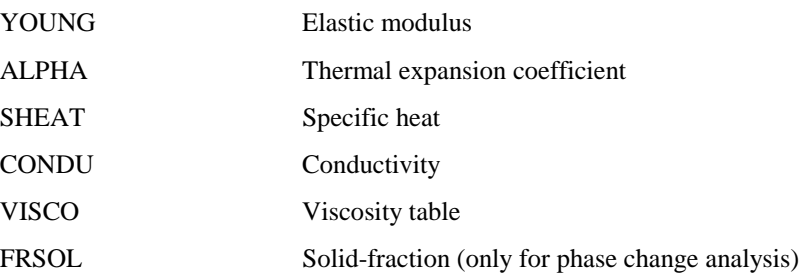

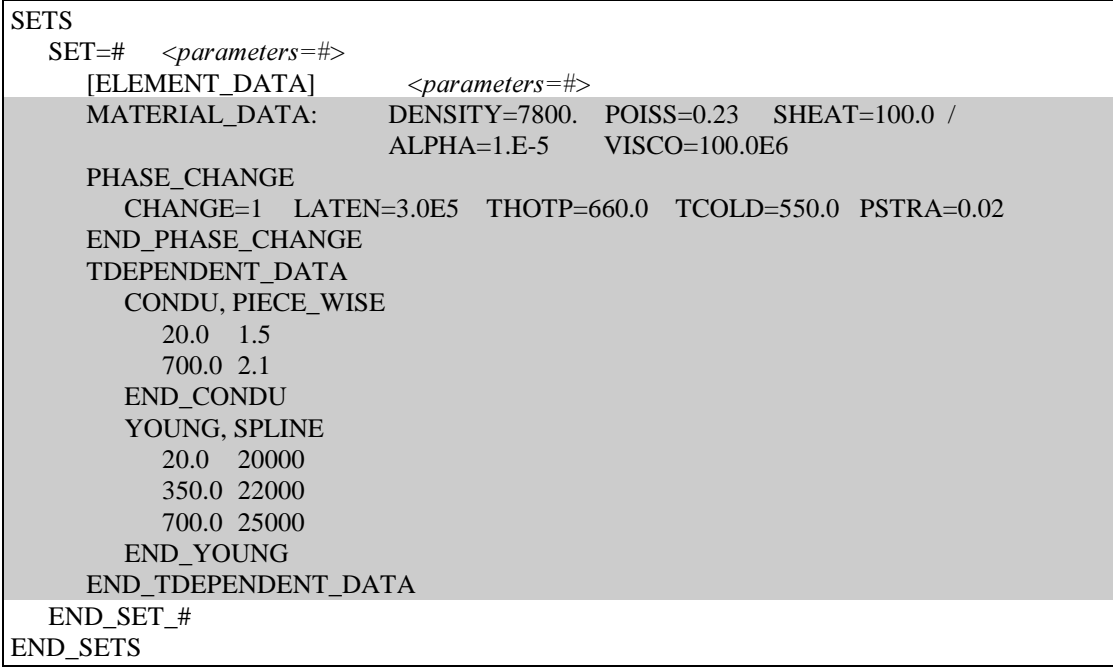

# MODEL=81: Mechanical contact equation.

The following are the necessary properties to be input to fully define the *penalty algorithm* for the contact face-to-face MECHANICAL joint-element.

### Parameters:

PENN=# Normal penalty parameter.

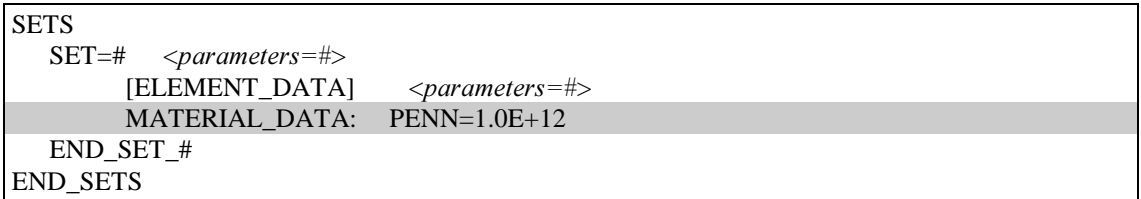

# MODEL=82: Thermal contact equation.

The following are the necessary properties to be input to fully define *conduction* model for the contact face-to-face THERMAL joint-element.

### Parameters:

HTCCD=# Heat transfer coefficient for conduction model.

### Temperature dependent properties:

The following properties can be defined as temperature dependent following the procedure explained above.

HTCCD=# Heat transfer coefficient for conduction model.

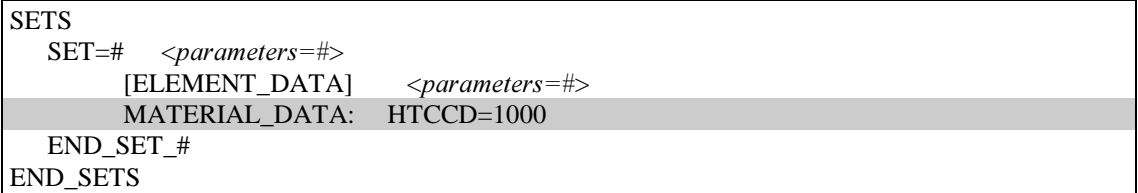

# MODEL=83: Thermo-Mechanical contact equation.

The following are the necessary properties to be input to fully define the contact face-to-face THERMO-MECHANICAL joint-element constitutive equation. The *penalty algorithm* is assumed for the mechanical partition. Conduction/convection model is assumed for the thermal one.

#### Parameters:

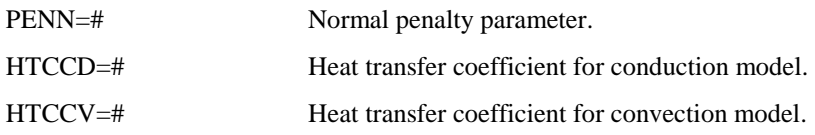

## Temperature dependent properties:

The following properties can be defined as temperature dependent following the procedure explained above.

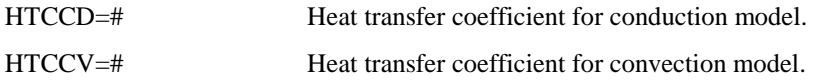

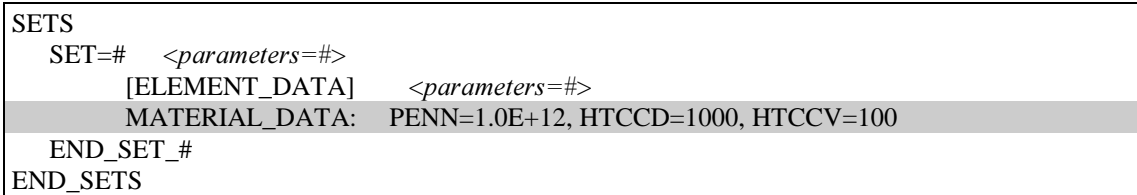

# 4.3 CONTACT\_DATA

compulsory cards if CONTACT\_DATA has been input in CONTROL\_DATA

# Description:

This command cards indicate the beginning of the contact data block.

### Structure:

The structure to define the contact data block depends on the formulation chosen:

• Small-displacement formulation:

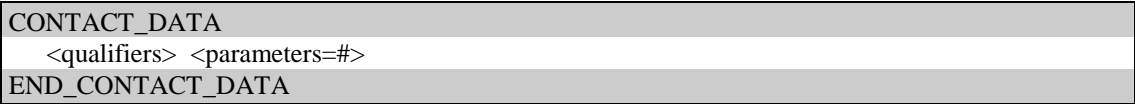

It must be defined one line for each slideline to be generated. The automatic generation of contact will be performed duplicating the nodes at the interface between the master set and the slave set.

#### Parameters:

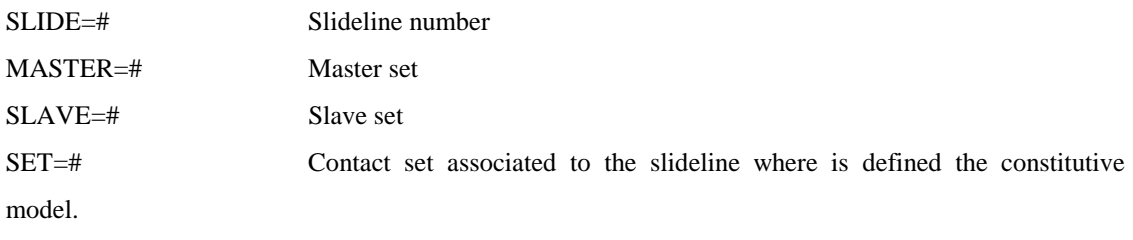

### Qualifiers:

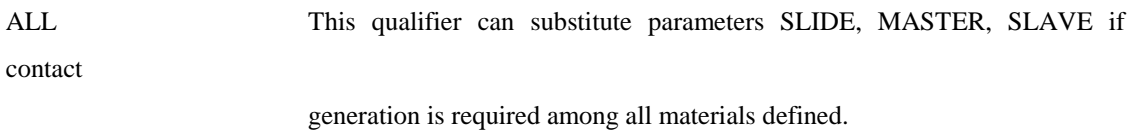

```
CONTACT_DATA 
   SLIDE=1 MASTER=1 SLAVE=2 SET=3 
END_CONTACT_DATA
```
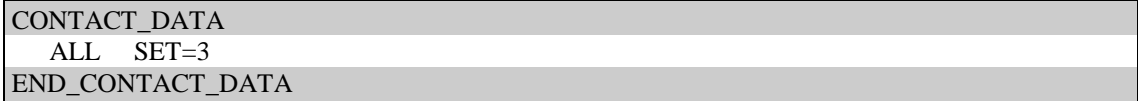

### • Large-displacement formulation:

CONTACT\_DATA CONTROL\_DATA SLIDELINE=# <qualifiers> <parameters=#> END\_CONTROL\_DATA SLIDELINES\_DATA SLIDELINE=# PROPERTIES: <qualifiers> <parameters=#> SLAVE\_NODES <slave\_surface\_topology> END\_SLAVE\_NODES MASTER\_NODES <master\_surface\_topology> END\_MASTER\_NODES END\_SLIDELINE\_# END\_SLIDELINES\_DATA END\_CONTACT\_DATA

## 4.3.1 CONTROL\_DATA

# **Description**

This card activates the input procedure for the slidelines control data.

The slidelines control data is made up of one dataset:

 (1) SLIDELINE control data where 1 line is input for each slideline; The structure of the dataset is detailed below.

#### Structure:

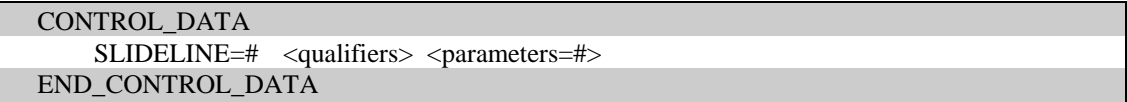

# $SLIDELINE=\nmid$   $\le$ qualifiers>  $\le$ parameters=#>

#### compulsory line, one line for each slideline

# Parameters:

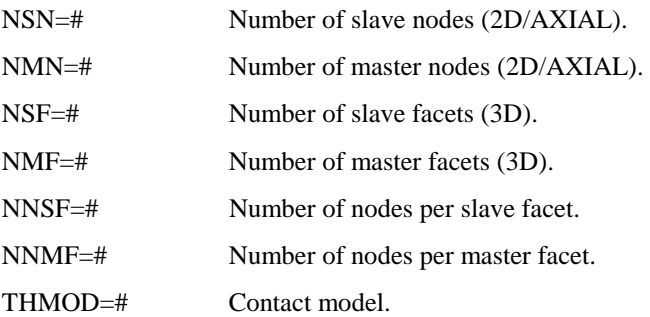

FRICTIONAL Coulomb frictional slideline

#### Qualifiers:

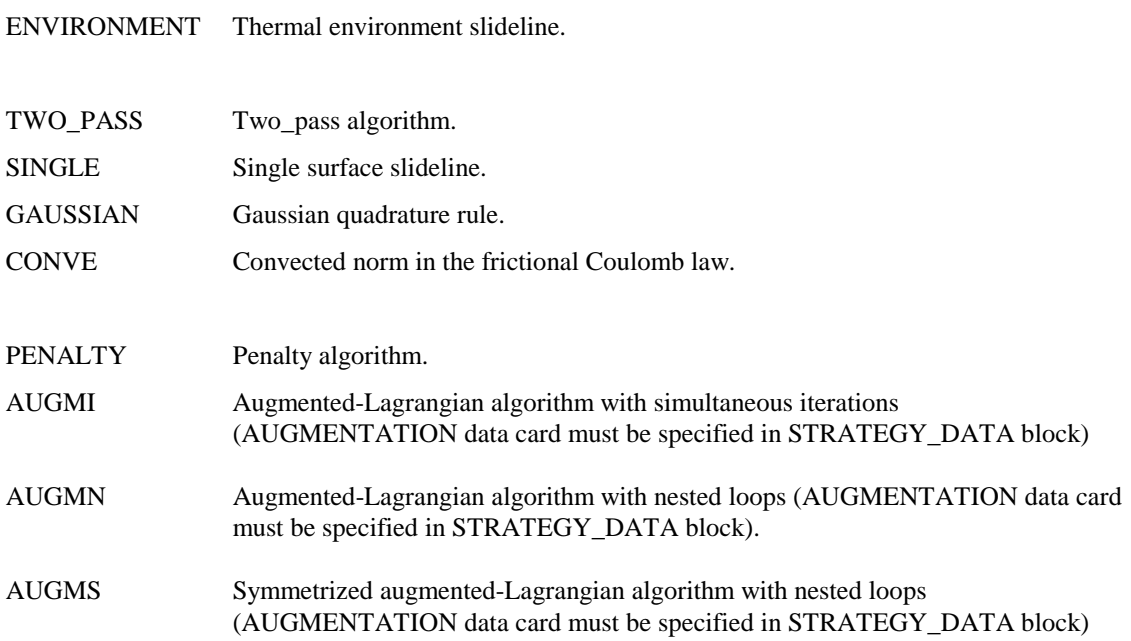

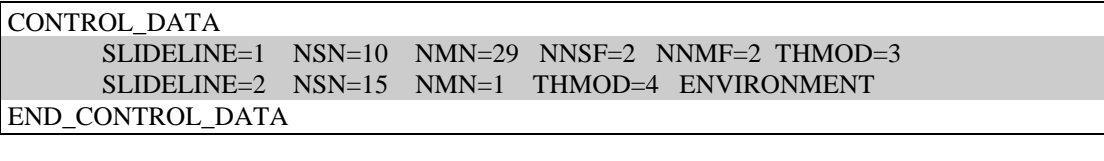

```
CONTROL_DATA 
      SLIDELINE=1 AUGMS NSN=10 NMN=29 
END_CONTROL_DATA
```
# 4.3.2 SLIDELINE\_DATA

#### Description:

This card activates the input procedure for the slidelines\_data.

The slidelines\_data is made up of one data block for each slideline.

Each data block is made up of 3 dataset:

(1) slideline PROPERTIES data,

(2) slideline SLAVE\_NODES surface topology,

(3) slideline MASTER\_NODES surface topology,

The structure of these datasets is detailed below.

#### Structure:

SLIDELINES\_DATA SLIDELINE=# PROPERTIES: <qualifiers> <parameters=#> SLAVE\_NODES <slave\_surface\_topology> END\_SLAVE\_NODES MASTER\_NODES <master\_surface\_topology> END\_MASTER\_NODES END\_SLIDELINE\_# SLIDELINES\_DATA

# PROPERTIES <parameters=#>

### Description:

This card activates the procedure for the input of mechanical/thermal properties of the slideline according to the THMOD defined in the CONTROL\_DATA.

## THMOD=0: Mechanical slideline

The following are the necessary properties to be input to fully define the Mechanical contact for the considered slideline. This is the default model.

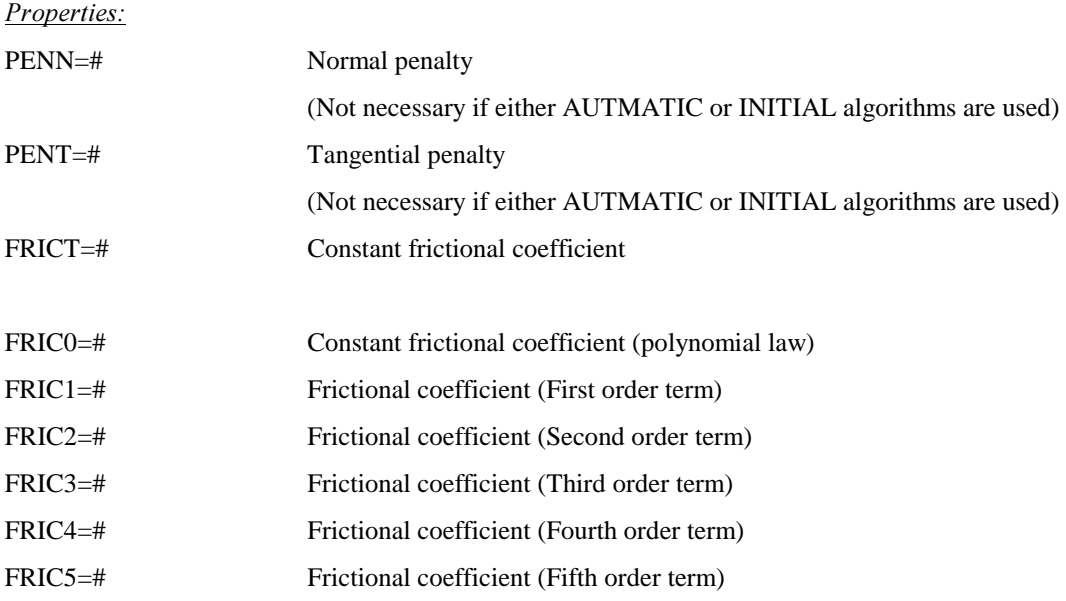

The Coulomb frictional coefficient can be assumed as constant parameter:

$$
\mu = FRICT
$$

or it could be defined according to the following polynomial expression:

$$
\mu = FRIC0 + FRIC1 \cdot \alpha + FRIC2 \cdot \alpha^2 + FRIC3 \cdot \alpha^3 + FRIC4 \cdot \alpha^4 + FRIC5 \cdot \alpha^5
$$

where  $\alpha$  is the frictional dissipation.

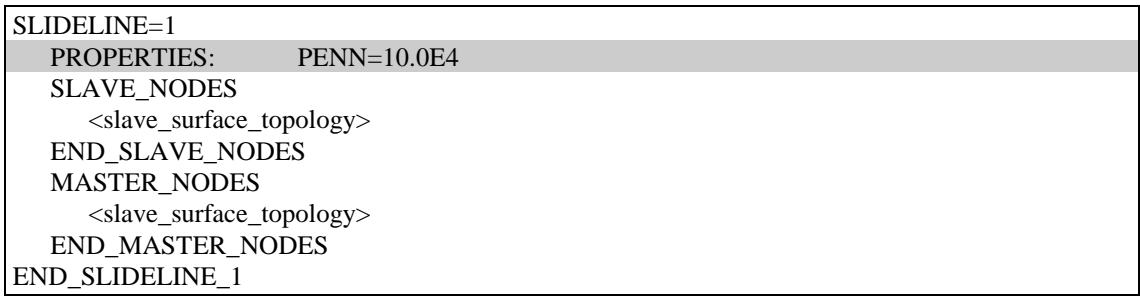

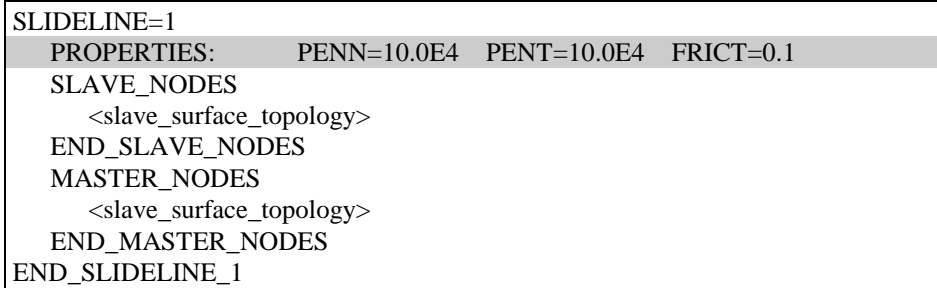

# $THMOD=1$ : Mechanical contact + Thermal conduction model

The following are the necessary properties to be input to fully define the *Thermo-Mechanical* contact for the considered slideline: thermal contact is considered specifying a *conduction* heat transfer coefficient.

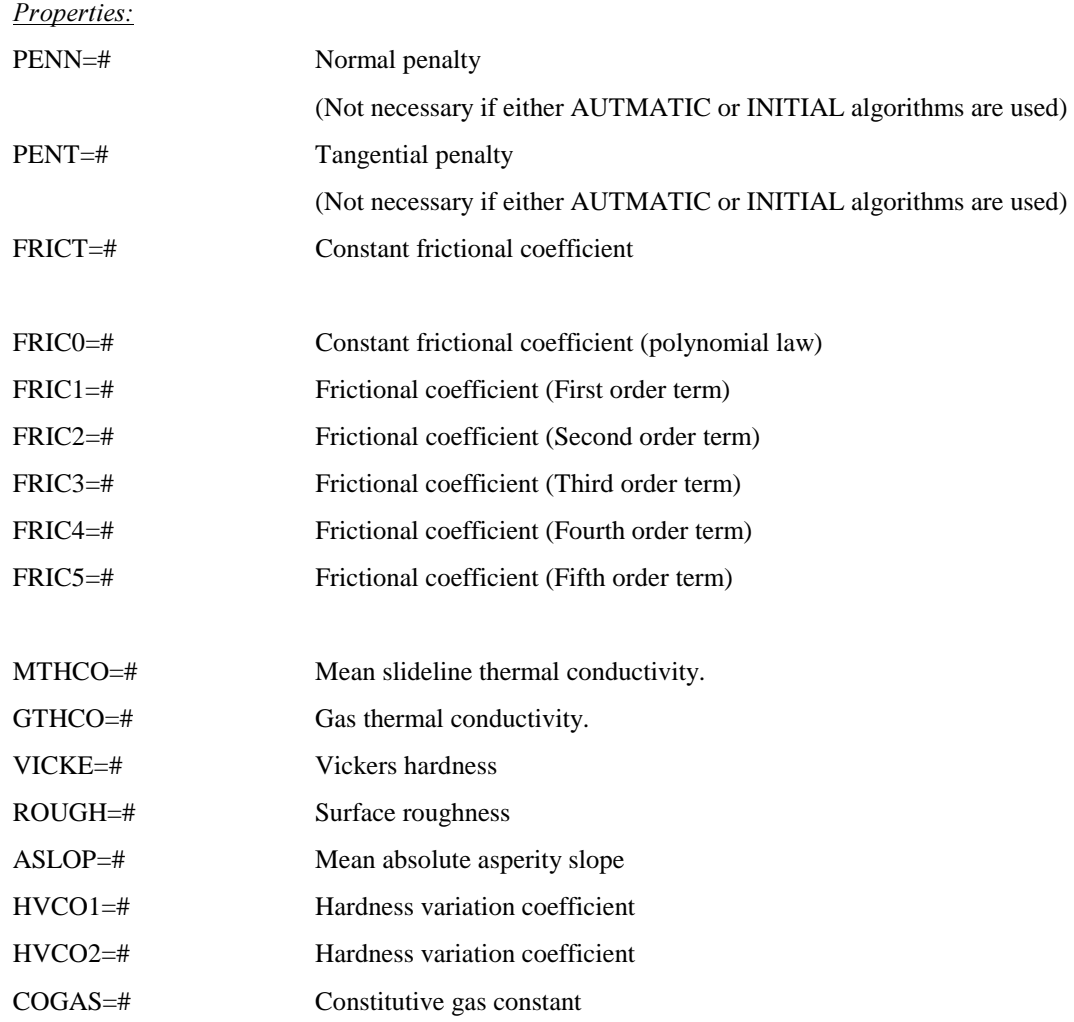

The Coulomb frictional coefficient can be assumed as constant parameter:

### $\mu$  = FRICT

or it could be defined according to the following polynomial expression:

$$
\mu = FRIC0 + FRIC1 \cdot \alpha + FRIC2 \cdot \alpha^2 + FRIC3 \cdot \alpha^3 + FRIC4 \cdot \alpha^4 + FRIC5 \cdot \alpha^5
$$

where  $\alpha$  is the frictional dissipation.

The heat transfer coeff. for *conduction* can be expressed:  $H(\mathbf{t}_n, \Theta_g) = H_s(\mathbf{t}_n) + H_d(\mathbf{t}_n, \Theta_g)$ 

$$
H_{S}(\mathbf{t}_{n}) = \frac{1.25 \cdot MTHCO \cdot ASLOP}{ROUGH} \left[ \frac{\mathbf{t}_{n}}{\text{HVCO1}} \left( 1.62 \frac{10^{6} ROUGH}{ASLOP} \right)^{-HVCO2} \right]^{\frac{0.95}{1+0.71 \cdot HVCO2}}}{1.36 \cdot ROUGH \cdot \sqrt{-\log \left( 5.59 \frac{\mathbf{t}_{n}}{VICKE} \right) + COGAS \cdot \Theta_{g}}}
$$

where  $\mathbf{t}_n$  is the contact pressure and  $\Theta_g$  is the mean gas temperature.

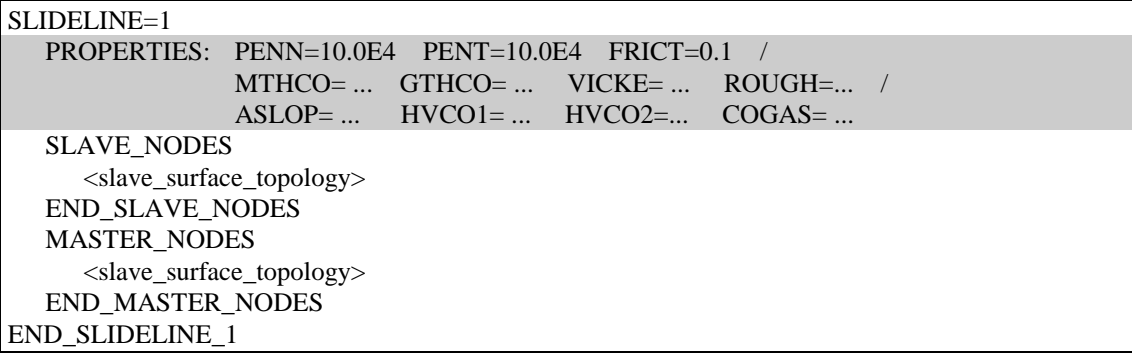

# $THMOD=2$ : Mechanical contact + Thermal conduction model

The following are the necessary properties to be input to fully define the *Thermo-Mechanical* contact for the considered slideline: thermal contact is considered specifying a *conduction* heat transfer coefficient.

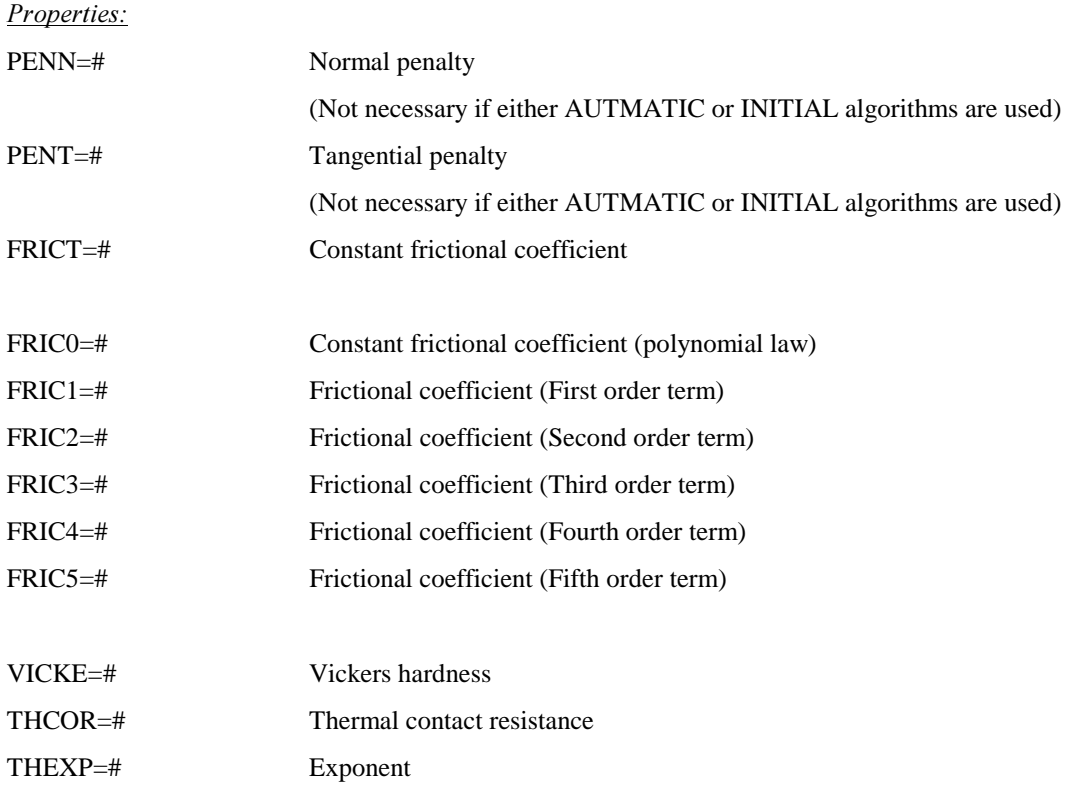

The Coulomb frictional coefficient can be assumed as constant parameter:

$$
\mu = FRICT
$$

or it could be defined according to the following polynomial expression:

 $\mu$  = FRIC0 + FRIC1  $\cdot$   $\alpha$  + FRIC2  $\cdot$   $\alpha^2$  + FRIC3  $\cdot$   $\alpha^3$  + FRIC4  $\cdot$   $\alpha^4$  + FRIC5  $\cdot$   $\alpha^5$ 

where  $\alpha$  is the frictional dissipation.

The heat transfer coefficient can be expressed:

$$
H(\mathbf{t}_{n}) = THCOR\bigg(\frac{\mathbf{t}_{n}}{\text{VICKE}}\bigg)^{THEXP}
$$

where  $t_n$  is the contact pressure.

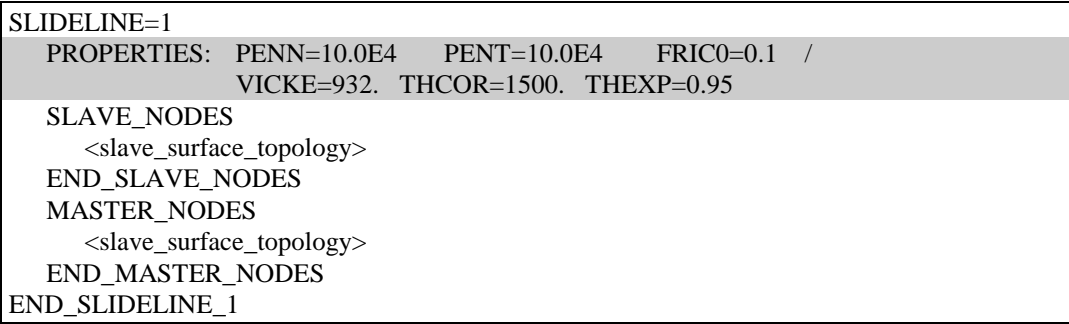

 $THMOD=3$ : Mechanical contact  $+$  Thermal conduction and convection model

The following are the necessary properties to be input to fully define the *Thermo-Mechanical* contact for the considered slideline.: thermal contact is considered specifying a *conduction* & *convection* heat transfer coefficients.

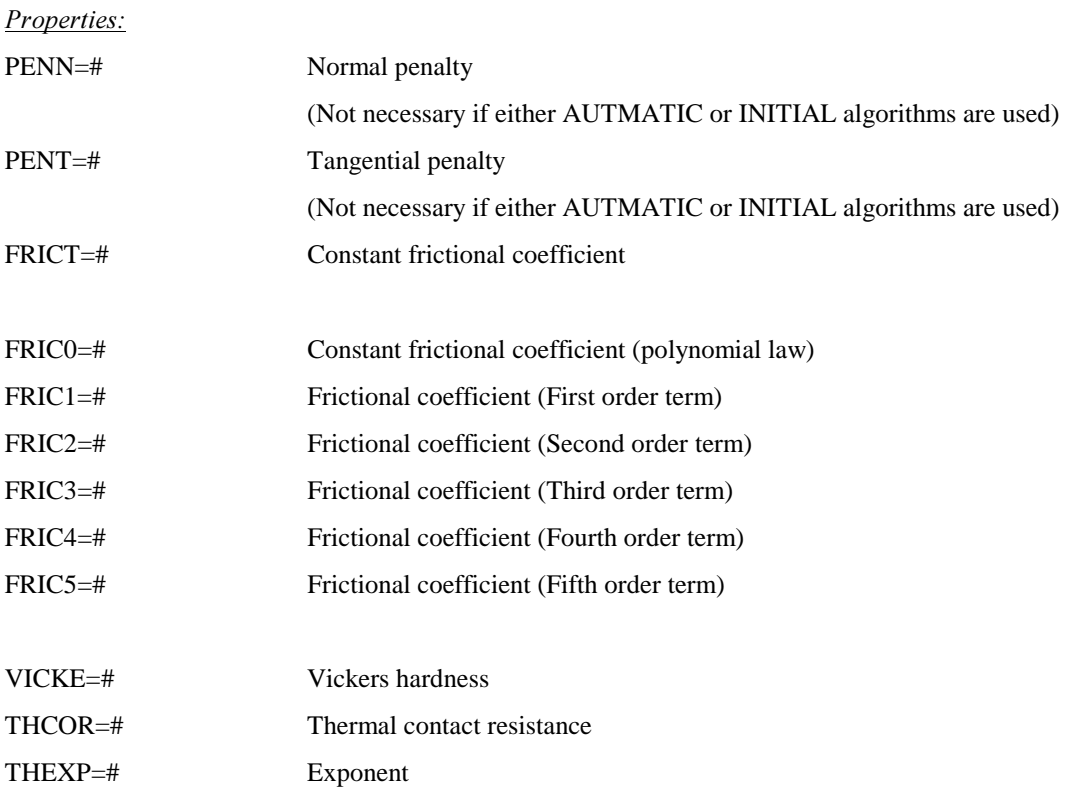

The Coulomb frictional coefficient can be assumed as constant parameter:

$$
\mu = FRICT
$$

or it could be defined according to the following polynomial expression:

 $\mu$  = FRIC0 + FRIC1  $\cdot$   $\alpha$  + FRIC2  $\cdot$   $\alpha^2$  + FRIC3  $\cdot$   $\alpha^3$  + FRIC4  $\cdot$   $\alpha^4$  + FRIC5  $\cdot$   $\alpha^5$ 

where  $\alpha$  is the frictional dissipation.

The conduction heat transfer coefficient can be expressed:

$$
H(\mathbf{t}_{n}) = THCOR\left(\frac{\mathbf{t}_{n}}{\text{VICEE}}\right)^{THEXP}
$$

where  $t_n$  is the contact pressure. If THEXP=0.0 the conduction heat transfer coefficient is assumed with the following law:

$$
H = THCOR
$$

Additionally it is necessary to input a mechanical-gap vs. *convection* heat-transfer table with the following structure:

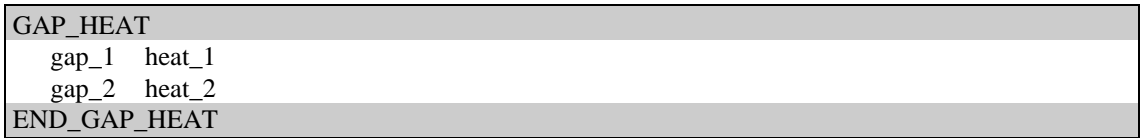

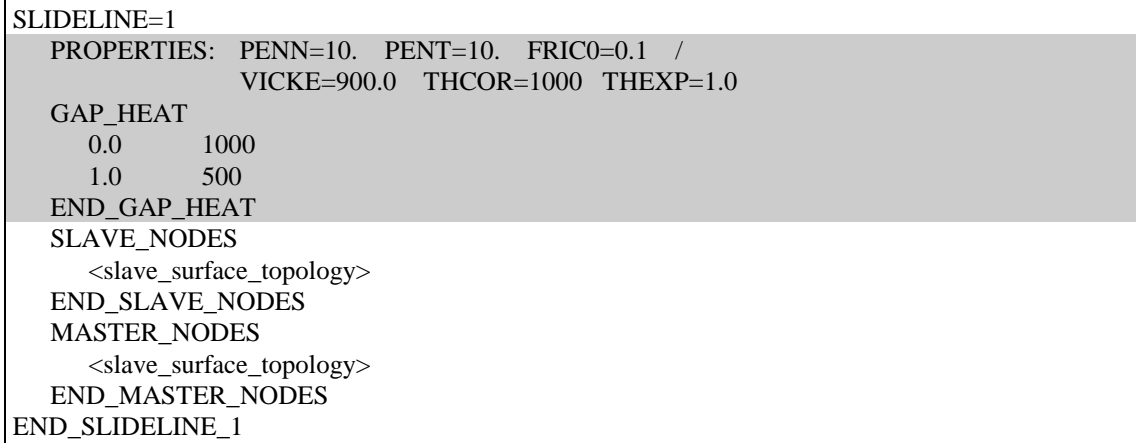

# THMOD=4: Thermal convection model

The following are the necessary properties to be input to fully define the  $Thermol/Thermo-mechanical$ contact for the considered slideline: this model permit the simulation of heat transfer due to *convection* between two bodies or *convection with the environment*.

#### Properties:

ENVTE=# Environment temperature (only if ENVIRONMENT slideline)

It is necessary to input a *Temperature* vs. Convection-heat-transfer table with the following structure:

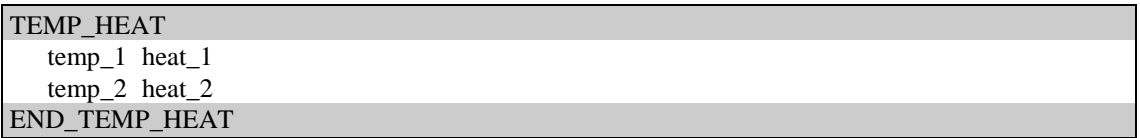

To be noted that the value of the heat transfer coefficient at each node of the slideline will be obtained coming into this table with the temperature of the SLAVE nodes. The SLAVE temperature drives the heat flux through the slideline.

#### Note:

In case of convection with the environment it is necessary to declare ENVIRONMENT qualifier in the

SLIDELINE data in the CONTROL\_DATA card, is not necessary to define the number of master nodes

NMN or facets NMF and the MASTER\_NODE data block definition must be omitted.

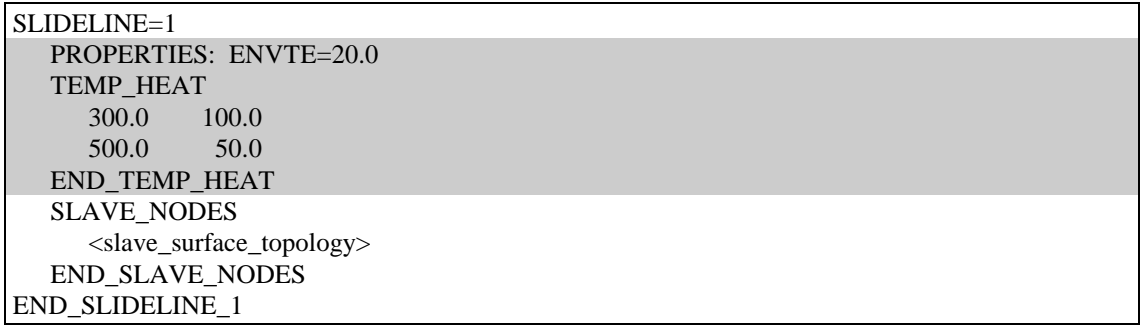

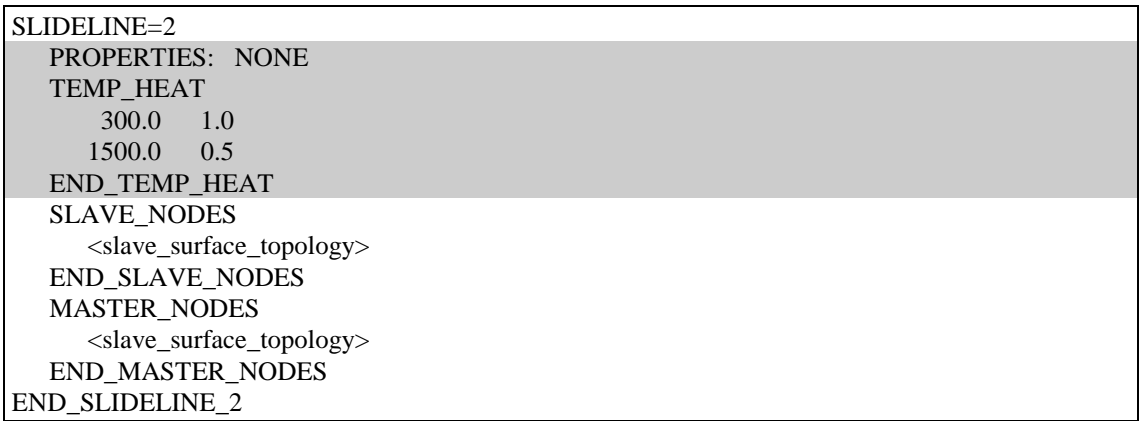

Properties:

 $THMOD=5: Mechanical contact + Thermal conduction and convection model$ 

The following are the necessary properties to be input to fully define the *Thermo-Mechanical* contact for the considered slideline.: thermal contact is considered specifying a *conduction* & *convection* heat transfer coefficients.

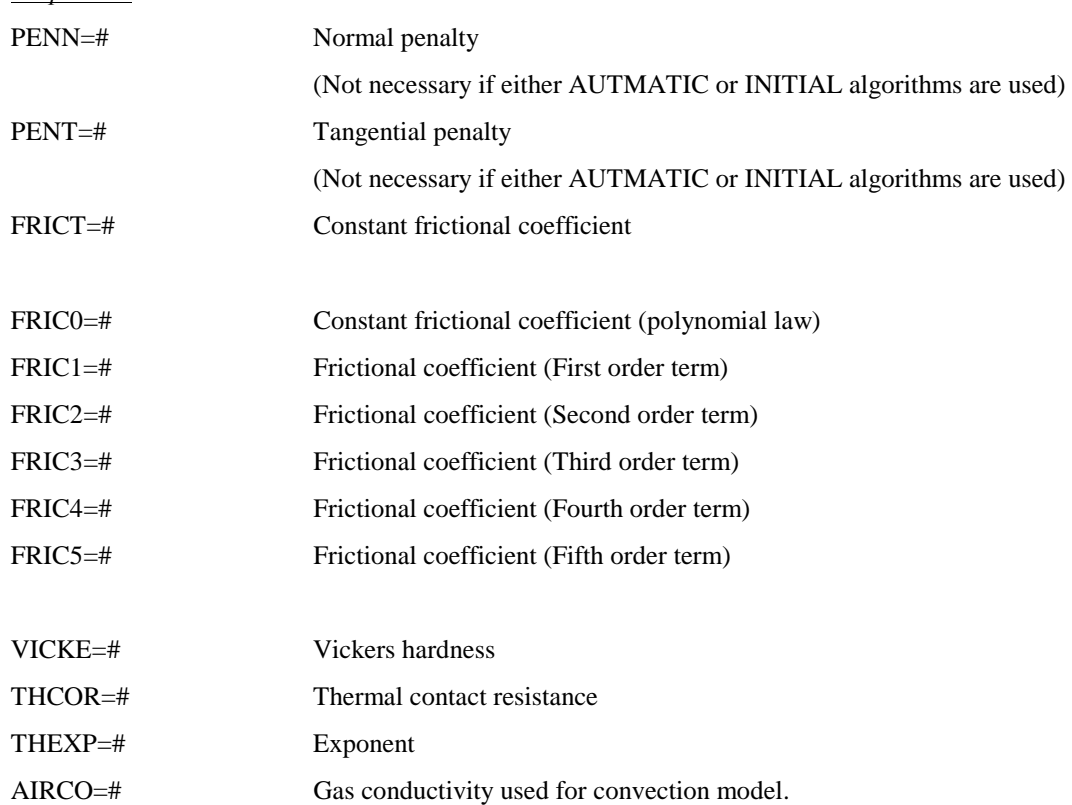

The Coulomb frictional coefficient can be assumed as constant parameter:

 $\mu$  = FRICT

or it could be defined according to the following polynomial expression:

 $\mu$  = FRIC0 + FRIC1  $\cdot$   $\alpha$  + FRIC2  $\cdot$   $\alpha^2$  + FRIC3  $\cdot$   $\alpha^3$  + FRIC4  $\cdot$   $\alpha^4$  + FRIC5  $\cdot$   $\alpha^5$ 

where  $\alpha$  is the frictional dissipation.

The conduction heat transfer coefficient can be expressed:

$$
H(\mathbf{t}_{n}) = THCOR\left(\frac{\mathbf{t}_{n}}{\text{VICEE}}\right)^{THEXP}
$$

where  $t_n$  is the contact pressure. If THEXP=0.0 the conduction heat transfer coefficient is assumed with the following law:

$$
H = THCOR
$$

Convection heat-transfer is computed according to the mechanical-gap using the following expression:

$$
H = \min\left(THCOR; \frac{AIRCO}{MechGap}\right)
$$

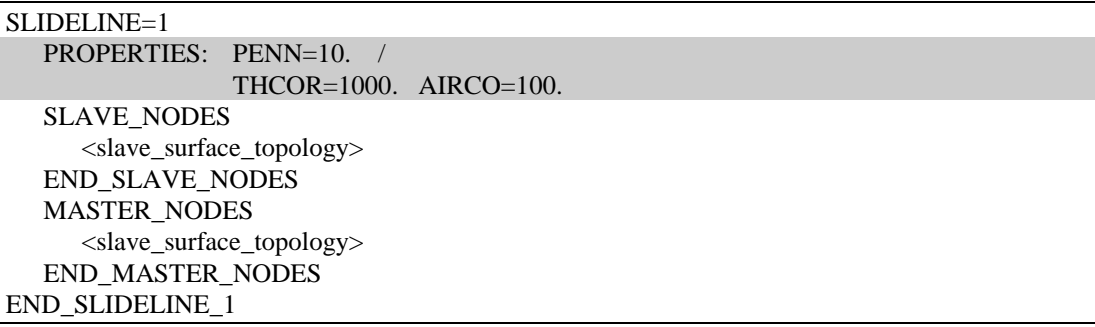

# $SLAVE\_NODES$

### Description:

This card activates the procedure for the input of the slave surface topology for the current slideline.

### Structure:

• (2D/AXIAL) Input one record for each nodal point that define the slave surface. The total number of records must be equal to NSN defined in the CONTROL\_DATA.

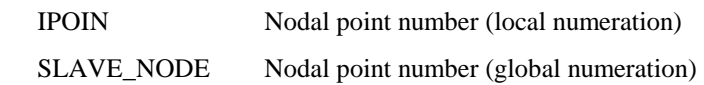

• (3D) Input one record for each facet that define the slave surface. The total number of records must be equal to NSF defined in the CONTROL\_DATA.

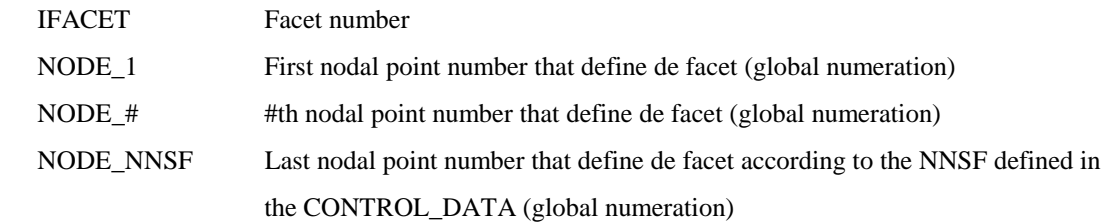

### Note:

The numeration of each edge-facet must be input according to the outer normal rule. (See examples).

#### Examples:

See MASTER\_NODES section

## MASTER\_NODES

#### Description:

This card activates the procedure for the input of the master surface topology for the current slideline.

### Structure:

• (2D/AXIAL) Input one record for each nodal point that define the master surface. The total number of records must be equal to NMN defined in the CONTROL\_DATA.

 IPOIN Nodal point number (local numeration) MASTER\_NODE Nodal point number (global numeration)

• (3D) Input one record for each facet that define the master surface. The total number of records must be equal to NMF defined in the CONTROL\_DATA.

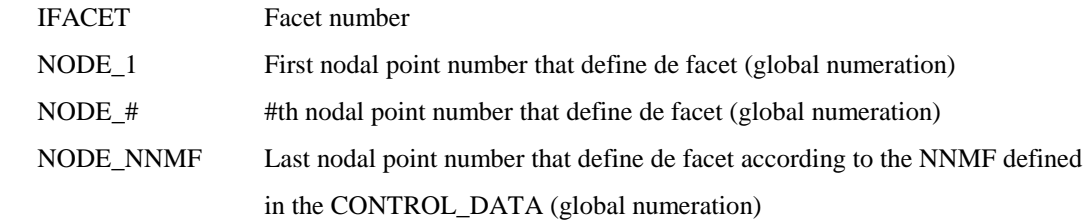

### Note:

The numeration of each edge-facet must be input according to the outer normal rule. (See examples).

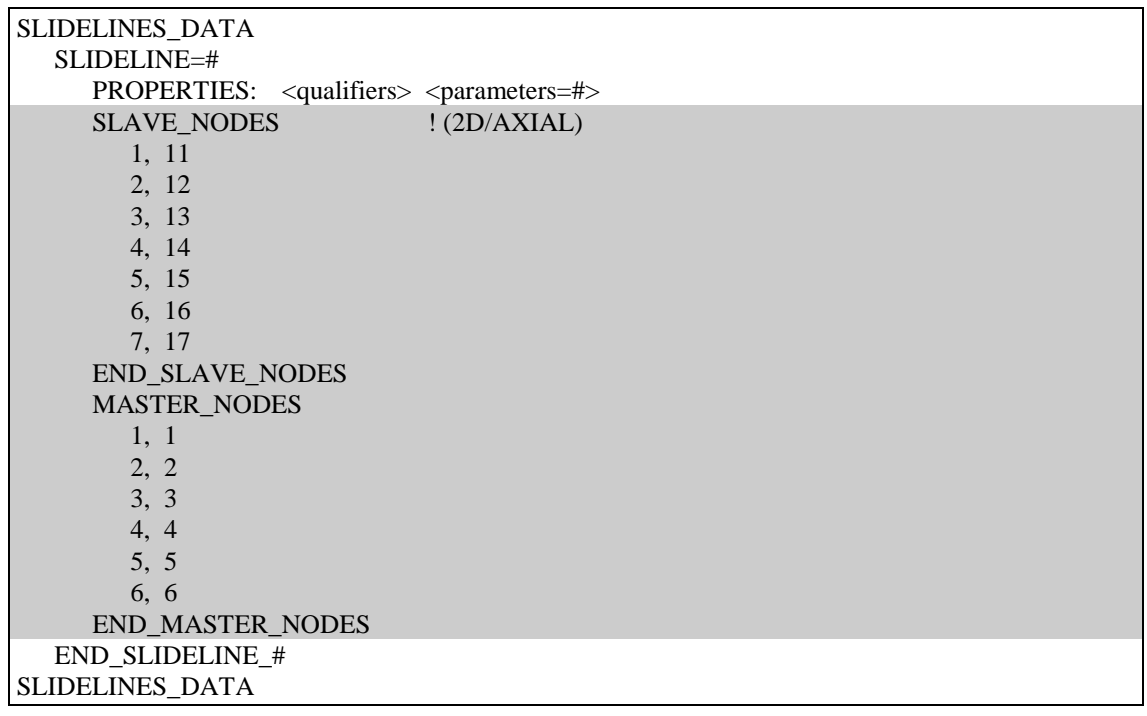

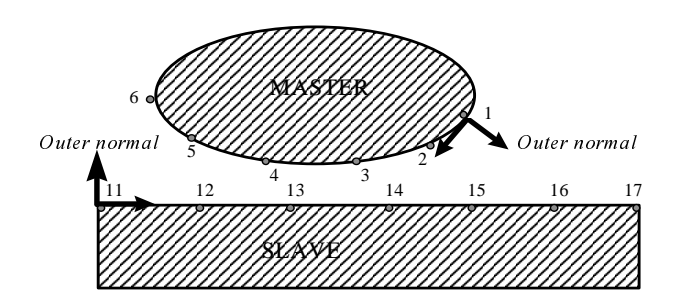

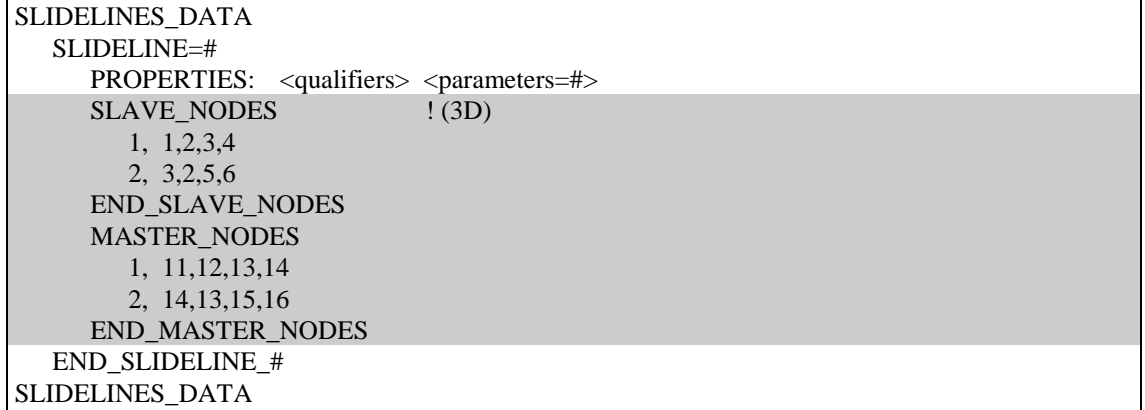

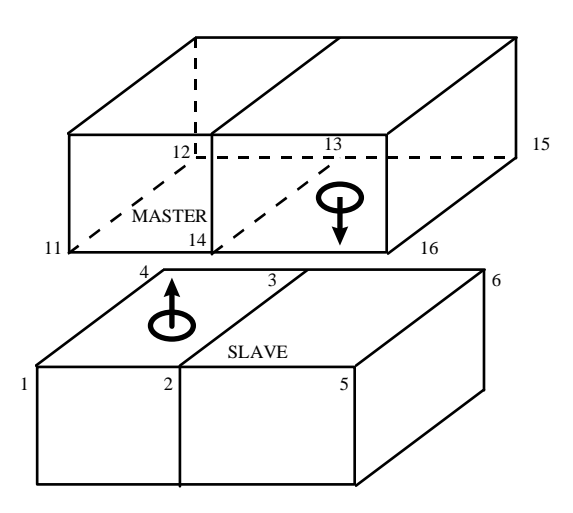

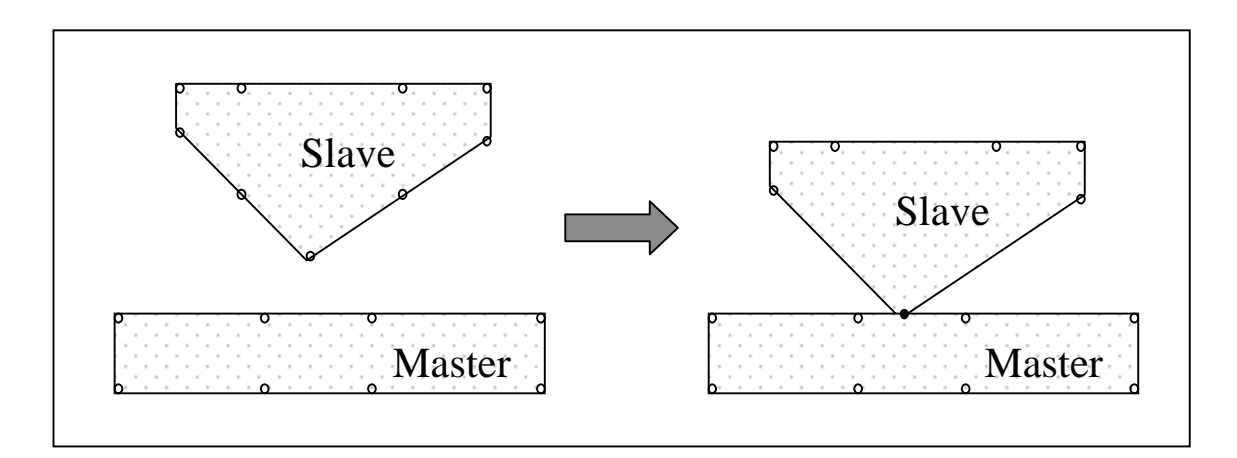

Rules of slave and master in case of mechanical analysis:

Any slave node cannot penetrate the master surface: there is no check on the master nodes. If option two\_pass is used both slave and master nodes penetration is checked.

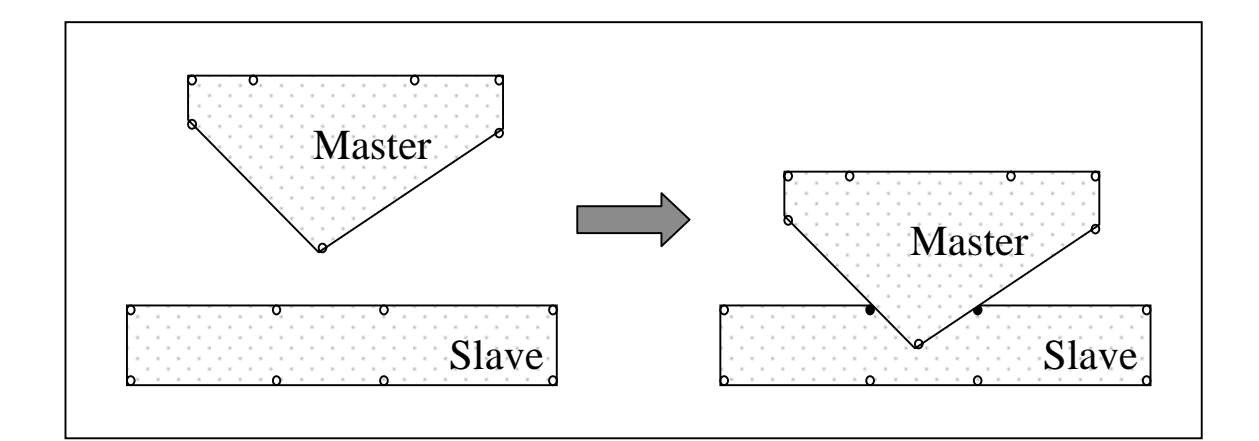

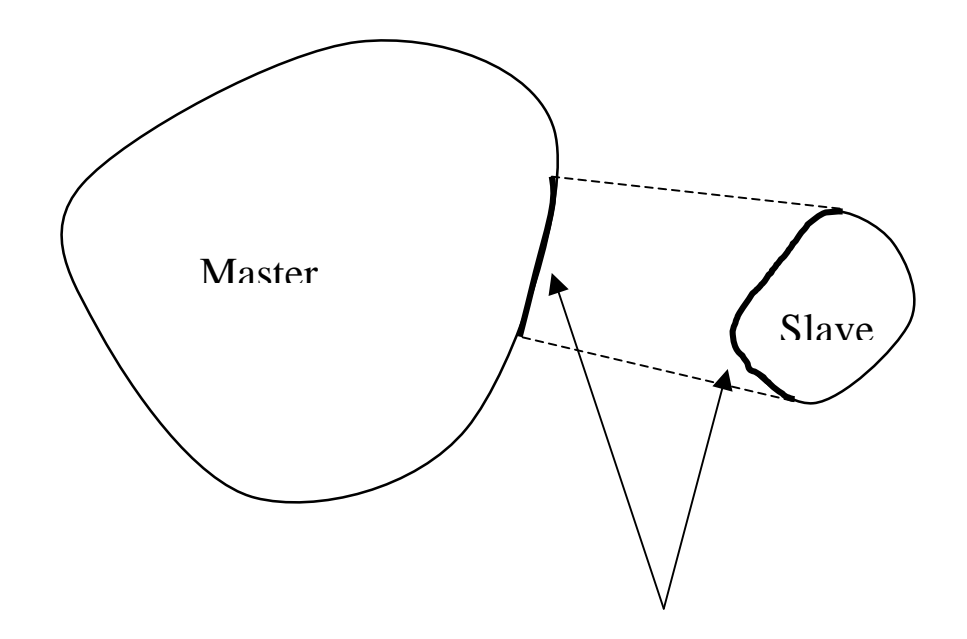

Rules of slave and master in case of heat convection analysis:

Heat transfer due to heat convection between the slave and master surfaces.

The slave nodes are projected on the master surface so that depending on the rules (slave-master) of the surfaces the results could be different.

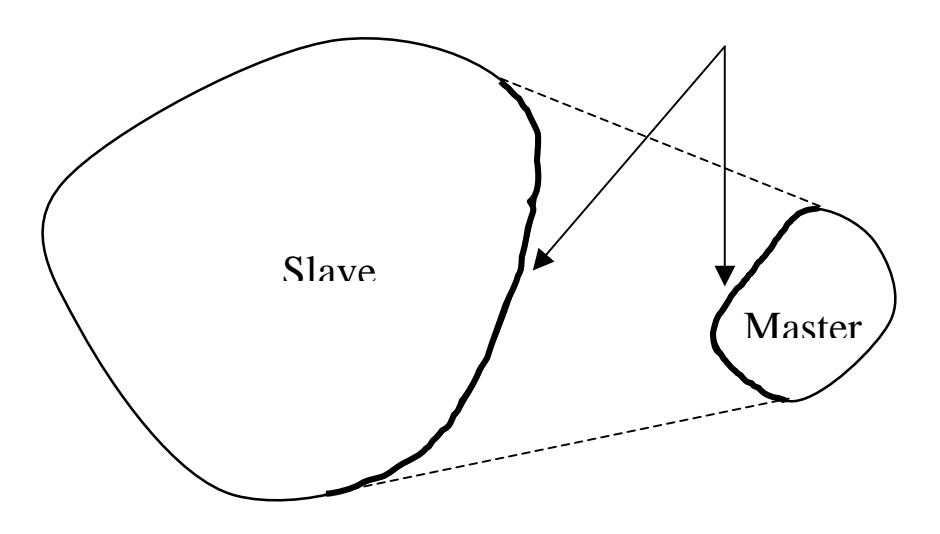

# 5. INTERVAL\_DATA COMMANDS

The INTERVAL\_DATA commands are used to specify the beginning and end of the data corresponding to a time interval. They also specify the number and size of the time steps to be used in the interval. Interval data are supplied according to prescribed formats.

# INTERVAL\_DATA <parameters=#>

# END\_INTERVAL\_DATA

compulsory cards

## Description:

This command cards indicate the beginning and the end of each interval data block.

#### Parameters:

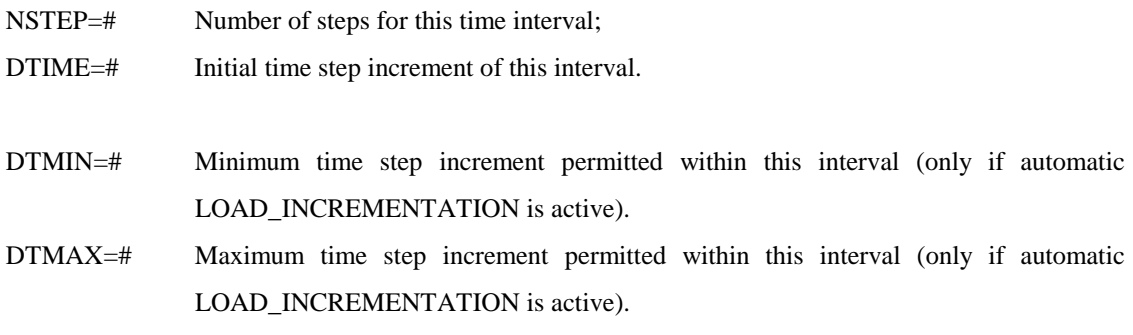

## Notes:

When automatic load incrementation is used, the parameter DTIME is computed according to the LOAD\_INCREMENTATION strategy card and it will be defined in the range that varies between DTMIN and DTMAX.

#### Structure:

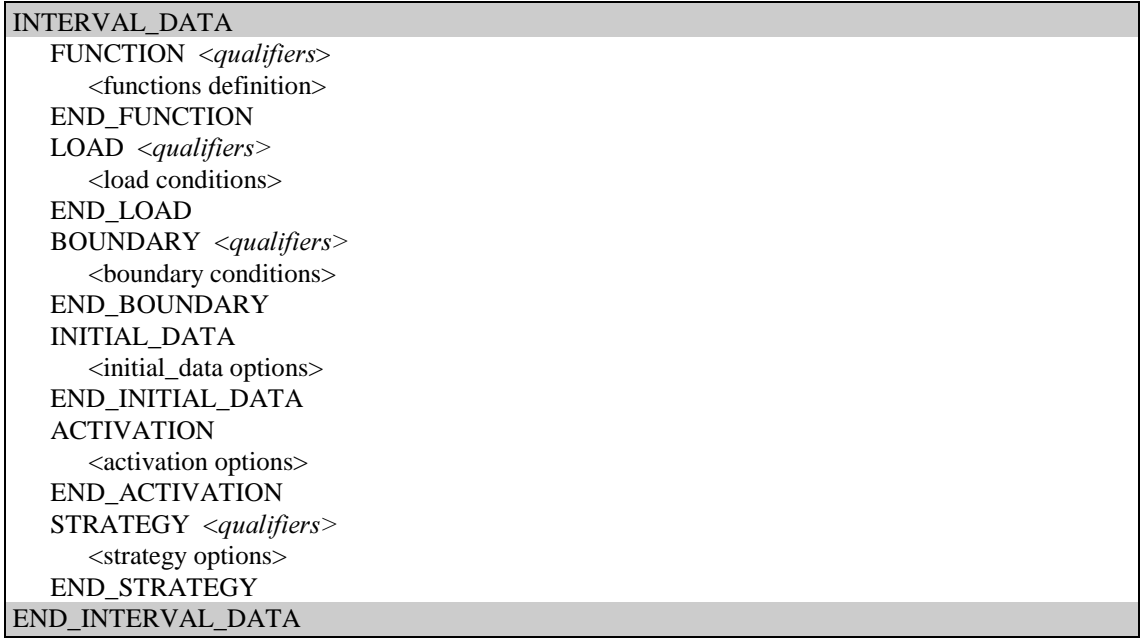

# 5.1 FUNCTION <qualifiers>

#### compulsory card

#### Description:

This command activates the input procedure for the functions. These functions determine one factor used in loads, boundaries or any time dependent item for each time interval. The curves type and its relative parameters must be input immediately after this card with the format specified here.

### Qualifiers :

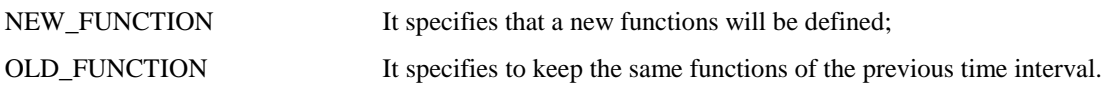

#### Notes:

- In case of NEW\_FUNCTION this card must be followed by the function data block cards and by the END\_FUNCTION card (refer to Function Data Option Card).
- In case of OLD\_FUNCTION it is not necessary to write the END\_FUNCTION card.
- In a START RUN for the first interval it is required that the qualifier specifies NEW\_FUNCTION.

### Structure:

Each curve is made up of 1 record: (1) FUNCTION definition, The structure of these record is detailed below.

This card must be repeated for as many functions as needed. The total number of functions must be less or equal MCURV, the maximum number of curves already specified in CONTROL\_DATA.

```
FUNCTION <qualifiers>
  FUNCTION=# <qualifiers> <parameters=#>
 END_FUNCTION
```
# 5.1.1 FUNCTION <qualifiers> <parameters=#>

# optional card

#### Qualifiers:

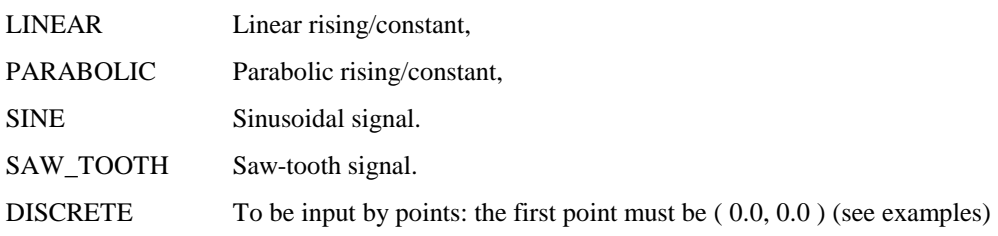

# Parameters:

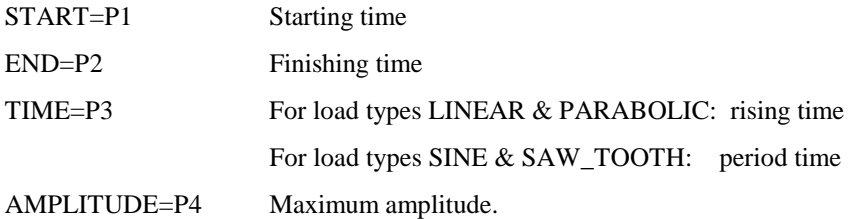

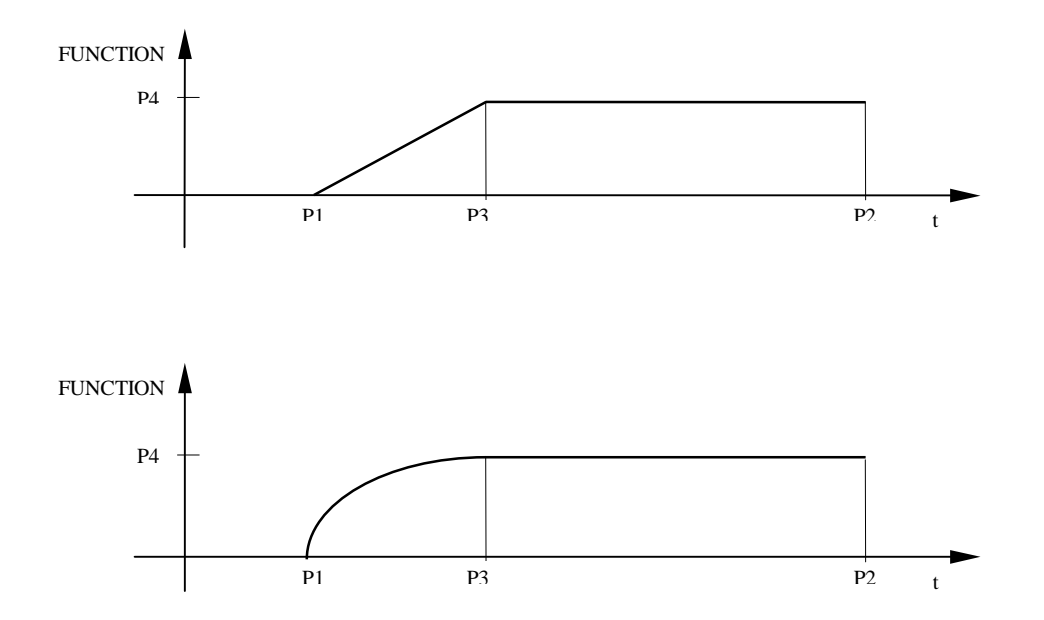

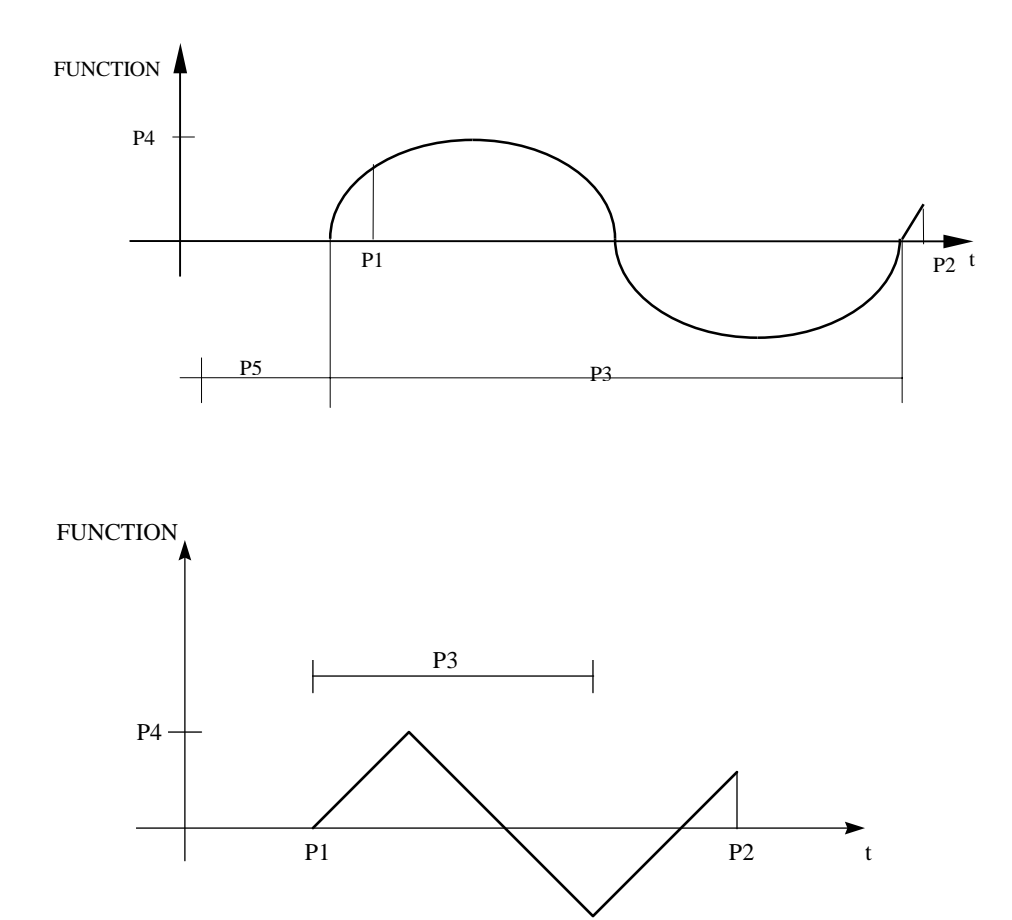

```
FUNCTION: NEW_FUNCTION 
FUNCTION=1: PARABOLIC, start=10, end=20, time=10, amplitude=2 
FUNCTION=2: LINEAR, start=20, end=40, time=30, amplitude=1 
END_FUNCTION
```

```
FUNCTION: NEW_FUNCTION 
    FUNCTION=3 DISCRETE 
      0.0 0.0 ! time_1 value_1<br>1.0 10.0 ! time_2 value_2
                    !\text{time$\_\text{$2$}}\ \text{value$\_\text{$2$}}2.0 15.0 ! time_3 value_3
 3.0 5.0 ! time_4 value_4 
    END_DISCRETE 
END_FUNCTION
```
# 5.2 LOCAL\_SYSTEM <qualifiers>

#### optional card

### Description:

This command activates the input procedure for the local axes systems to be used to prescribe boundary conditions or loads in a different system of the global one. The rotation matrix ROT (U\_global=ROT\*U\_local) must be input to define the new system.

### Qualifiers :

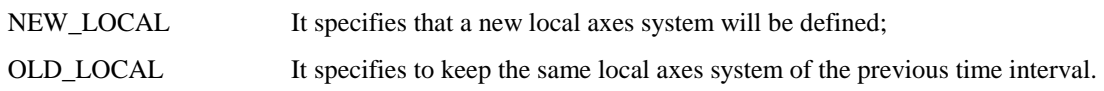

#### Notes:

- In case of NEW\_LOCAL this card must be followed by the local data block cards and by the END\_LOCAL.
- In case of OLD\_LOCAL it is not necessary to write the END\_LOCAL card.
- In a START RUN for the first interval it is required that the qualifier specifies NEW\_LOCAL.

### Structure:

Each local system is made up of 1 record that must be repeated for as many local system as needed. The structure is the following

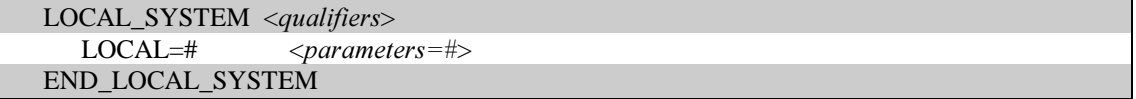

### Parameters:

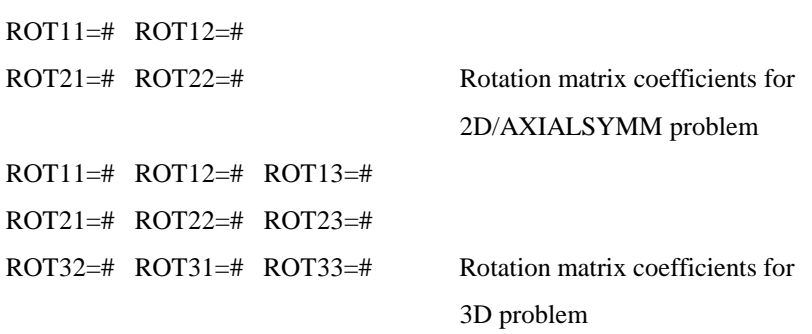

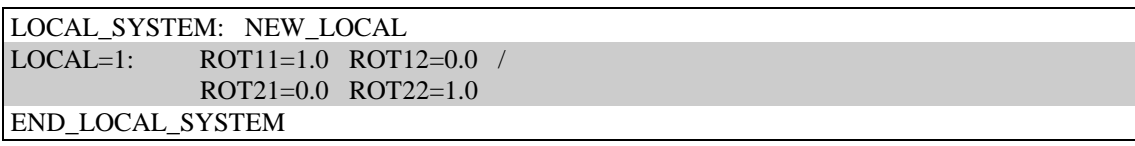

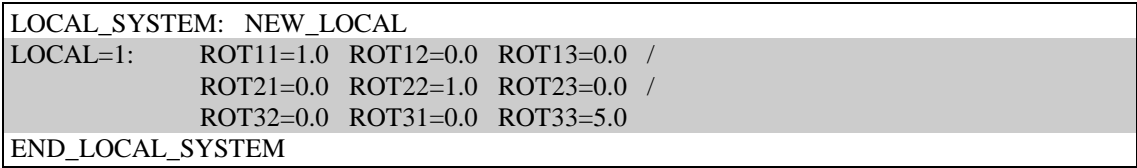

# 5.3 LOAD <qualifiers>

#### compulsory card

## Description:

Gravity, point, surface and volume loads are defined. The time functions governing the application of the loads are also assigned.

## Qualifiers :

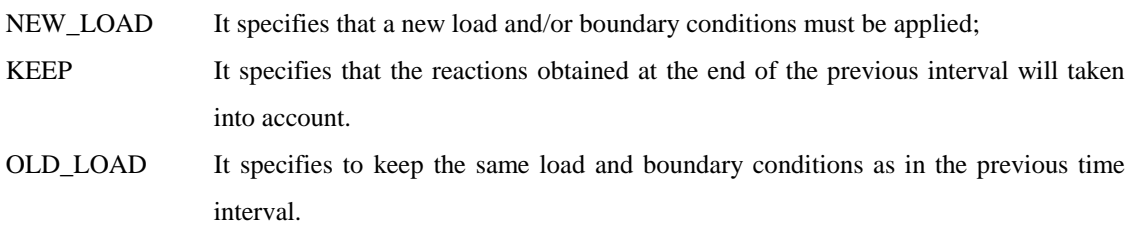

### Notes:

- In case of NEW\_LOAD this card must be followed by the load data block cards and by the END\_LOAD card (refer to LOAD\_DATA Option Card).
- In case of OLD\_LOAD it is not necessary to write the END\_LOAD card.
- In a START RUN for the first interval it is required that the qualifier specifies NEW\_LOAD.
- This block is a compulsory block even if some problems may not need the specification of load conditions: in this case write simply:

LOAD: NEW\_LOAD END\_LOAD

#### Structure:

The load\_data block is made up of the following records:

 (1) TITLE definition (optional), (2) FUNCTION definition (compulsory), (3) GRAVITY\_LOAD definition (optional), (4) POINT\_LOAD definition (optional), (5) FACE\_LOAD definition (optional), (6) FACE\_FLUX definition (optional), (7) SOURCE\_LOAD definition (optional), (8) PRINT\_LOAD card (optional)

The structure of these records is detailed below.

LOAD: NEW\_LOAD TITLE: <title>  $FUNCTION = # \qquad \qquad \leq qualityiers$ GRAVITY\_LOAD: <parameters> POINT\_LOAD  $\le$ qualifiers>  $\le$  point load parameters=#> END\_POINT\_LOAD FACE\_LOAD  $\le$ qualifiers>  $\le$ face load parameters=#> END\_FACE\_LOAD FACE\_FLUX  $\langle$ qualifiers $>$   $\langle$ face\_flux\_parameters=# $>$  END\_FACE\_FLUX SOURCE\_LOAD < qualifiers > < sources parameters = # > END\_SOURCE\_LOAD PRINT\_LOAD END\_LOAD

#### LOAD: OLD\_LOAD

LOAD: NEW\_LOAD END\_LOAD

# 5.3.1 TITLE:  $\lt{title}$

optional card

# Description:

This card specifies the existence of a load title. In this case, the command must be followed by the relative title card which have at most 74 characters.

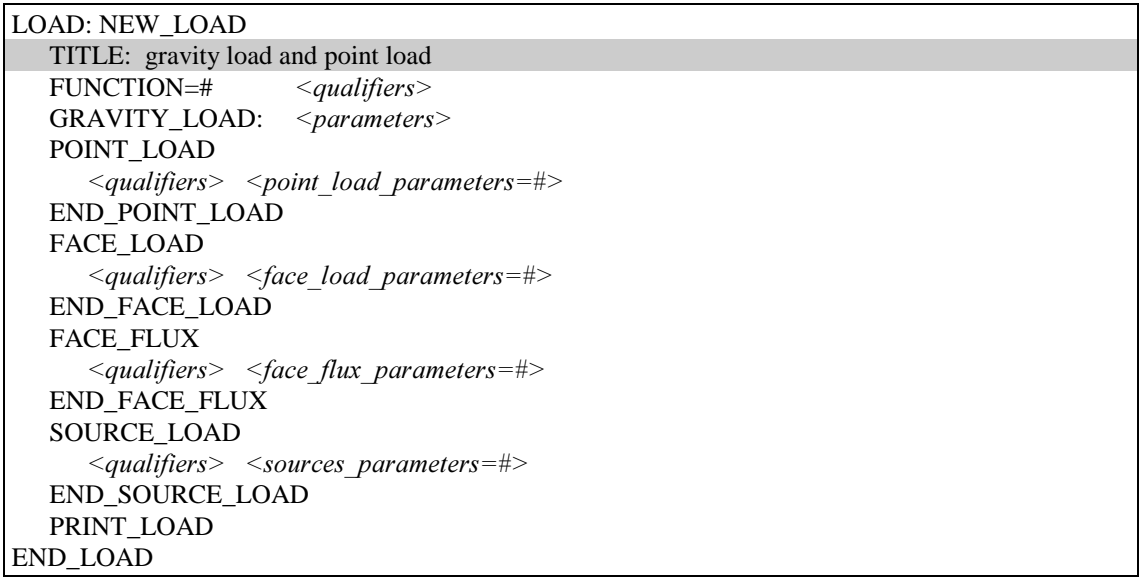

#### 5.3.2 FUNCTIO  $\le$ qualifier $>$

#### optional card

### Description:

This card selects a time function to control the application of the interval loads. The function value at each time is multiplied by the reference load to obtain the effective load.

## Qualifiers :

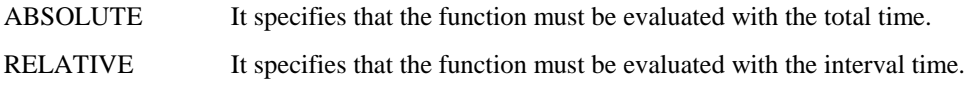

## Default:

 $FUNCTION = 0$  ! Always return zero as factor.

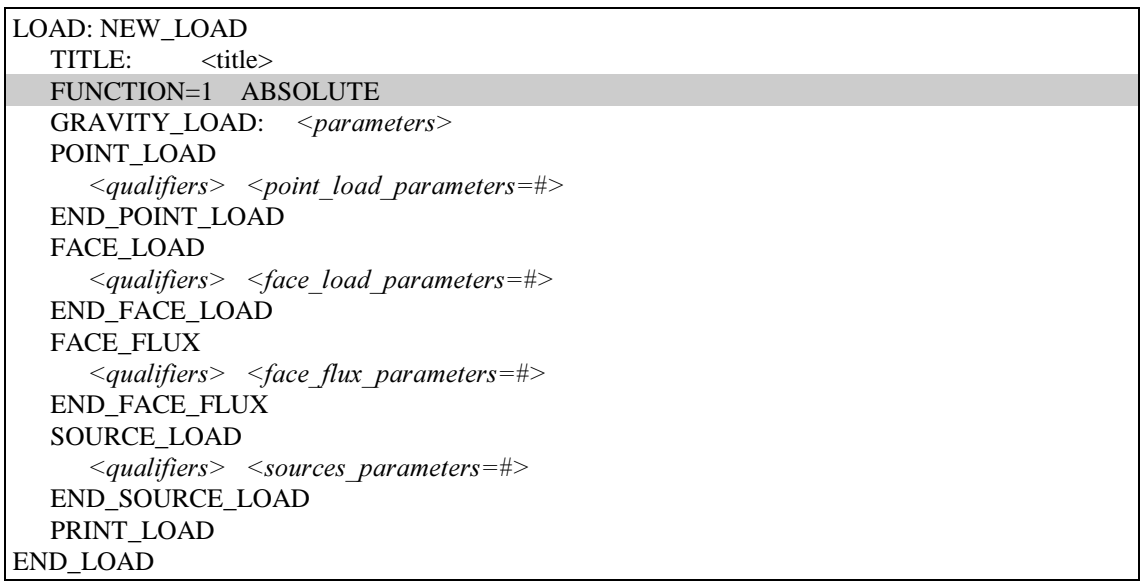

# 5.3.3 GRAVITY\_LOAD <parameters>

#### optional card

#### Description:

Only for MECHANICAL and COUPLED problems. It is necessary to define the gravity direction, input component by component in the global system and the value of the gravity acceleration.

### Parameters:

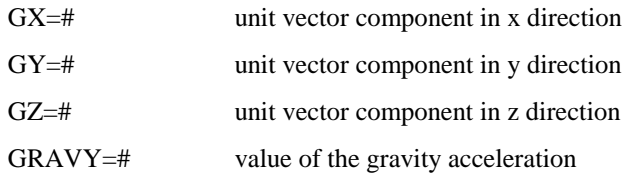

#### Notes:

The program actually accumulates all contributions of the point, surface and gravity loads in a reference loads which is then multiplied by a load factor determined on the base of the specified load/displacement functions. Thus, since the gravity load usually does not vary with time, it is necessary to define a first interval in which only the gravity load may act. After the first interval, all the remaining forces may be considered.

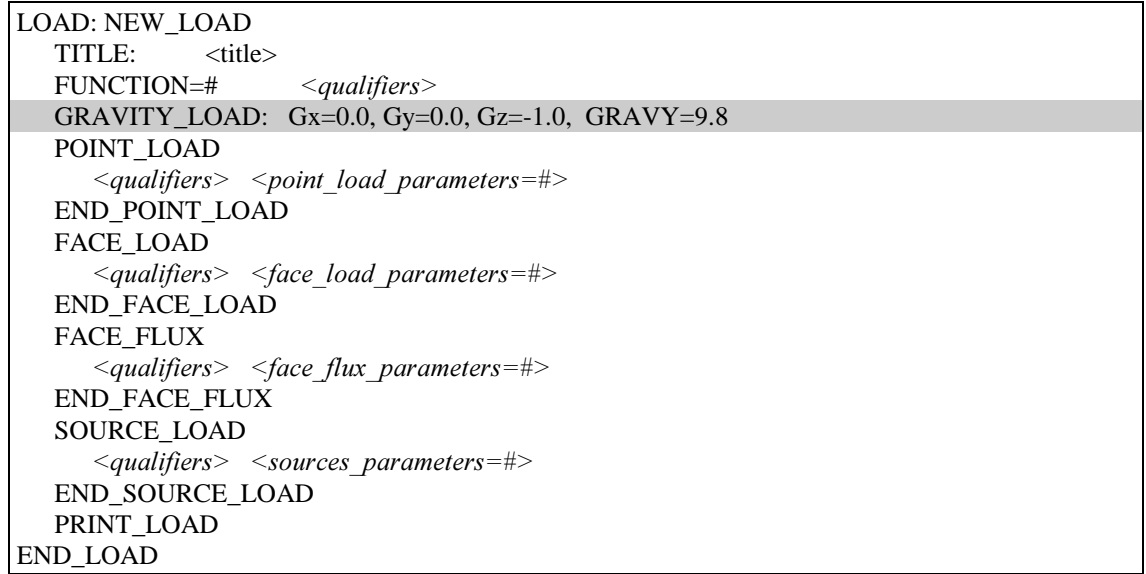

# <u>5.3.4 POINT\_LOAD</u>

#### optional card

#### Description:

This card specifies the existence of external point loads. In this case, this card must be followed by the relative load data in the format reported as follows.

This load has to be considered as a reference load since the actual value for each time step is obtained by multiplying this reference load by a factor determined from the contribution of all defined load functions.

## Structure:

Card Set 1: Applied load cards

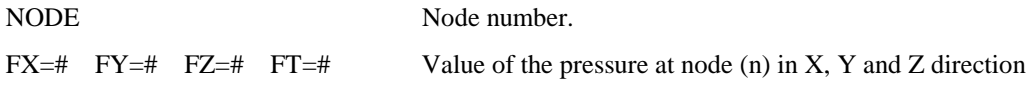

#### Notes:

- For axialsymmetric problems, the point loads input should be the total loading on the circumferential ring passing through the nodal point concerned.
- For THERMAL problems FT is the thermal load

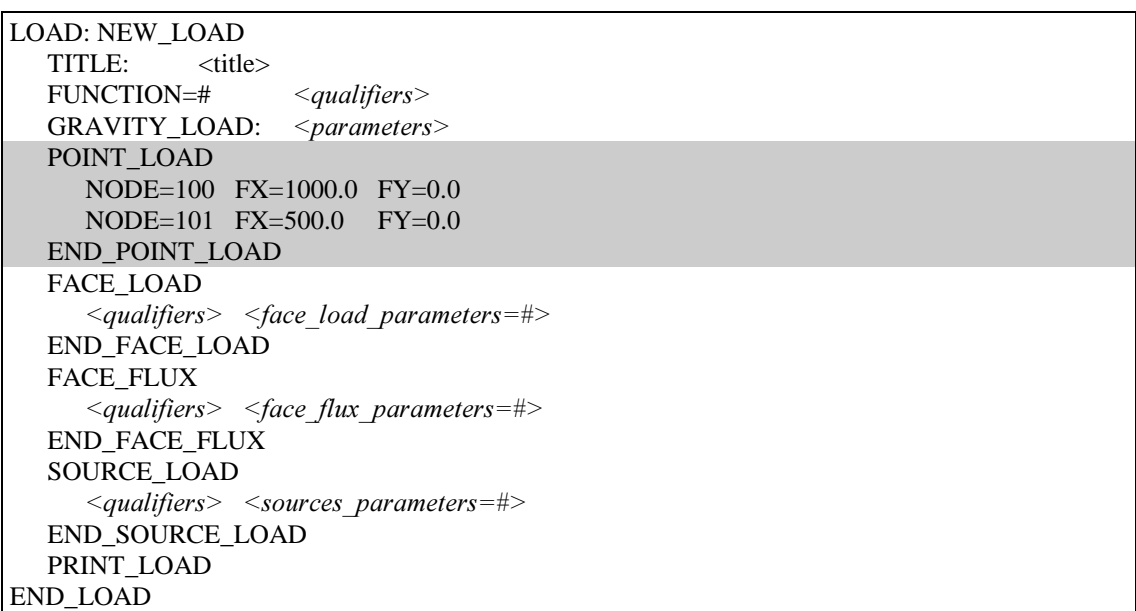

# <u>5.3.5 FACE\_LOAD</u>

#### optional card

#### Description:

Only for MECHANICAL and COUPLED problems. This card specifies the existence of external distributed surface loads. In this case, this card must be immediately followed by the relative load data which structure is reported in the following. Enter as many loaded faces as required. This load has to be considered as a reference load since the actual value for each time step is obtained by

multiplying this reference load by a factor determined from the contribution of all defined load functions.

#### Structure:

Card set 1: Distributed edge/face load card

ELEM=# The element with which the element edge/face is associated. NODES=#,#,… List of the nodal points, in sequence, forming the element edge/face on which the distributed load acts.

#### Card Set 2: Distributed edge/face load cards

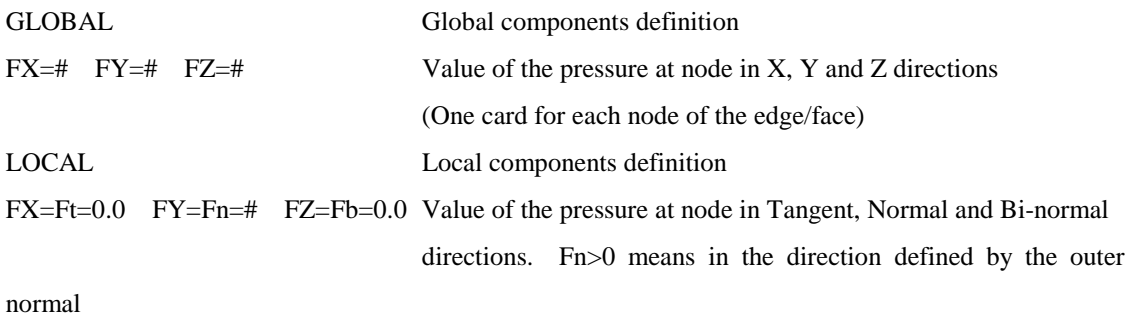

(One card for each node of the edge/face)

#### Notes:

- Subsets 1, and 2 must be repeated in turn for every element edge/face on which a distributed load acts. The element edges/faces can be considered in any order.
- The numbering of the nodes in the edge/face for quadratic elements must start with the corner nodes, followed by the midside node. (See GEOMETRY in GENERAL\_DATA)

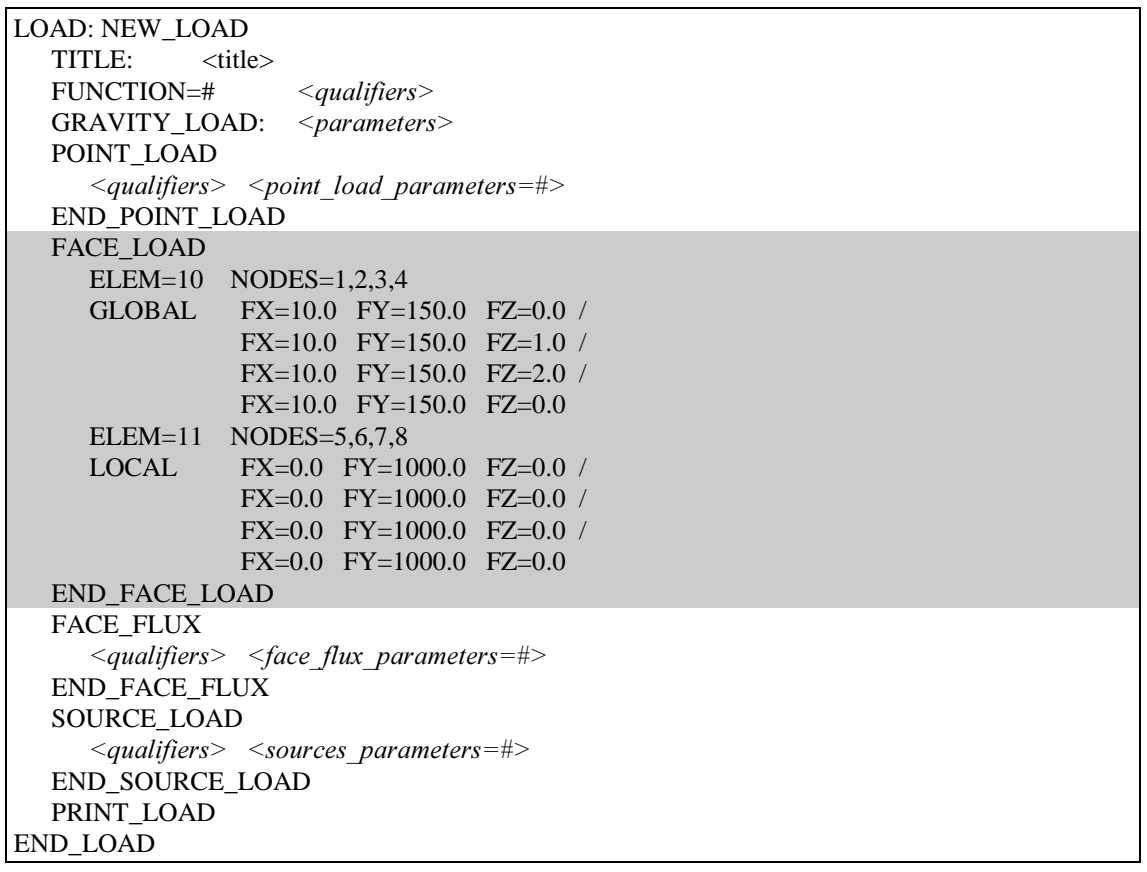

# **5.3.6 FACE FLUX**

optional card

#### Description:

Only for THERMAL and COUPLED problems. This card specifies the existence of external distributed surface fluxes. In this case, this card must be immediately followed by the relative load data which structure is reported in the following. Enter as many loaded faces as required.

This load has to be considered as a reference load since the actual value for each time step is obtained by multiplying this reference load by a factor determined from the contribution of all defined load functions.

### Structure:

Card set 1: Distributed edge/face flux card

ELEM=# The element with which the element edge/face is associated. NODES=#,#,… List of the nodal points, in sequence, forming the element edge/face on which the distributed load acts.

Card Set 2: Distributed edge/face load cards

FT\_1=# FT\_2=# FT\_n=# Value of the heat flux at (One card for each node of the edge/face)

## Notes:

- Subsets 1, and 2 must be repeated in turn for every element edge/face on which a distributed load acts. The element edges/faces can be considered in any order.
- The numbering of the nodes in the edge/face for quadratic elements must start with the corner nodes, followed by the midside node. (See GEOMETRY in GENERAL\_DATA)
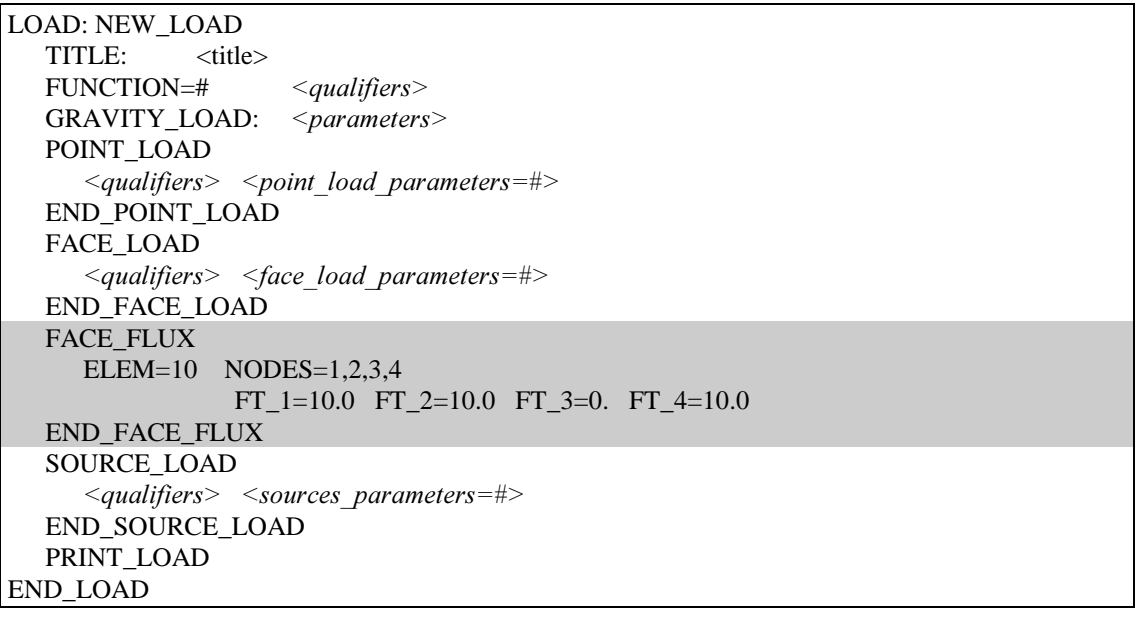

# 5.3.7 SOURCE\_LOAD

#### optional card

### Description:

This card specifies the existence of thermal sources loads. In this case, this card must be followed by the relative load data in the format reported as follows.

This load has to be considered as a reference load since the actual value for each time step is obtained by multiplying this reference load by a factor determined from the contribution of all defined load functions.

### Structure:

Card set 1: Volume load card

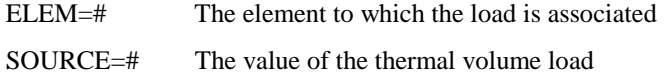

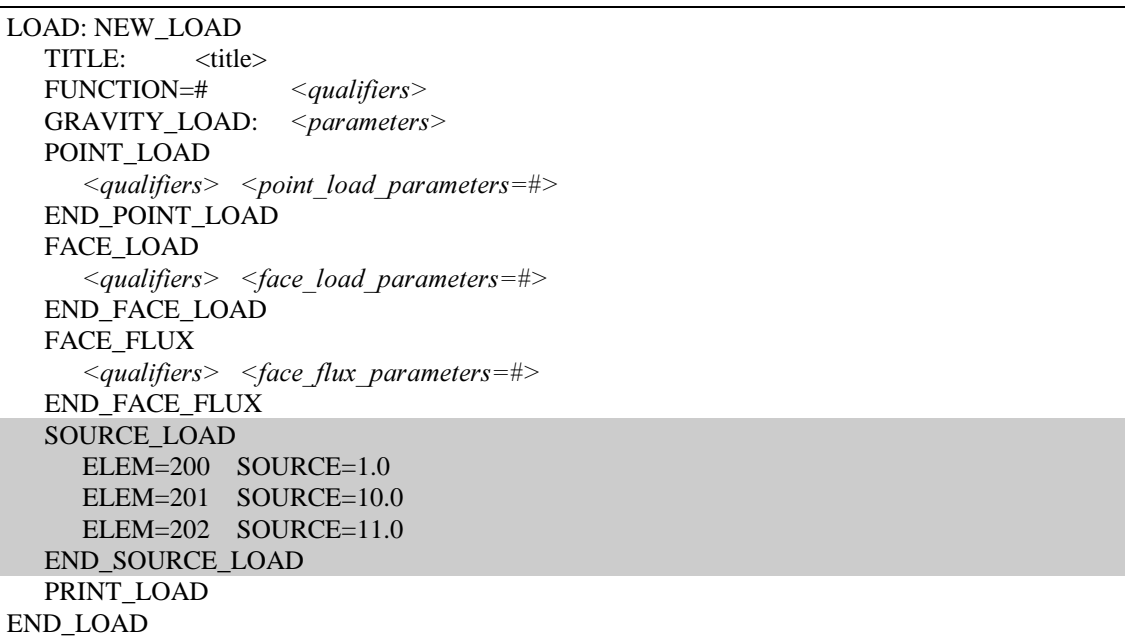

# <u>5.3.8 PRINT\_LOAD</u>

### optional card

### Description:

This card specifies the printing of the calculated equivalent nodal components of the reference load obtained by summing up all type of loads (point, distributed and body forces) acting in this time interval.

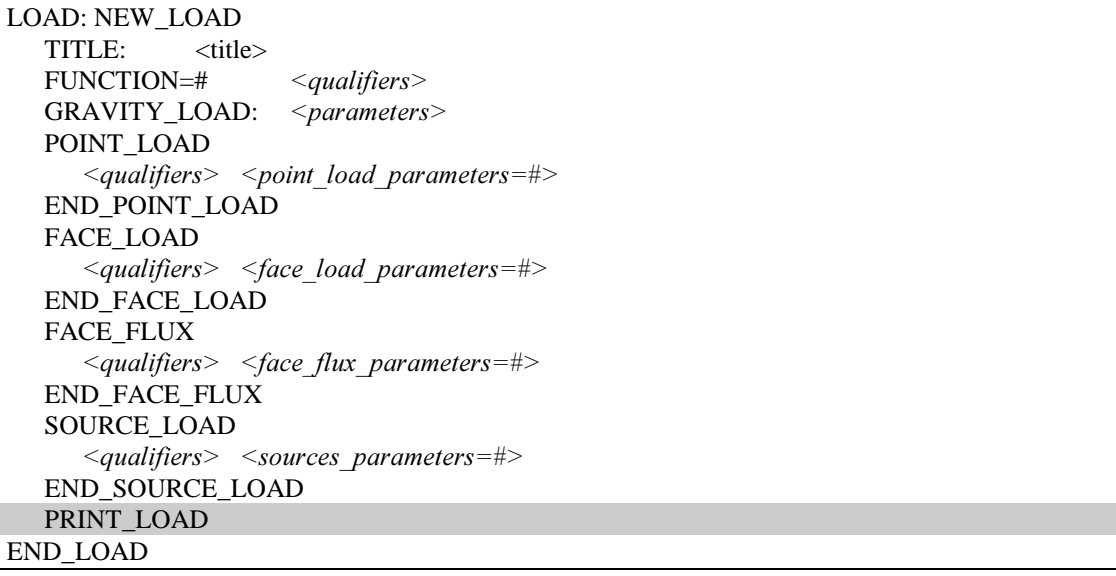

# 5.4 BOUNDARY <qualifier>

#### compulsory card

#### Description:

This card activates the input procedures for the Dirichlet boundary conditions including prescribed displacements or temperatures. Immediately after this card the boundary conditions must be input with a format as described here.

### Qualifiers:

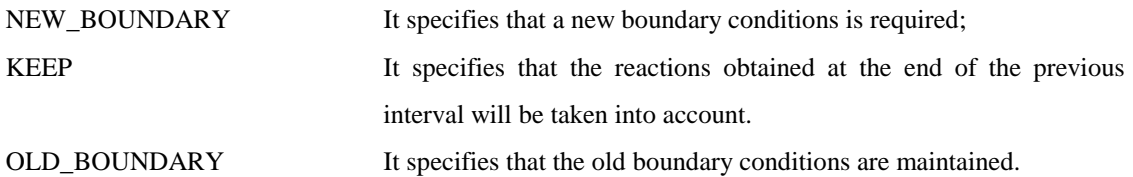

#### Notes:

- The prescribed value of the restrained nodal degrees of freedom has to be considered as a reference value. In fact the actual value for each time step is obtained by multiplying this reference value by the factor determined from the specified time interval.
- In case of OLD\_BOUNDARY it is not necessary to write the END\_BOUNDARY card.
- In a START RUN for the first interval it is required that the qualifier specifies NEW\_BOUNDARY.
- This block is a compulsory block even if some problems may not need the specification of boundaty conditions (for instance, a THERMAL problem ): in this case write simply:

BOUNDARY: NEW\_BOUNDARY END\_BOUNDARY

### Structure:

The boundary\_data block is made up of the following records: (1) FUNCTION definition (compulsory), (2) BOUNDARY\_RECORDS definition (compulsory), The structure of these records is detailed below.

```
BOUNDARY: NEW_BOUNDARY 
      FUNCTION = # \qquad \qquad \leq - \leq \leq \leq \leq \leq \leq \leq \leq \leq \leq \leq \leq \leq \leq \leq \leq \leq \leq \leq \leq \leq \leq \leq \leq \leq \leq \leq \leq \leq \leq \leq \leq \leq \leq[BOUNDARY\_RECORD] <nodes list>, <restrictions>, <values>
END_BOUNDARY
```
BOUNDARY: OLD\_BOUNDARY

BOUNDARY: NEW\_BOUNDARY END\_BOUNDARY

# $5.4.1$  FUNCTION=#  $\le$ qualifier>

If any function is specified, this card must appear immediately after the BOUNDARY card

### Description:

This card selects one function as factor. The function value at each time is multiplied by the reference prescribed displacements to obtain the effective prescribed displacements.

### Qualifiers :

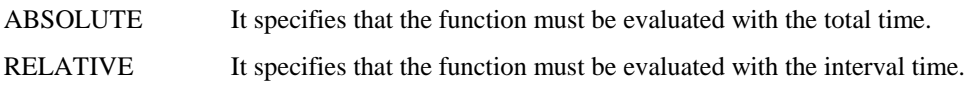

### Default:

 $FUNCTION = 0$  ! Always return zero as factor.

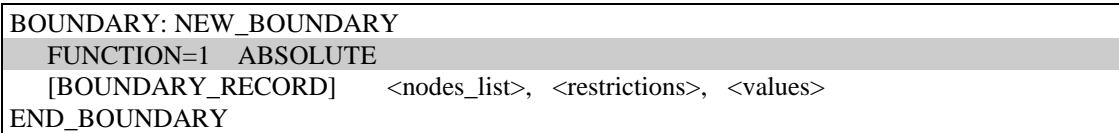

# 5.4.2 [BOUNDARY\_RECORD] <nodes\_list>, <restrictions>, <values>

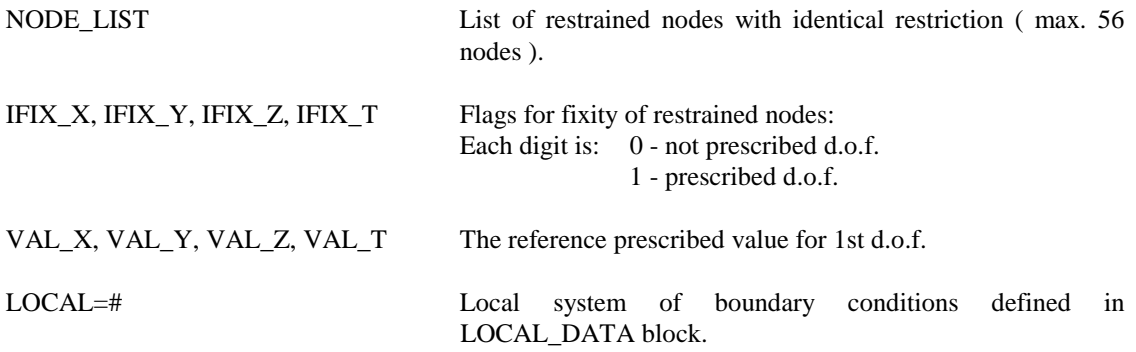

#### Notes:

- The order of the dof is as follows:
	- 1. X displacement (or temperature for THERMAL problems)
	- 2. Y displacement
	- 3. Z displacement (only 3D)
	- 4. Temperature (for COUPLED problems)
- If the list of restrained nodes is sequential, the following format may be used:

1 TO 9 SKIP 2 110 0.000 0.000 0.000

This will apply the stated condition to nodes 1,3,5,7,9.

The default for SKIP is 1.

• If SET option is used then all the nodes of the specified set will be prescribed. The format is the following:

SET=1 110 0.000 0.000 0.000

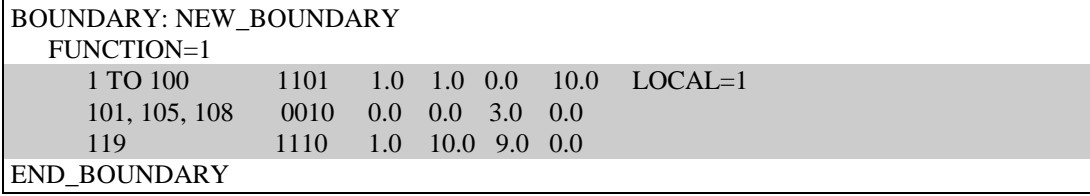

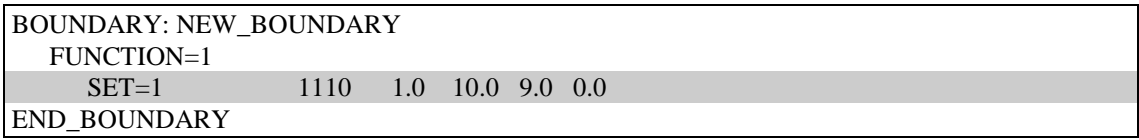

# 5.5 INITIAL\_DATA

### Description:

This command cards indicate the beginning and the end of the initial data block.

Initial conditions for acceleration, velocity and displacement are defined. Initial data are supplied according to prescribed formats.

#### Structure:

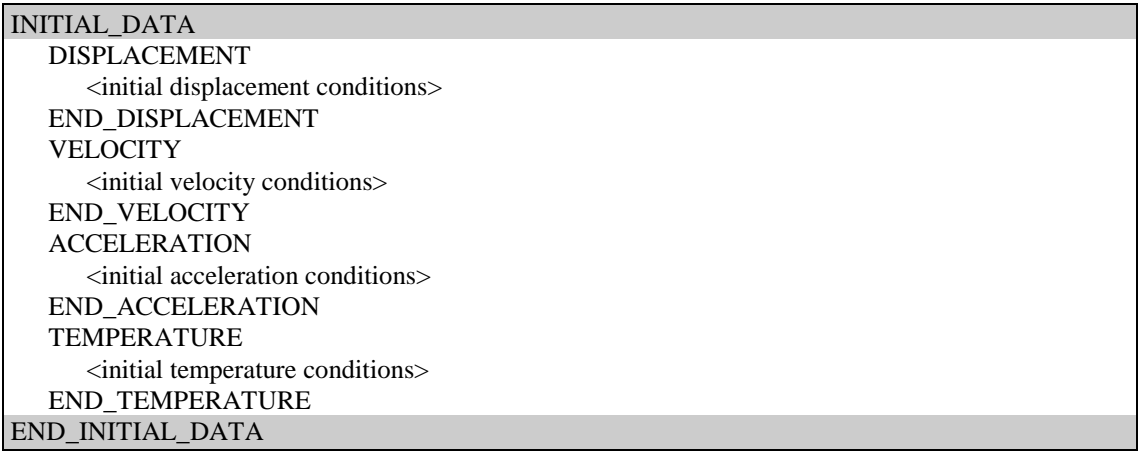

# <u>5.5.1 DISPLACEMENT</u>

#### optional card

#### Description:

Only for MECHANICAL or COUPLED problems. This card implies the existence of an initial displacement field that must be read.

#### Structure:

Input one record for each nodal point with non zero initial displacement:

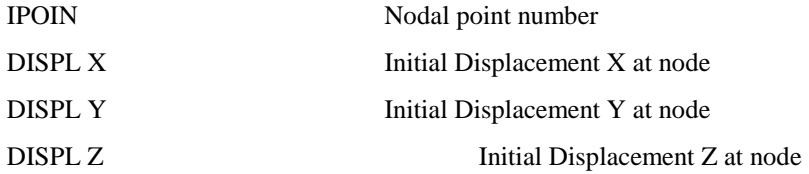

#### Notes:

- If the number of points is less than the total number of points, then the remaining nodes automatically set to zero displacement.
- If the list of nodes is sequential, the following format may be used:

```
 1 TO 9 SKIP 2 10.000 0.000 5.000
```
This will apply the stated initial displacement components to nodes 1,3,5,7,9. The default for SKIP is 1.

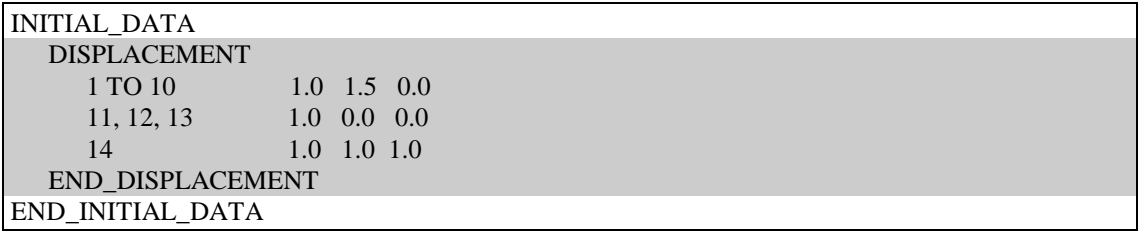

# 5.5.2 VELOCITY

#### optional card

#### Description:

Only for MECHANICAL or COUPLED dynamic problems. This card implies the existence of an initial velocity field that must be read.

### Structure:

Input one record for each nodal point with non zero initial velocity:

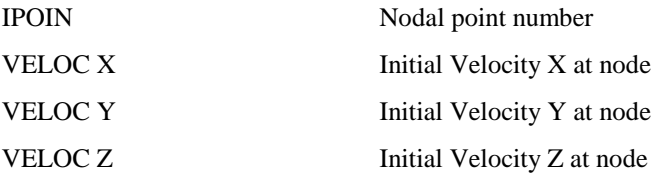

### Notes:

- If the number of points is less than the total number of points, then the remaining nodes automatically set to zero initial velocity.
- If the list of nodes is sequential, the following format may be used:

1 TO 9 SKIP 2 10.000 10.000 0.000

This will apply the stated condition to nodes 1,3,5,7,9. The default for SKIP is 1.

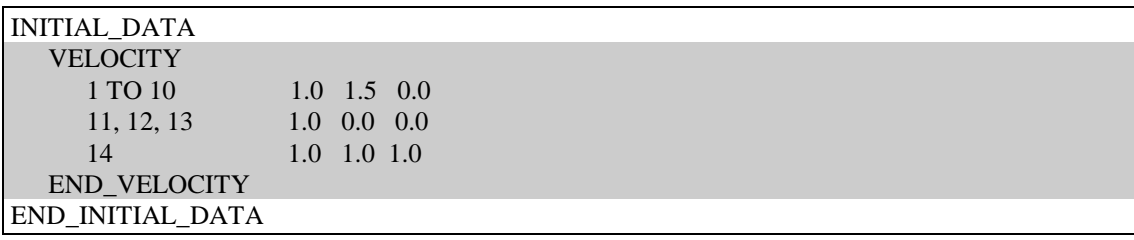

# 5.5.3 ACCELERATION

#### optional card

#### Description:

Only for MECHANICAL or COUPLED dynamic problems . This card implies the existence of an initial acceleration field that must be read.

### Structure:

Input one record for each nodal point with non zero initial acceleration:

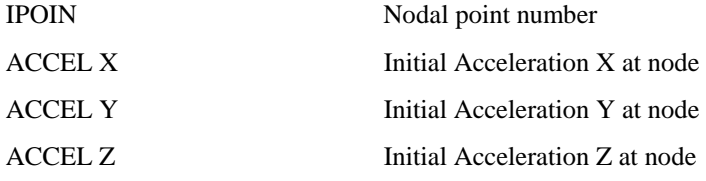

#### Notes:

- If the number of points is less than the total number of points, then the remaining nodes automatically set to zero acceleration.
- If the list of nodes is sequential, the following format may be used:

1 TO 9 SKIP 2 1.000 0.000 0.000

This will apply the stated initial acceleration components to nodes 1,3,5,7,9.

The default for SKIP is 1.

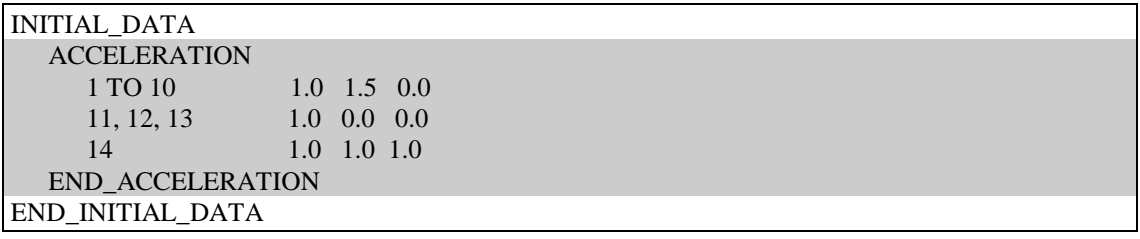

### 5.5.4 TEMPERATURE

### optional card

### Description:

Only for THERMAL or COUPLED problems. This card implies the existence of an initial temperature field that must be read.

### Structure:

Input one record for each nodal point with non zero temperature:

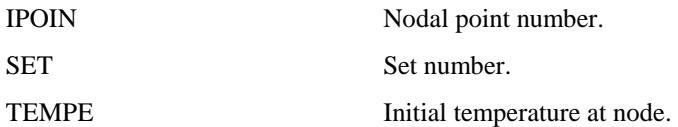

#### Notes:

- If the number of points is less than the total number of points, then the remaining nodes automatically set to zero absolute temperature.
- If the list of nodes is sequential, the following format may be used:

1 TO 9 SKIP 2 273.000

This will apply the stated condition to nodes 1,3,5,7,9.

The default for SKIP is 1.

• If SET option is used then the specified initial temperature is fixed for all the nodes of the selected set.

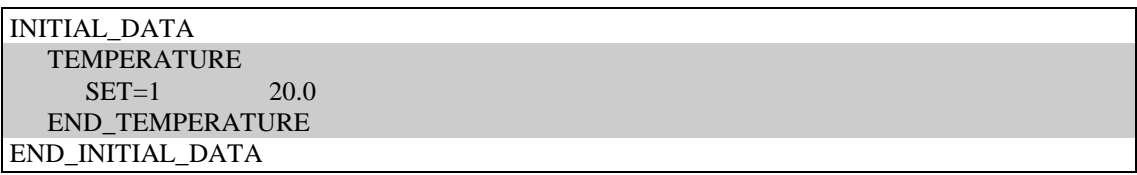

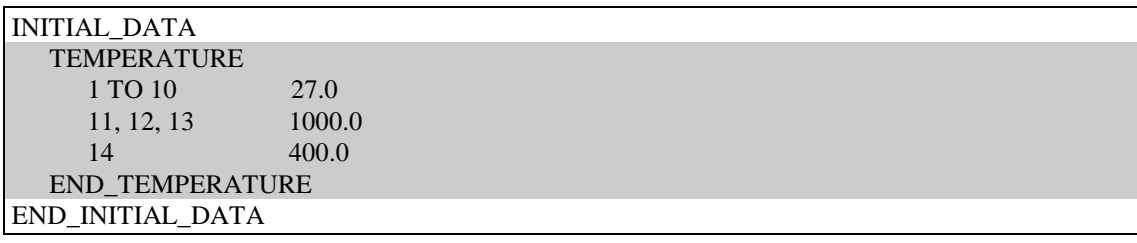

# 5.6 ACTIVATION <qualifiers>

### optional card

#### Description:

This command is used to define the input procedure for the activation/deactivation procedure. Using this command it is possible to activate/deactivate a certain set of element or/and contact slideline in the specified interval.

### Structure:

The structure of this data block is detailed below. It is possible to observe that it is possible to activate/deactivate ELEMETS, SETS, or SLIDELINES.

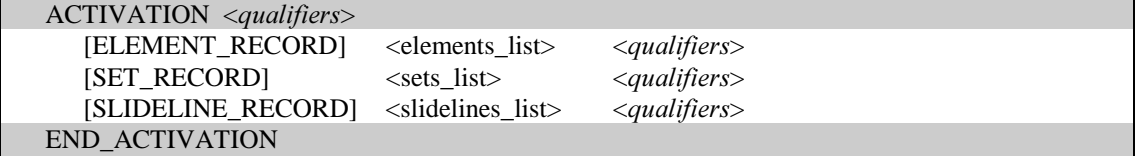

# 5.6.1 [ELEMENT\_RECORD] <elements\_list> <qualifiers>

## Description:

This card is used to activate/deactivate ELEMENTS during the analysis.

# Elements\_list:

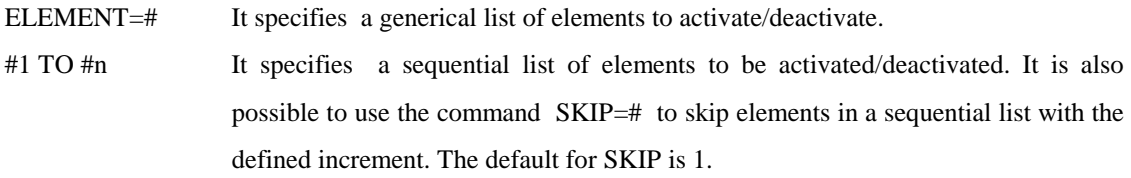

### Qualifiers :

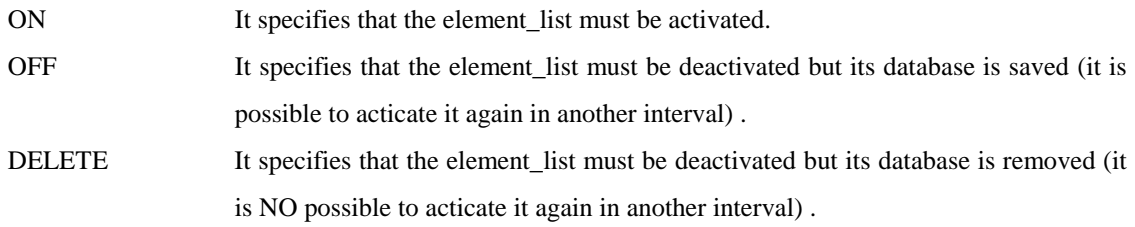

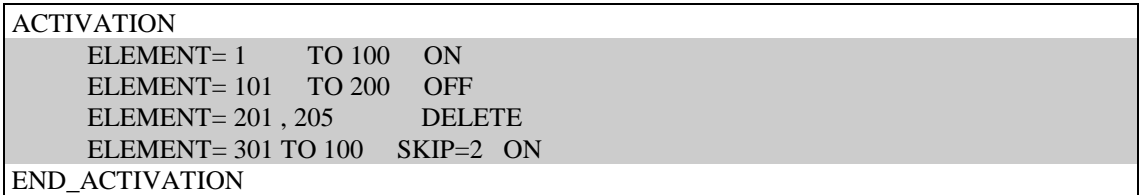

# 5.6.2 [SET\_RECORD] <set\_list> <qualifiers>

# Description:

This card is used to activate/deactivate SETS during the analysis.

### Set\_list :

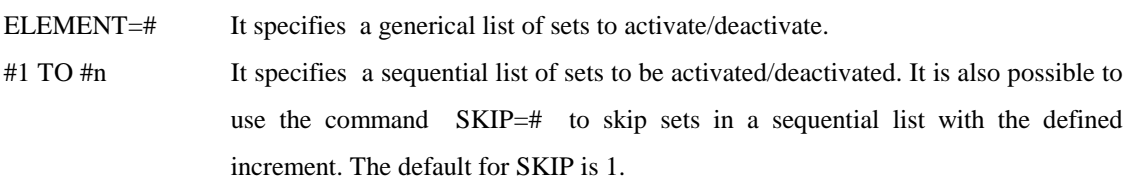

### Qualifiers :

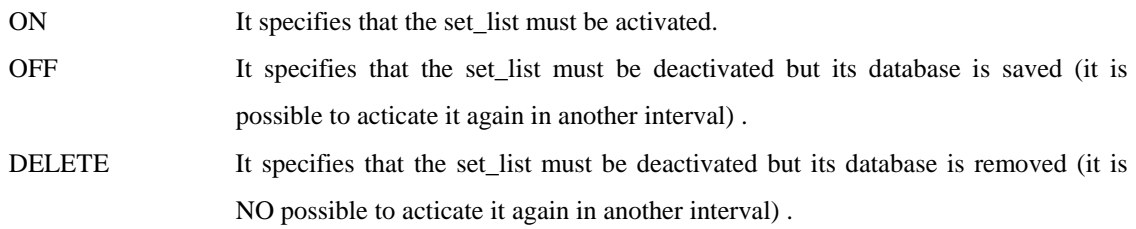

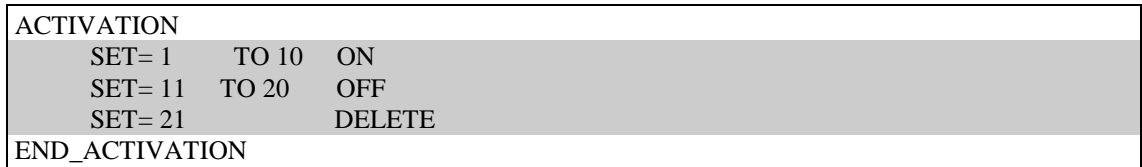

# 5.6.3 [SLIDELINE\_RECORD] <slideline\_list> <qualifiers>

## Description:

This card is used to activate/deactivate SLIDELINES during the analysis.

# Slidelines\_list :

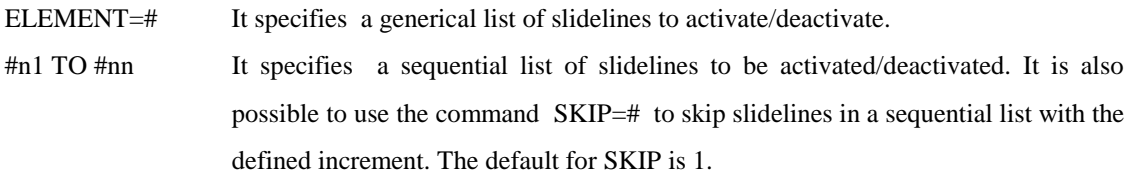

### Qualifiers :

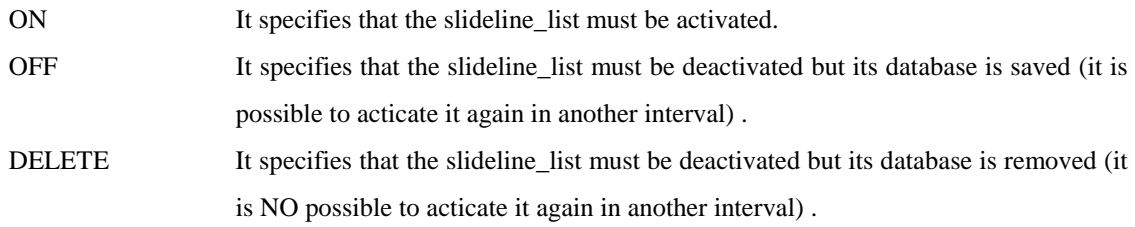

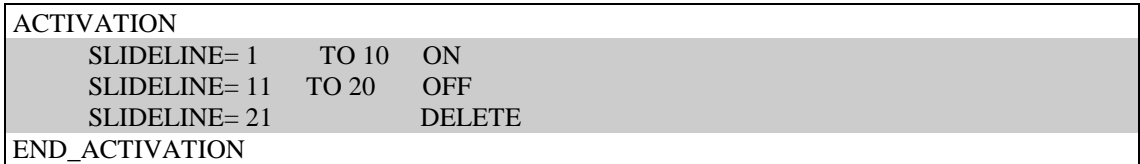

# 5.7 STRATEGY <qualifier>

### compulsory card

### Description:

In this section the commands concerning the solution strategy adopted for the time interval is defined.

### Qualifiers :

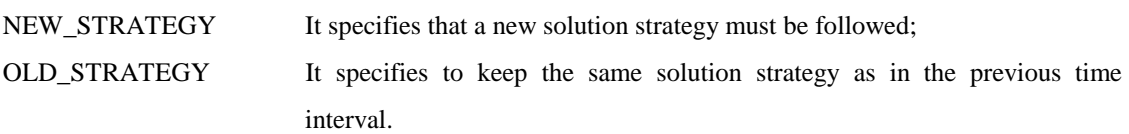

#### Notes:

- In case of NEW\_STRATEGY this card must be followed by the strategy data block cards and by the END\_STRATEGY card (refer to Strategy Data Option Card).
- In case of OLD\_STRATEGY it is not necessary to write the END\_STRATEGY card.
- In a START RUN for the first interval it is required that the qualifier specifies NEW\_STRATEGY.

#### Structure:

The strategy\_data block is made up of the following records:

- (1) ACCELERATION definition (optional),
- (2) ALGORITHM definition (compulsory),
- (3) ARC\_LENGTH definition (optional),
- (4) AUGMENTATION definition (optional),
- (5) CONVERGENCE definition (compulsory),
- (6) DYNAMIC definition,
- (7) LINE\_SEARH definition (optional),
- (8) LOAD\_INCREMENTATION definition (optional),
- (9) OUTPUT definition (optional),
- (10) PLOT definition (optional),
- (11) POST\_PROCESS definition (optional),
- (12) SAVE definition (optional),
- (13) SOLVER definition (optional),
- (14) TERMINATION definition (optional),
- (15) TIME\_INTEGRATION definition (optional),
- (16) TIME\_STEPPING definition (optional),

The structure of these records is detailed below.

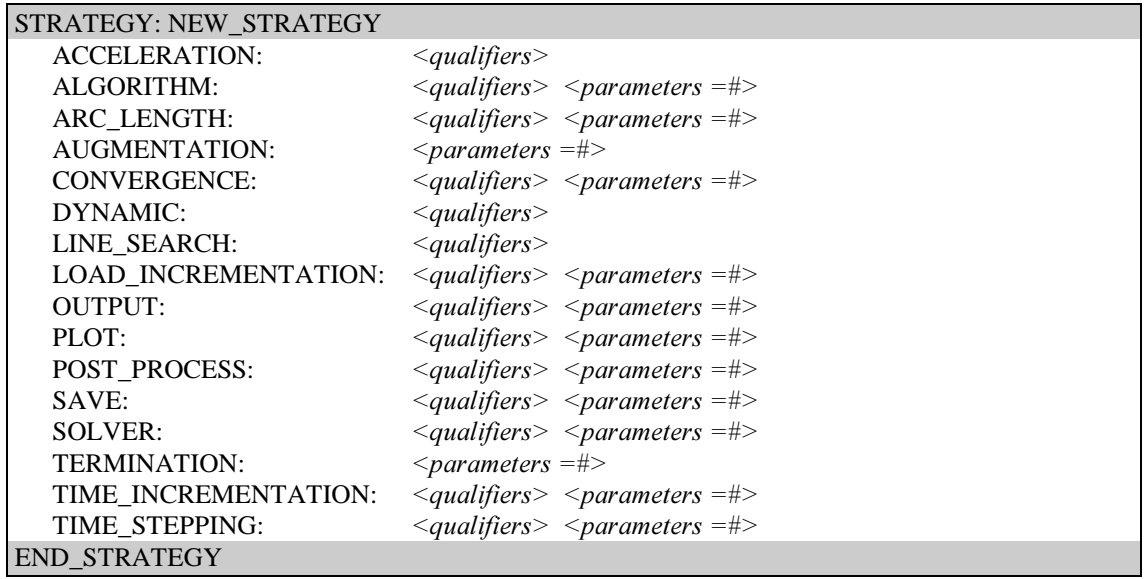

STRATEGY: OLD\_STRATEGY

# 5.7.1 ACCELERATION <qualifier>

#### optional card

### Description:

This card indicates if it is required to activate or to turn off an convergence acceleration methods. If these algorithms are activated:

- the first trial solution at each time step is determined on the basis of the last converged result.
- subsequent iterative displacements are modified according to the selected algorithm.

### Qualifiers:

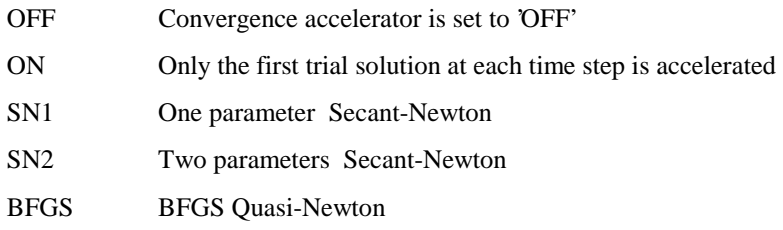

### Default:

OFF Unless specified differently in the previous time interval

### Incompatibilities:

ARC\_LENGTH if status different from OFF

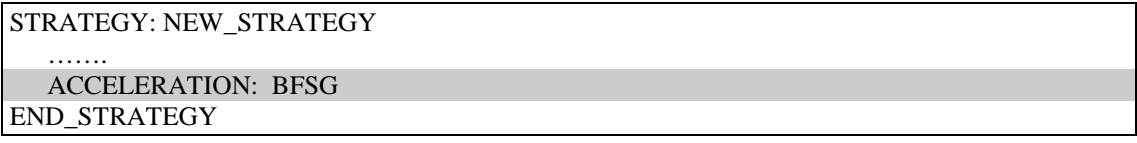

# 5.7.2 ALGORITHM <qualifier> <parameter=#>

### optional card

# Description:

This card specifies the frequency of updating the stiffness matrix during the current time interval.

### Qualifiers:

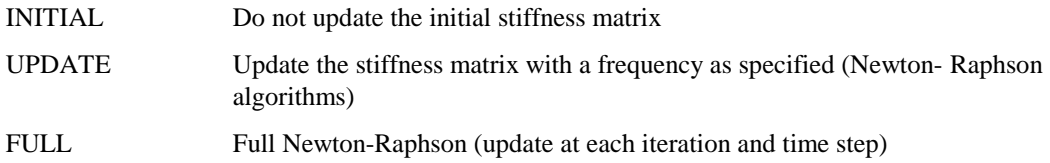

### Parameters:

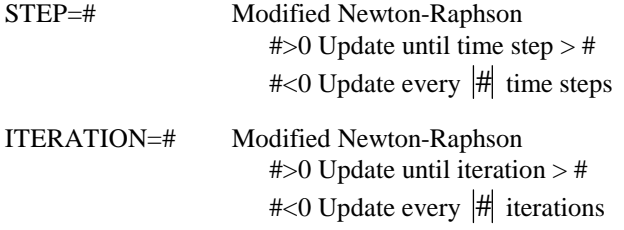

# Default:

INITIAL Unless specified differently in the previous time interval

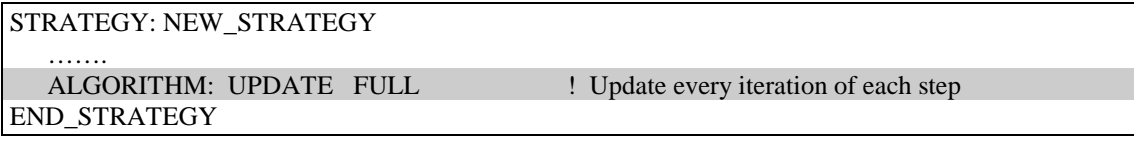

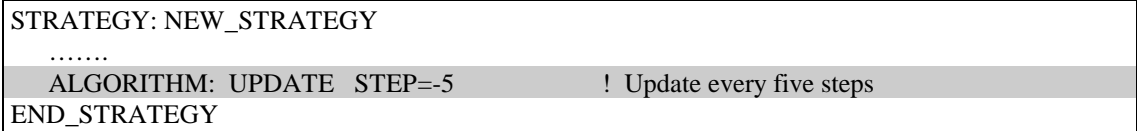

# 5.7.3  $\text{ARC\_LENGTH}$  <qualifier> <parameters=#>

### to be considered only for MECHANICAL STATIC or THERMAL STEADY\_STATE analysis

### Description:

This card indicates if it is required to activate or to turn off the arch-length algorithms. The qualifier then specifies the type of arch-length method have to be used.

# Qualifiers:

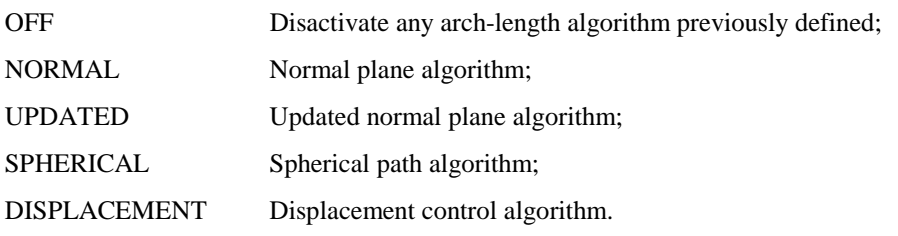

# Parameters:

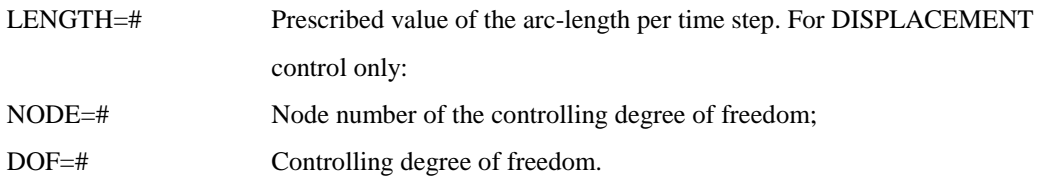

## Default:

NO\_ARC\_LENGTH Unless specified differently in the previous time interval

# Incompatibilities:

ACCELERATION, SMOOTHING, TIME\_STEPPING, TIME\_INTEGRATION

### Notes:

ARC\_LENGTH requires the use of automatic load incrementation unless LENGTH parameter is used

### Examples:

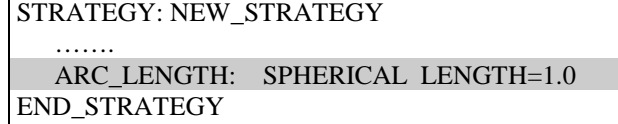

STRATEGY: NEW\_STRATEGY

```
 ……. 
   ARC_LENGTH: DISPLACEMENT NODE=23 DOF=1 LENGTH=1.0 
END_STRATEGY
```
# 5.7.4 AUGMENTATION <parameters=#>

#### compulsory card in case of augmented lagrangian contact algorithms

# Description:

This card indicates if it is required to activate the augmentation loop in case of augmented lagrangian contact algorithms.

### Parameters:

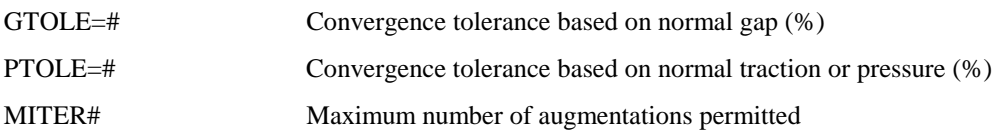

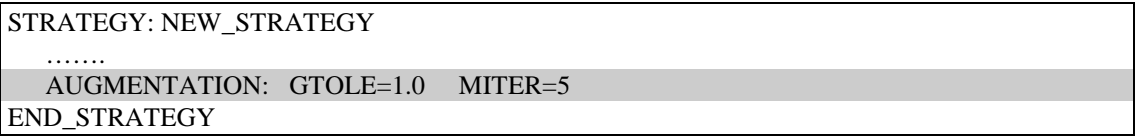

# 5.7.5 CONVERGENCE <qualifiers> <parameters=#>

#### compulsory card

### Description:

This card indicates the type of convergence check to be adopted.

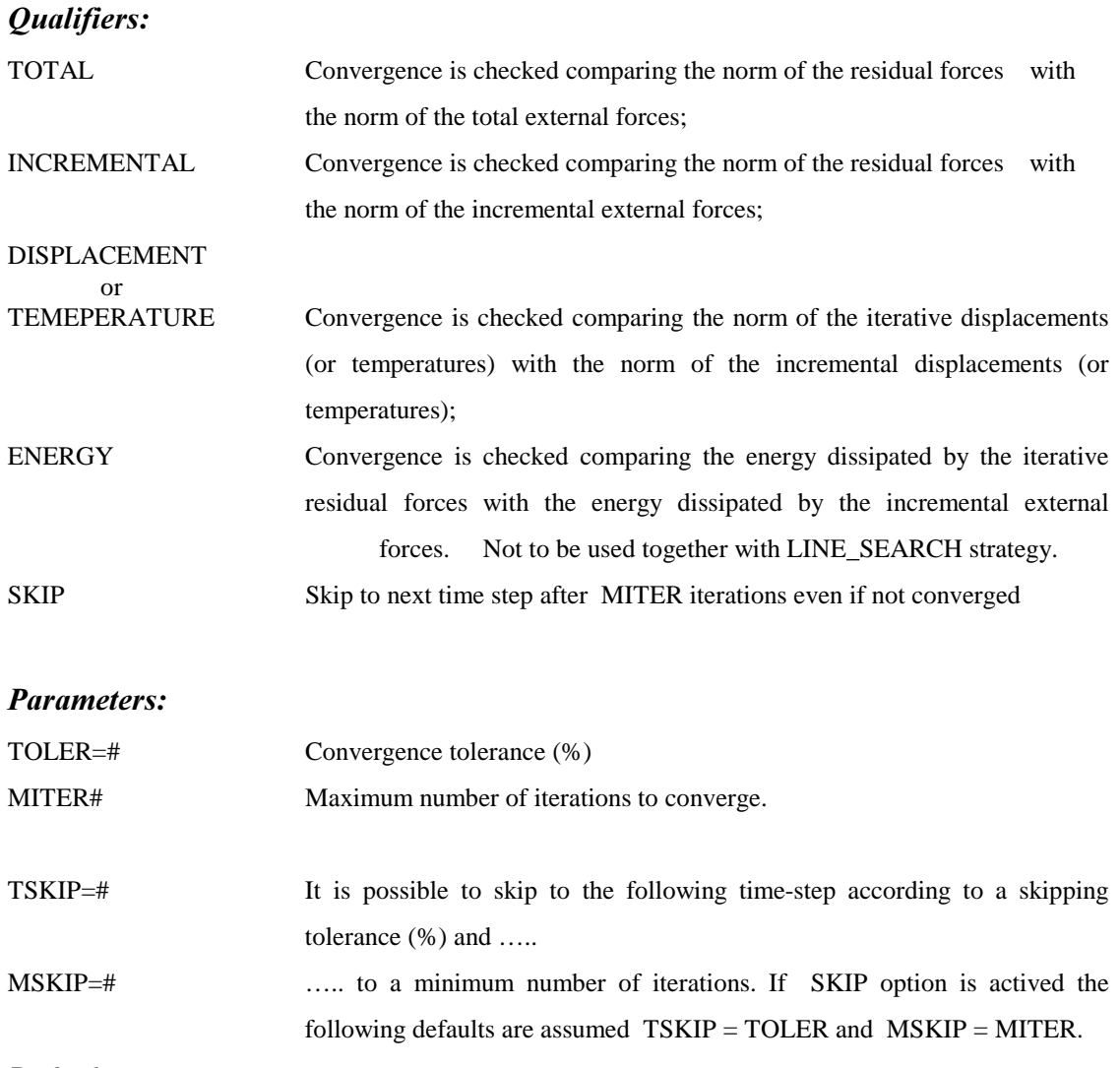

### Default:

Unless specified differently in the previous time interval CONVERGENCE: TOTAL TOLER=1.0 MITER=10

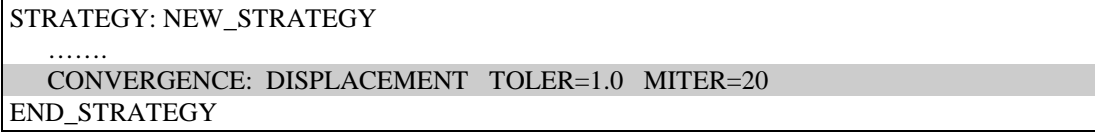

# 5.7.6 DYNAMIC  $\le$ qualifiers>

to be considered only for DYNAMIC or TRANSIENT problems

### Description:

This card switches to quasi-static or dynamic conditions.

### Qualifiers:

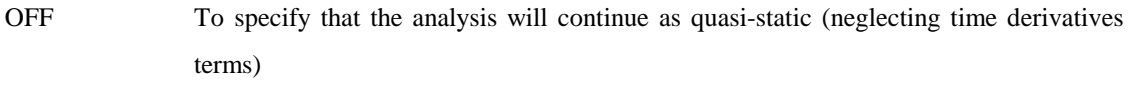

ON To specify that the analysis will continue as dynamic (taking into account time derivative terms)

### Default:

DYNAMIC: ON

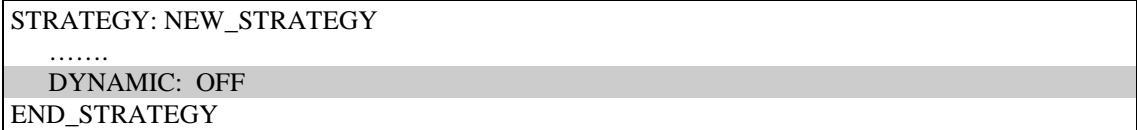

# 5.7.7 LINE\_SEARCH <qualifier> <parameters=#>

### to be considered only for MECHANICAL analysis;

### Description:

This card indicates if it is required to activate or to turn off the line search method for accelerating the convergence in a non linear problem.

### Qualifiers:

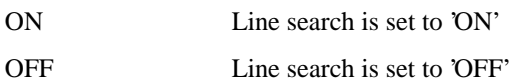

### Parameters:

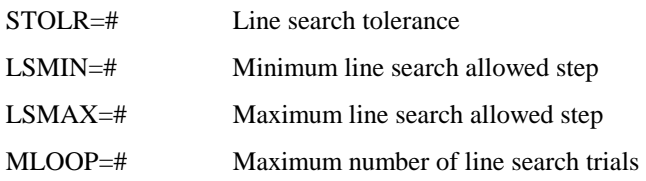

### Default:

- OFF Unless specified differently in the previous time interval
- The default parameters when LINE\_SEARCH status is ON are: STOLR=0.3 LSMIN=0.1 LSMAX=2.0 MLOOP=5

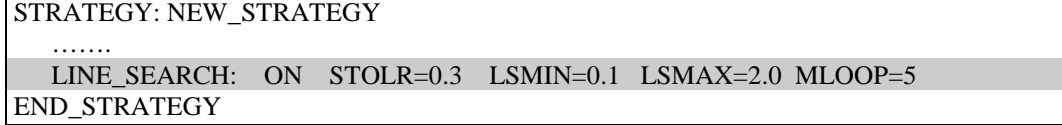

# 5.7.8 LOAD\_INCREMENTATION <qualifiers> <parameters=#>

#### Optional card.

#### Description:

This card indicates if its required an automatic load/displacement incrementation. The available options are specified by the qualifiers. However, for the first step the load factor dF1 is specified in the 'interval command card' as initial time increment. The second load factor instead. is computed as the 20% of dF1.

### Qualifier:

OFF No automatic load/displacement incrementation (incremental load factor computed according to loading/displacement functions)

#### Parameters:

NITER=# Incremental load factor is computed in order to keep the number of equilibrium iterations constant to a selected number (NITER=number of iterations).  $dF_i = dF_i$ Nº desired iterations  $N^{\circ}$  performed iterations

STIF1=# Incremental load factor is computed in order to keep the change of the stiffness parameter (within the time step) constant to a selected stiffness change dS (%) ; to be considered only for MECHANICAL STATIC analysis; compulsory card when ARCL\_LENGTH option is activated

$$
dF_i = dF_{i-1} \frac{\text{desired dS}}{\text{actual } (S_{i-1} - S_i)}
$$

STIF2=# Incremental load factor is computed in order to keep the ratio of the change of the stiffness parameter (within the time step) with respect to the stiffness parameter of the previous time step constant to a selected stiffness change ratio dS/S (%); to be considered only for MECHANICAL STATIC analysis; compulsory card when ARCL\_LENGTH option is activated

$$
dF_i = dF_{i-1} \frac{\text{desired dS}/S}{\text{actual } (S_{i-1} - S_i) / S_{i-1}}
$$

- ARC\_LENGTH=# Incremental load factor is computed in order to keep the arc length constant to #. To use this option the ARC\_LENGTH algorithm must have been activated previously. If  $# = 0$  last arc length is keep constant; to be considered only for MECHANICAL STATIC analysis; compulsory card when ARCL\_LENGTH option is activated
- COOLR =# Value of temperature decrement to achieve within the following time-step in a self-driven cooling analysis; It can be used only for THERMAL or THERMO-MECHANICAL analysis.

### Default:

LOAD\_INCREMENTATION: OFF

### Incompatibilities:

DYNAMIC, COUPLED, TIME\_STEPPING, TIME\_INCREMENTATION

# Examples:

…….

STRATEGY: NEW\_STRATEGY

 ……. LOAD\_INCREMENTATION: NITER=10

END\_STRATEGY

STRATEGY: NEW\_STRATEGY

 ……. LOAD\_INCREMENTATION: ARC\_LENGTH=1.0 END\_STRATEGY

STRATEGY: NEW\_STRATEGY

 LOAD\_INCREMENTATION: COOLR=30.0 END\_STRATEGY

# 5.7.9 OUTPUT <qualifier> <parameters=#>

#### optional card

#### Description:

This command activates the output procedures for printing results of the analysis. It is necessary to define as many cards as many output options are needed.

### Qualifiers:

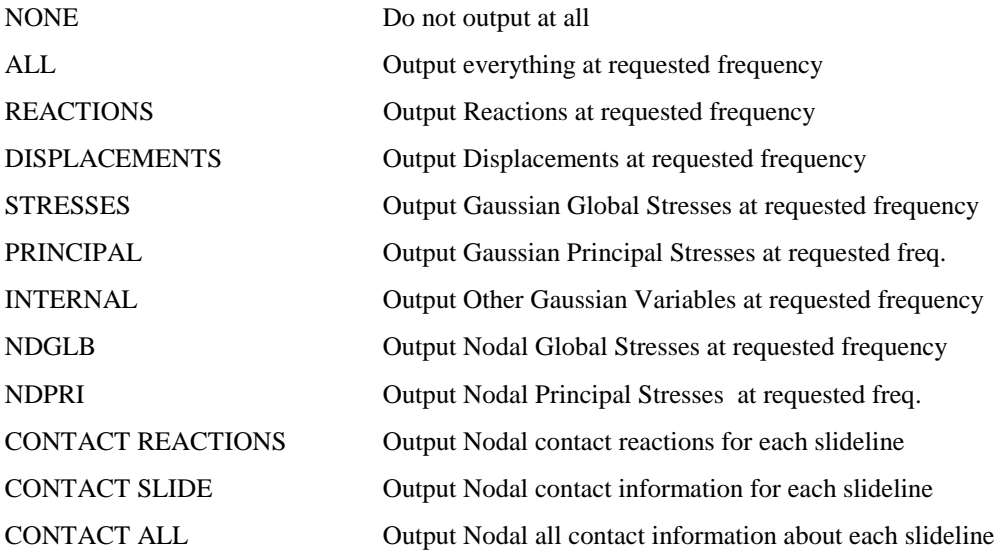

### Parameters:

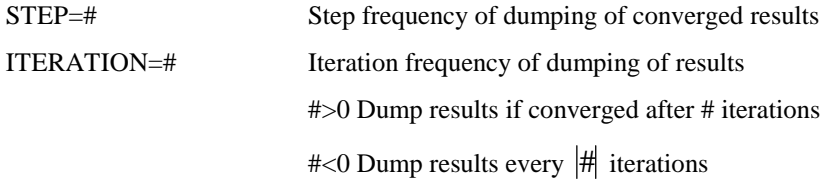

### Examples:

STRATEGY: NEW\_STRATEGY

 ……. OUTPUT: DISPLACEMENTS STEP=5 OUTPUT: PRINCIPAL STEP=1 ITERATION=-3 END\_STRATEGY

# 5.7.10 PLOT  $\le$ qualifier  $>$   $\le$ parameters=# $>$

#### optional card

### Description:

This command activates the output procedures to the X-Y plot files.

#### Qualifier:

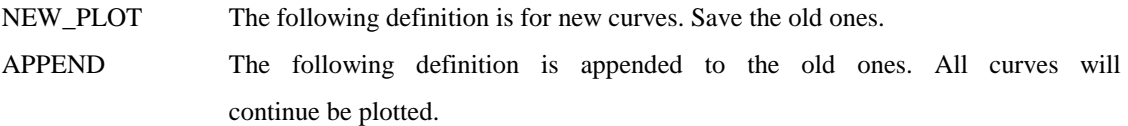

#### Structure:

The user may define as many X\_Y plots as he wants during the run, with a total maximum of 40. Each curve is defined with the structure:

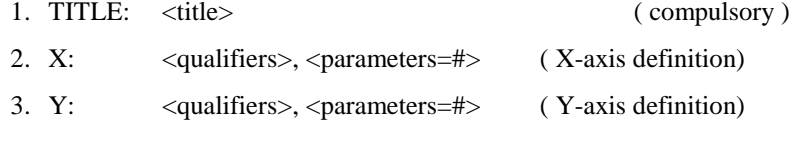

After the last curve definition the card : END\_PLOT must be entered.

#### Qualifiers:

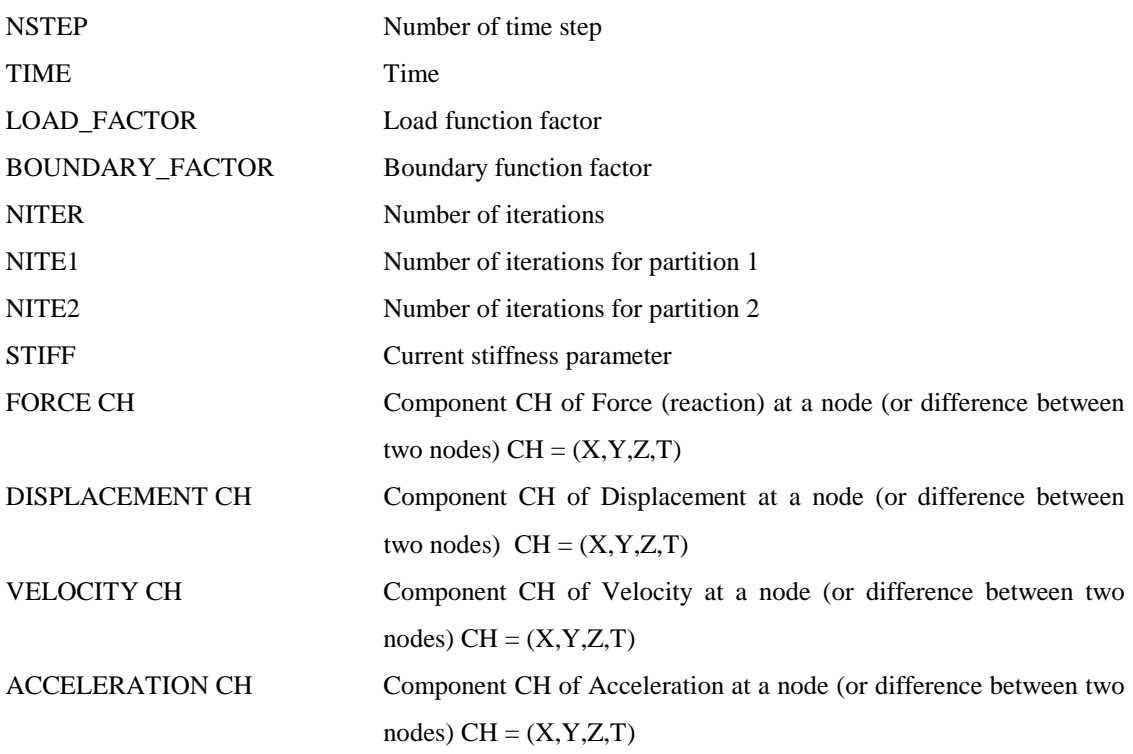

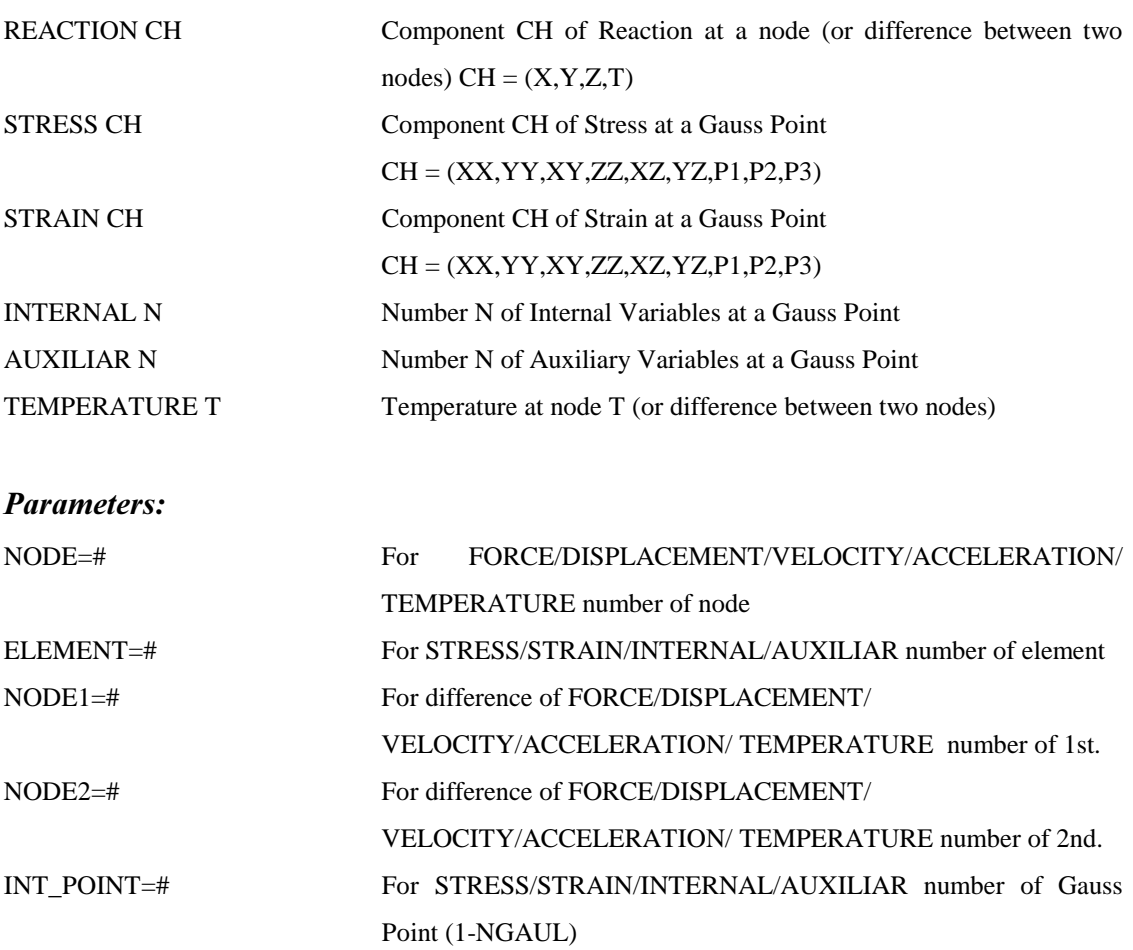

# Default:

NO\_PLOT

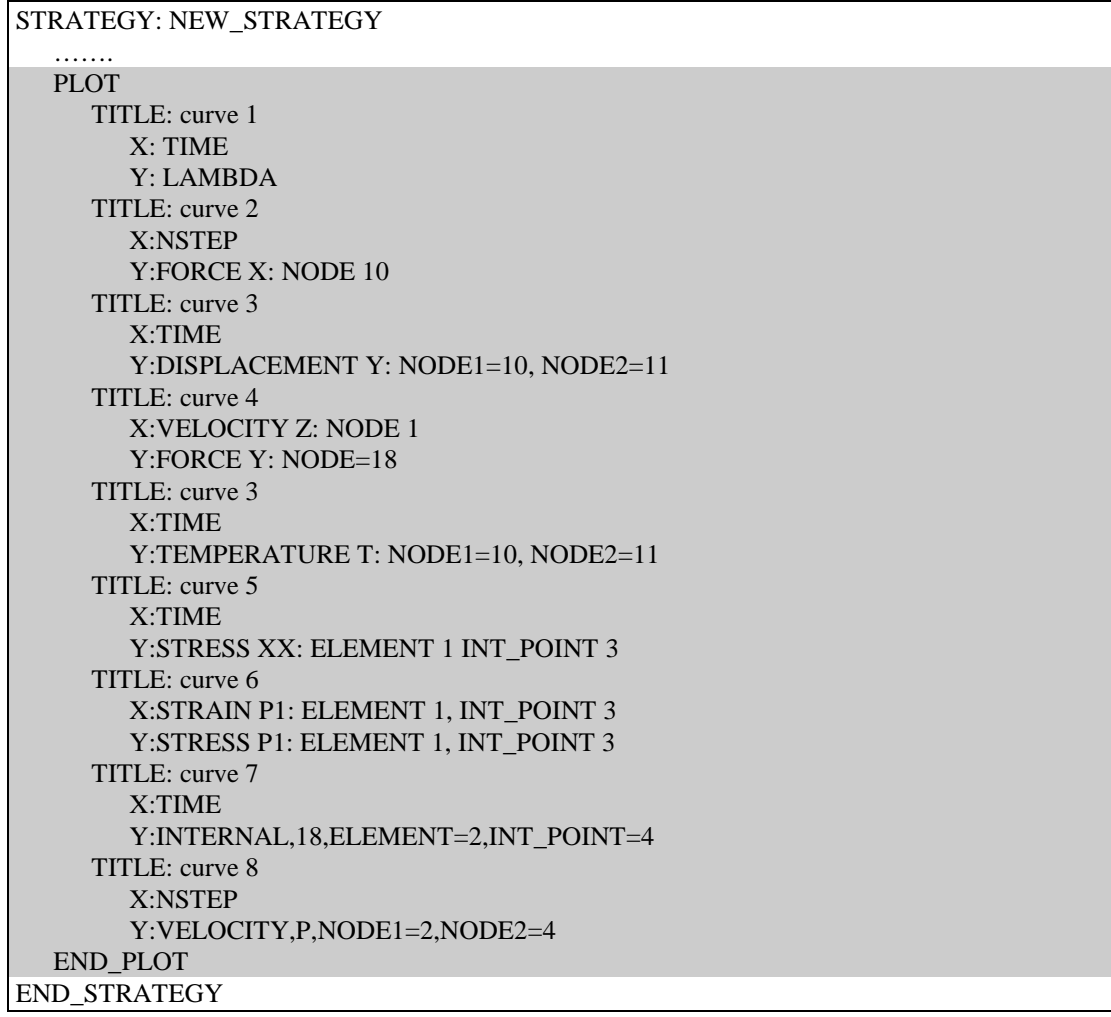

# 5.7.11 POST\_PROCESS <qualifiers> <parameters=#>

### optional card

### Description:

This command activates the output procedures to the post-process files.

#### Qualifiers:

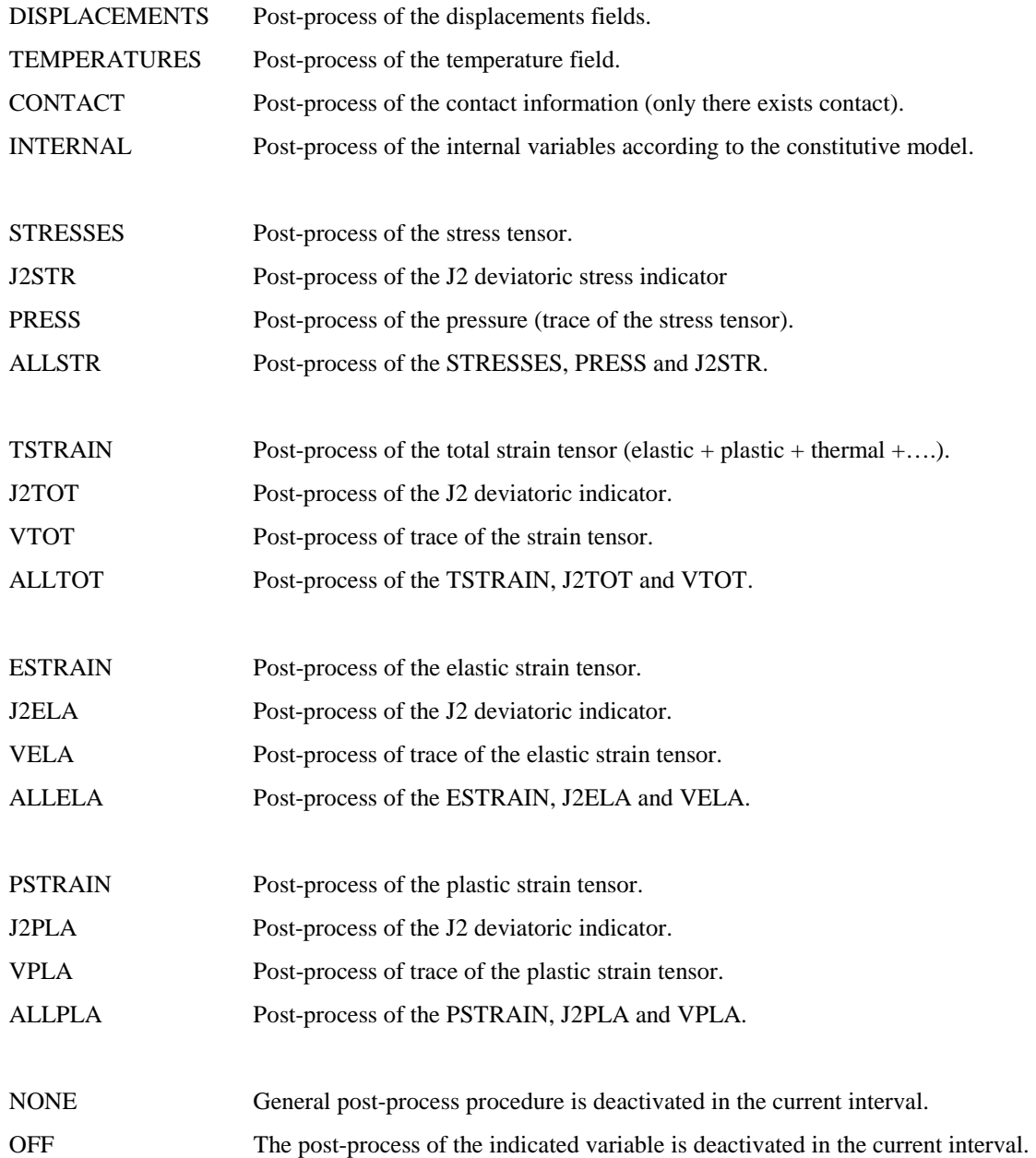

#### Parameters:

STEP=# Step frequency of dumping of converged results

### Default:

NONE

# Examples:

STRATEGY: NEW\_STRATEGY

 ……. POST\_PROCESS: NONE

END\_STRATEGY

STRATEGY: NEW\_STRATEGY ……. POST\_PROCESS: STRESSES STEP=3 POST\_PROCESS: INTERNAL OFF END\_STRATEGY

# $5.7.12$  SAVE <qualifier> <parameters=#>

# Description:

This card indicates if it is required to activate save procedure to have the possibility to use the restart facilities.

## Qualifiers:

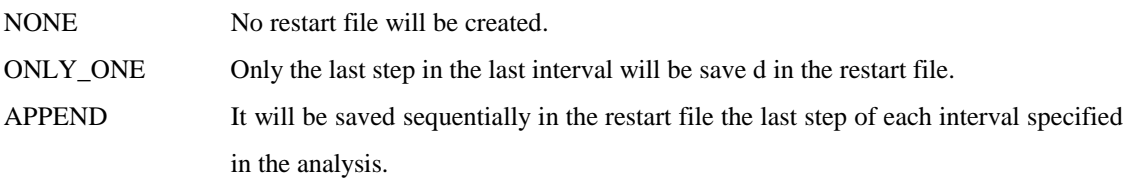

### Parameters:

STEP=# The restart file will updated every # steps.

## Default:

It will not generate the restart file.

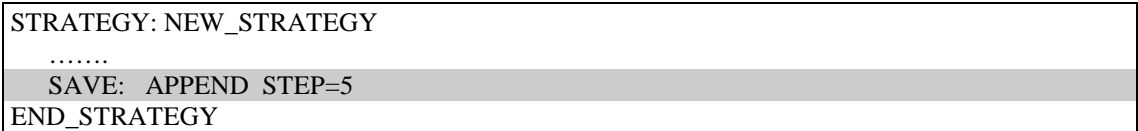

# 5.7.13 SOLVER < qualifiers > < parameters = # >

#### optional command

#### Description:

This command specifies the system equation solver (linear set of equations) to be used in the analysis.

### Qualifiers:

DIRECT\_SKYLINE Direct solver using a skyline storage.

- RENUMBER Internal node renumbering
- NO\_RENUMBER Suppress internal node renumbering.

# ITERATIVE If the partition is SYMMETRIC will be used a CONJUGATE GRADIENT iterative solver. In case of UNSYMMETRIC partition will be used a GMRES iterative solver.

- DIAGONAL Diagonal matrix pre-conditioning
- LEFT Left matrix pre-conditioning.
- RIGHT Right matrix pre-conditioning.
- TOTAL Global matrix pre-conditioning

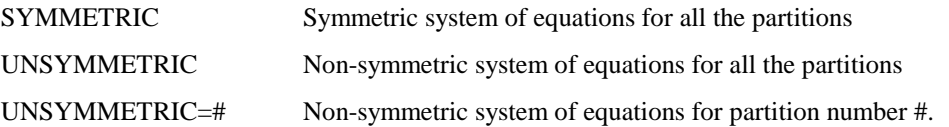

### Parameters:

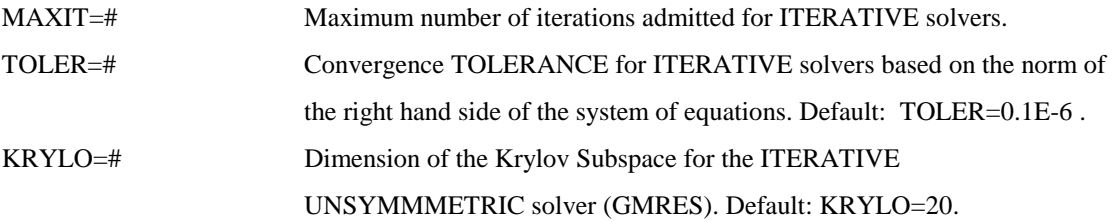
## Default:

#### SOLVER: DIRECT SKYLINE SYMMETRIC RENUMBER

#### Notes:

- This command can be alternatively defined in the STRATEGY\_DATA block.
- The RENUMBER option can be used if it exists a physical connection between all the continuum body involved in the analysis: the connection could be achieved through the definition of contact slidelines.
- For coupled analysis with two partitions (mechanical and thermal) the UNSYMMETRIC qualifier may be specified for a particular partition.

Example:<br>UNSYMMETRIC UNSYMMETRIC means both partitions are unsymmetric;<br>UNSYMMETRIC=1 means only the first partition is unsymm means only the first partition is unsymmetric; UNSYMMETRIC=2 means only the second partition is unsymmetric;

• The qualifiers are grouped above to show their exclusivity. If combinations of qualifiers from a group are used the last one will always be utilised. Some qualifiers in certain combinations may be ignored. See the examples below.

#### Example:

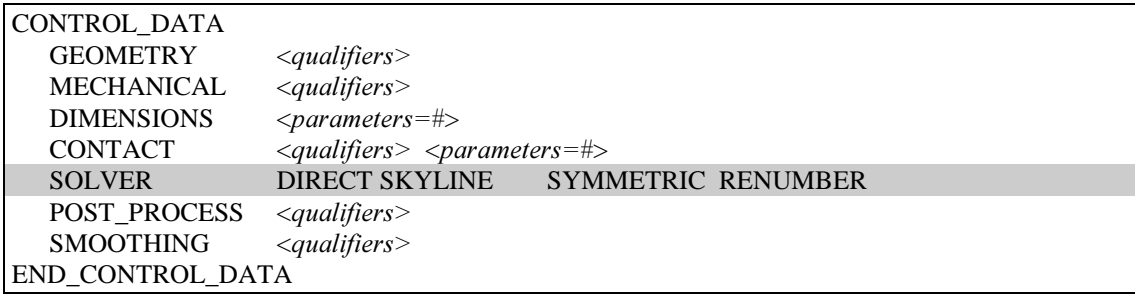

# 5.7.14 TERMINATION <parameters=#>

compulsory card when an automatic LOAD\_INCREMENTATION is activated.

#### Description:

This card indicates if its required an automatic end of the analysis.

#### Parameters:

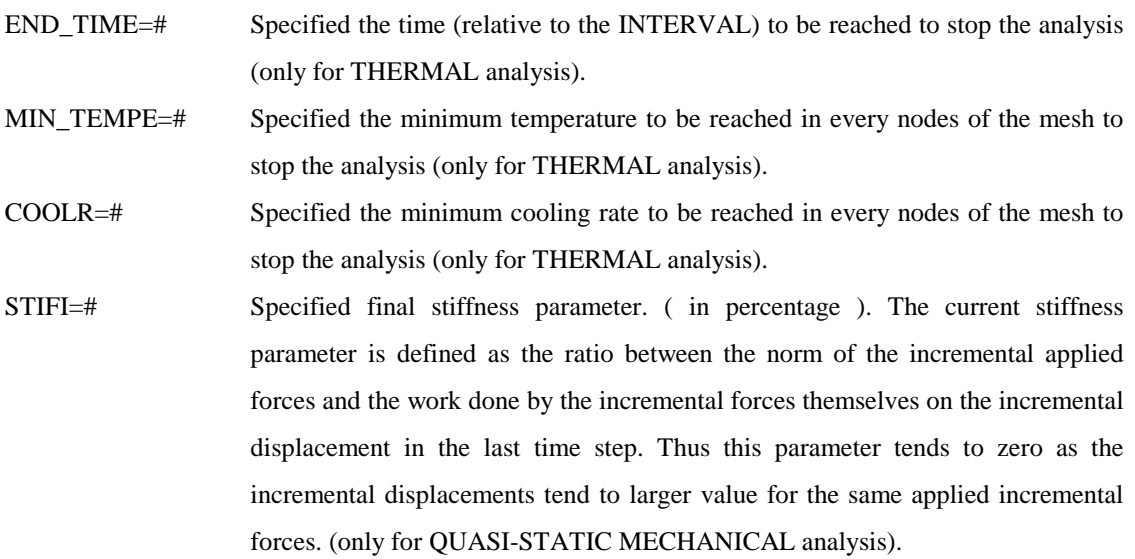

# Examples:

.

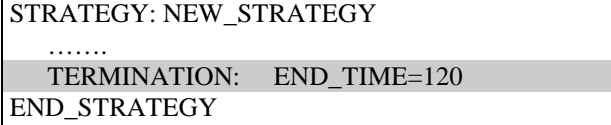

STRATEGY: NEW\_STRATEGY ……. FINAL\_STIFFNESS: STIFI=10.0 [%] END\_STRATEGY

# 5.7.15 TIME\_INCREMENTATION <qualifier> <parameter=#>

to be considered only for THERMAL TRANSIENT analysis with TIME\_STEPPING WILSON

## Description:

This card specifies the time marching scheme to be adopted during the current time interval.

### Qualifiers:

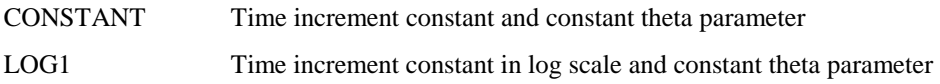

## Parameter:

INCREM=# Number of subintervals in each log-interval

### Default:

TIME\_INCREMENTATION: CONSTANT

## **Incompatibilities:**

LOAD\_INCREMENTATION

## Notes:

The update of Theta parameter concerns only the Theta-Wilson time stepping algorithm.

## Examples:

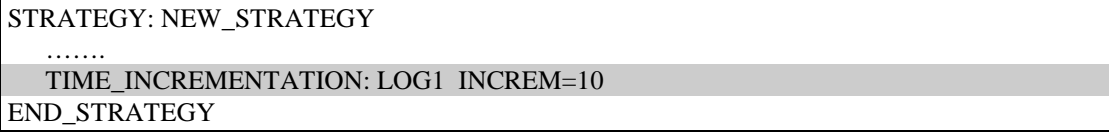

# 5.7.16 TIME\_STEPPING <qualifier> <parameters=#>

to be considered only for DYNAMIC analysis;

#### Description:

This card specifies the time-stepping integration scheme to be adopted during the current time interval.

## Qualifiers:

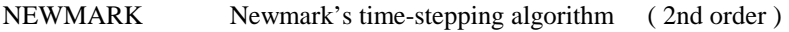

### Parameters:

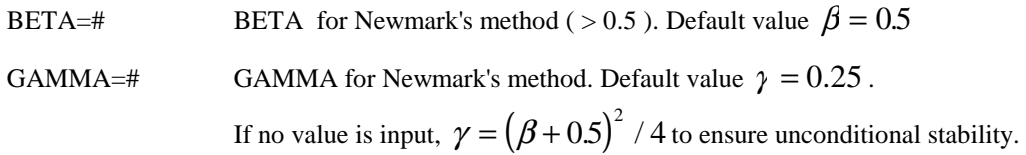

# **Incompatibilities:**

ACCELERATION, ARC\_LENGTH, LOAD\_INCREMENTATION

# Examples:

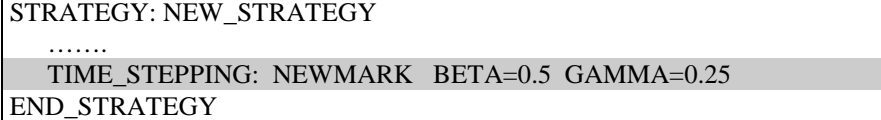